# 解决方案实践

# 华为云政务大数据解决方案实践

文档版本 1.1 发布日期 2024-05-06

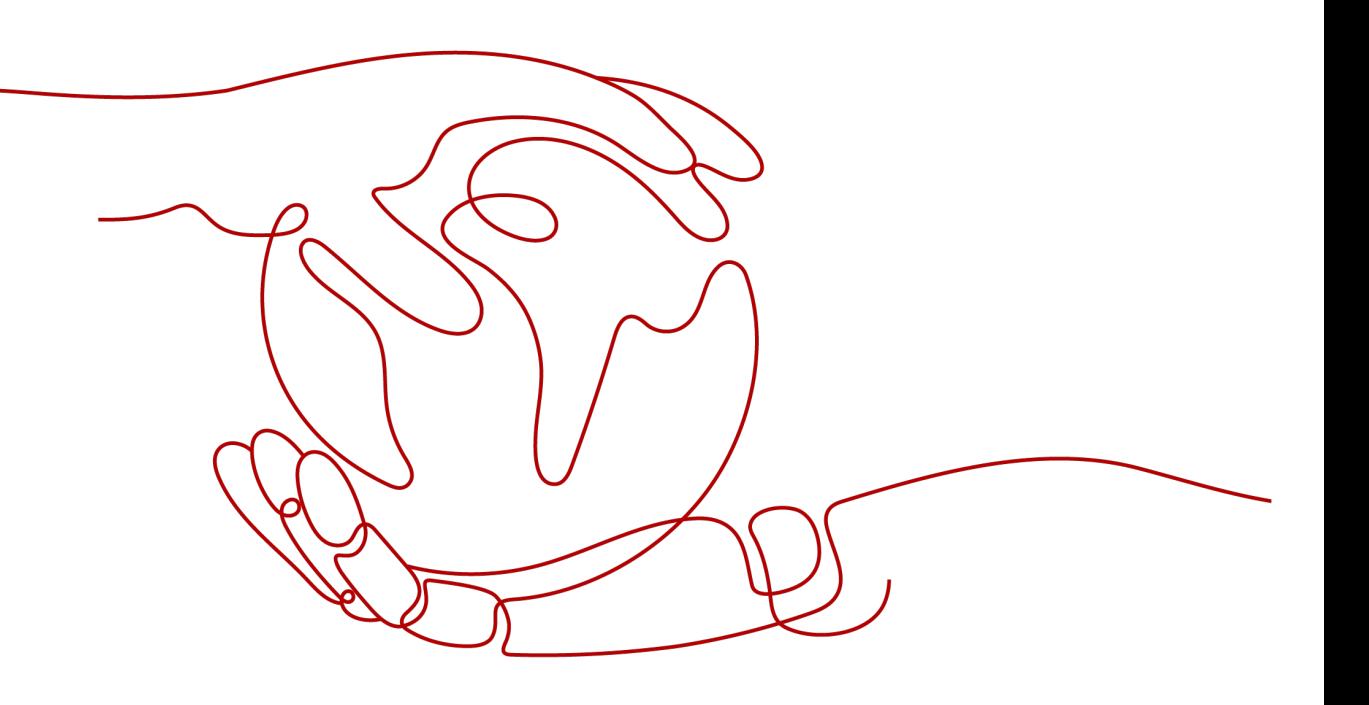

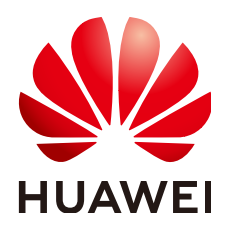

# 版权所有 **©** 华为技术有限公司 **2024**。 保留一切权利。

非经本公司书面许可,任何单位和个人不得擅自摘抄、复制本文档内容的部分或全部,并不得以任何形式传 播。

# 商标声明

**、<br>HUAWE和其他华为商标均为华为技术有限公司的商标。** 本文档提及的其他所有商标或注册商标,由各自的所有人拥有。

# 注意

您购买的产品、服务或特性等应受华为公司商业合同和条款的约束,本文档中描述的全部或部分产品、服务或 特性可能不在您的购买或使用范围之内。除非合同另有约定,华为公司对本文档内容不做任何明示或暗示的声 明或保证。

由于产品版本升级或其他原因,本文档内容会不定期进行更新。除非另有约定,本文档仅作为使用指导,本文 档中的所有陈述、信息和建议不构成任何明示或暗示的担保。

安全声明

# 漏洞处理流程

华为公司对产品漏洞管理的规定以"漏洞处理流程"为准,该流程的详细内容请参见如下网址: <https://www.huawei.com/cn/psirt/vul-response-process> 如企业客户须获取漏洞信息,请参见如下网址: <https://securitybulletin.huawei.com/enterprise/cn/security-advisory>

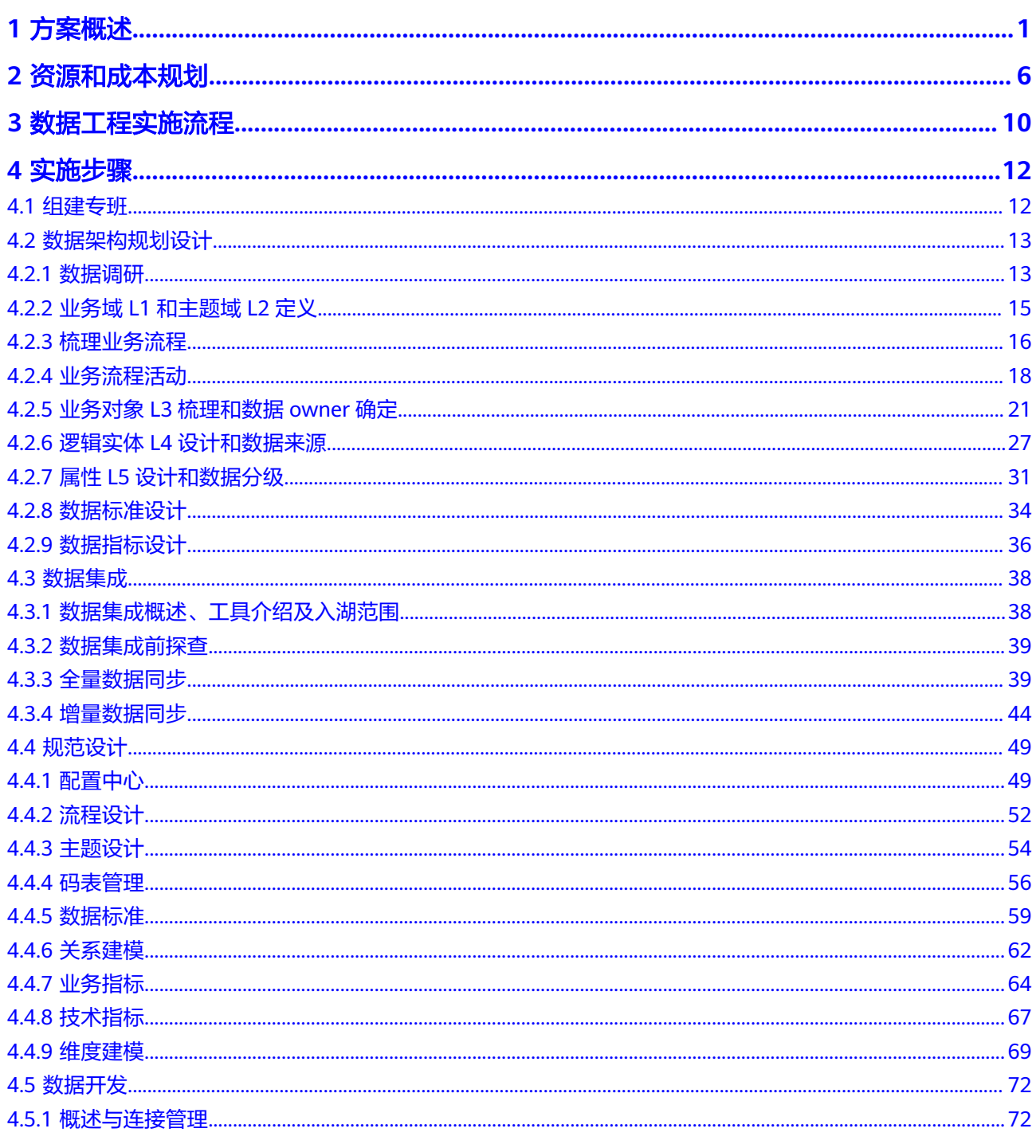

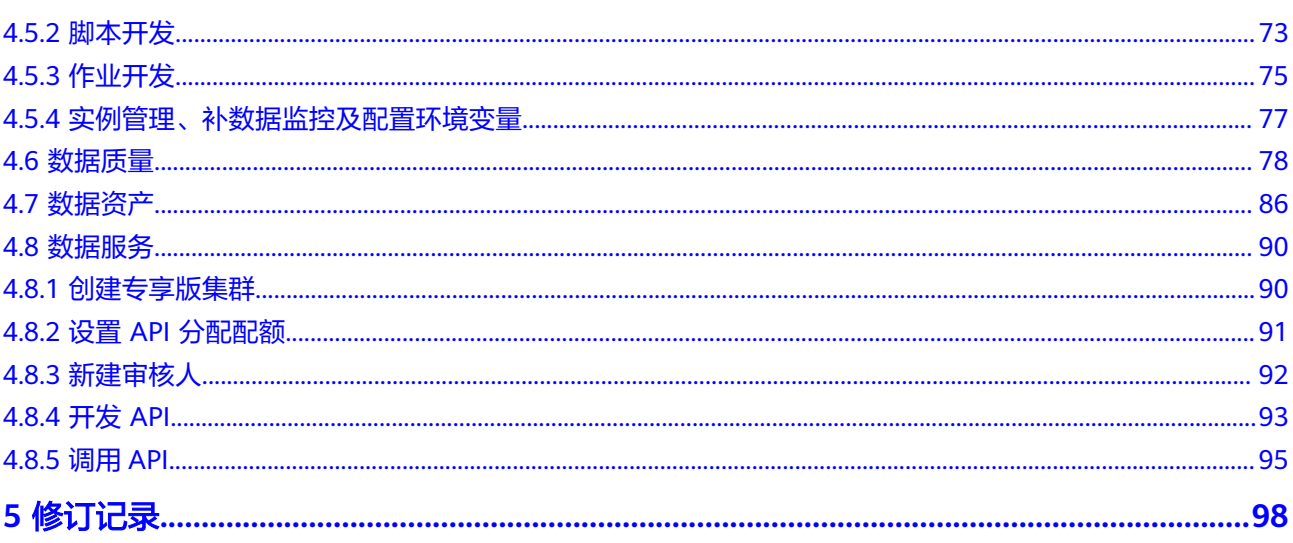

目录

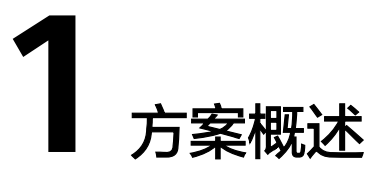

# <span id="page-5-0"></span>应用场景

2022年9月13日国务院办公厅印发《全国一体化政务大数据体系建设指南》,明确建 设目标:2023年底前,全国一体化政务大数据体系初步形成,基本具备数据目录管 理、数据归集、数据治理、大数据分析、安全防护等能力,数据共享和开放能力显著 增强,政务数据管理服务水平明显提升。到2025年,全国一体化政务大数据体系更加 完备,政务数据管理更加高效,政务数据资源全部纳入目录管理。并明确统筹管理一 体化、数据目录一体化、数据资源一体化、共享交换一体化、数据服务一体化、算力 设施一体化、标准规范一体化、安全保障一体化八大建设任务。但当前政务大数据普 遍存在如下问题:

- 1. 体制机制缺失:尚未建立政务数据治理体质机制,各级数据资源管理部门和业务 部门职责分工不明确,无法持续性开展数据治理工作。
- 2. 业务目标不清晰:政务数据治理工作仅围绕数据开展,并未以业务目标为导向, 围绕相应的业务目标开展数据治理实施工作,导致数据治理价值无法体现
- 3. 缺乏统一数据标准:政务信息化建设存在"各自为政、条块分割、烟囱林立、信 息孤岛"等问题,由此导致数据标准管理分散,数据标准执行力度差。
- 4. 数据资源底数不清:各部门仅针对国办要求进行政务信息资源目录进行梳理,并 未对部门全量数据进行盘点,无法做到 "心中有数"。
- 5. 数据质量亟待提升: 虽已建成了统一的数据共享交换平台, 但各部门对数据质量 的重视程度不高,数据质量把控不严,导致数据错、重、漏现象频现。

通过建设一套包含大数据MRS、数据仓库DWS、数据治理DataArts Studio的数管平 台,采用湖仓一体的先进技术架构,兼顾权限管控和资源隔离的能力,构建省市资源 中枢和能力底座;同时引入《华为数据之道》,以业务对象为核心,进行数据治理, 最终实现:

- 1. 理清资产:盘清全省(或市本级)政府数据家底,按需归集政务数据与公共数 据;
- 2. 高效共享:持续提升数据质量,完善数据管理,完成国家对数据开放共享的各项 要求,实现高质量数据的共享和使用,实现跨区域、跨部门、跨层级的数据融 合,完善数据统筹协调的技术基础;
- 业务创新:支撑政务服务实现"秒批秒办""全程网办""跨省通办""一件事 一次办"等;智能分析跨部门、跨行业、跨地域监管数据,支撑风险预警、决策 分析、重点事件跟踪,联合监管等业务。实现舆情洞察,全域感知、情感分析、 趋势研判等能力,支撑政府科学决策。

# 方案架构

本文着重介绍大数据平台技术架构和数据工程总体架构。

华为政务大数据方案在客户已建的数据交换平台的基础上,构筑5平台5体系。

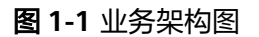

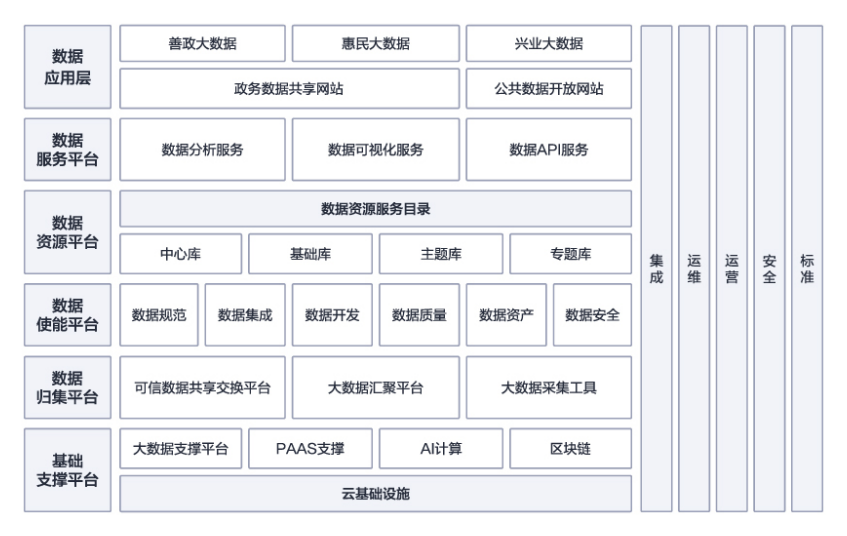

5平台包括算力设施平台、共享交换平台(数据归集平台)、数据使能平台,数据资源 平台、数据服务平台。

- 算力设施平台提供统一的数据湖功能,为数据存储与计算提供使用基础。依托云 底座以及MRS、DWS数据平台,提供大数据的计算分析存储能力。
- 共享交换平台在已有的数据共享交换平台基础上,新增数据集成能力,为政务场 景各种类型的数据提供归集接入的功能,将数据入湖。通过DATAARTS STUDIO CDM批量同步、MRS CDL/Kafka实时同步等提供同构/异构数据源之间数据迁移 服务,实现数据自由流动。
- 数据使能平台致力于管理政务数据,实现数据"找得到、管得住、用得好"。依 托DATAARTS STUDIO服务平台,实现数据模型的规范设计统一、数据开发、数 据质量以及数据资产管理。
- 数据资源平台将政务数据目录化,建设政务基础库。通过MRS/DWS平台批处理、 流式处理能力实现归集库->中心库->基础资源库的建设。
- 数据服务平台将湖内数据开放,依托ROMA Connect平台的API接口能力,开放给 上层应用使用。

# 图 **1-2** 部署架构图

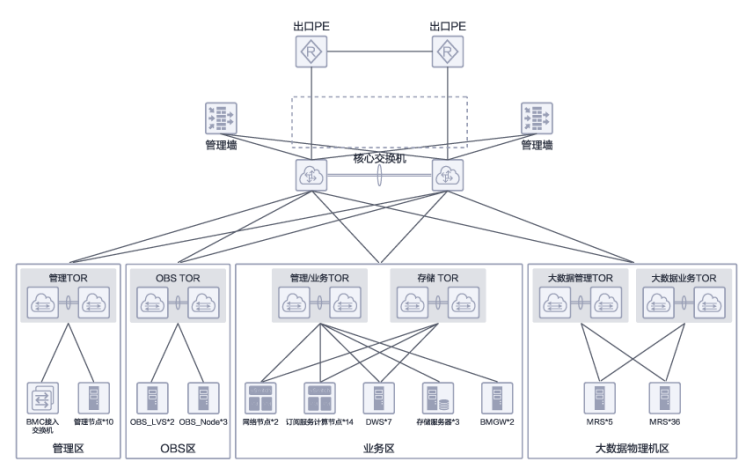

## 架构描述:

- 1. 整体方案交付内容包括HCS 基础云服务+MRS+DWS+DataArts Studio。
- 2. 大数据物理机区也可与业务区部署在一起,当前仅仅是提供了一种部署方案,各 局点可根据现网情况进行部署,主要参考集成设计指导书为主。

5体系包括集成及交付验证体系,运维保障体系,业务运营体系,安全保障体系及标准 规范体系。集成及交付验证体系为政务大数据平台的设计、交付、开发、验证的标准 体系。可复制可实施。运维保障体系为政务大数据平台的监控能力,提供平台的运维 监控以及可视化的能力。业务运营体系为业务统一的运营流程,提供基础的运营管 理。安全保障体系为平台具备的各个层次的安全能力,保障平台安全不受侵。标准规 范体系为平台遵循的统一规范,保障平台按照统一标准设计实施。

在5大体系和5平台的统一支撑下,构建形成以人口、法人、宏观经济、地理信息、电 子证照等公共基础数据库和各类主题数据库为基础,推动各级各部门政务数据信息向 的政务大数据共享开放平台迁移集聚,发挥政务大数据支撑多部门协同服务的作用, 简化优化群众办事流程,尽可能利企便民,打造公共服务和社会治理的新模式,带动 地方经济发展,同时支撑更加科学的政府管理研判和决策机制。

数据工程总体框架主要包括数据来源、汇聚治理、融合服务、数据资产目录、数据使 用、管理体系等六个方面。

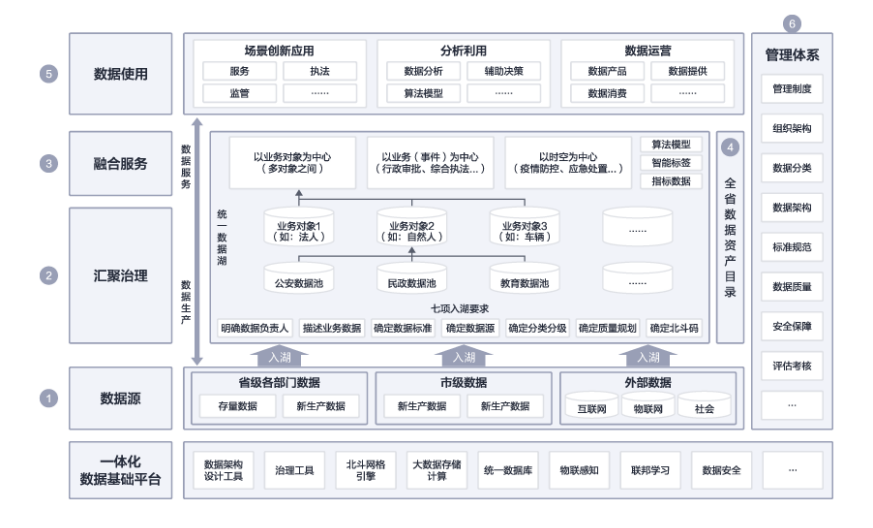

## 图 **1-3** 数据工程总体框架

- ①数据来源:包括政务部门数据和外部数据,政务部门数据分为存量数据和增量 数据,外部数据包括互联网数据、物联网数据和社会数据。
- ②汇聚治理:政务部门数据按照七项要求入湖,开展数据治理。入湖要求包括明 确数据负责人、确定数据源、描述业务数据、确定数据标准、确定数据分类分 级、确定质量规则、有时空属性的数据补充北斗网格码。
- ③融合服务:采用以业务对象、业务(事件)、北斗时空的方式进行数据融合治 理,根据需要通过算法模型、智能标签、指标数据的融合方式对外提供数据服 务。
- (4)数据资产目录。将入湖数据和融合数据统一映射到全省数据资产目录系统,最 终形成全省数据资源一张图,并以目录的方式统一对外提供检索和服务。
- ⑤数据使用:通过数据服务调用高质量的数据湖数据,支撑各部门场景创新、分 析利用、数据运营三类应用。
- ⑥管理体系:建设全省统一的数据管理机制、组织架构、数据分类、数据架构、 标准规范、数据质量、安全保障、评估评价等,形成全省数据管理共识,保障数 据工程有效落实。数据架构

数据架构是以业务对象为核心,将业务领域中人、事、物、地作为核心数据要素进行 管理,包括L1领域分类、L2主题域、L3业务对象、L4逻辑实体、L5属性。通过数据架 构让全省有共同语言,明确数据来源和管理责任单位,解决数据问题争议,实现"一 数一源、一源多用",确保数据在各业务领域间高效、准确地使用。

L1是业务域,是顶层信息分类,基于业务管理边界进行分类,通过数据视角体现最高 层面关注的业务领域。

L2是主题域,是互不重叠的数据分类,管辖一组密切相关的业务对象。

L3是业务对象,是数据架构的核心层,用于定义业务中重要的人、事、物、地,数据 架构建设和数据治理主要围绕业务对象开展。

L4是逻辑实体,用于描述业务对象的某方面特征的一组或多组属性信息。

L5是属性,用于描述业务对象的某方面特征的最小颗粒度的属性信息。

# 方案优势

- 定位明确:华为聚焦做大数据工具,以开放、合作、共赢为原则,融入当地生 态;此外华为明确定位为解决方案供应商,承诺永不进行数据变现。使能生态伙 伴,按照统一的架构与标准,进行预集成验证,通过华为最严苛的安全测试,整 合从应用、业务到平台的完整解决方案。
- 合规性高:满足政务大数据平台安全合规的需求;数据"三不一可";进不来, 拿不走,看不懂,可追溯。数据全生命周期安全保障,包括数据采集、传输、存 储、共享、使用、销毁;数据安全管理,授权、认证、防护、加密、DLP、脱 敏、审计、溯源、分析多维度管控;按照管理权、执行权、审计权的分立模式, 实现一套数据全生命周期的统一大数据安全体系服务。
- 高效治理:针对客户多工具、多平台带来页面多入口、账户不统一、管理成本激 增等问题,DataArk服务提供符合华为云规范的N统一特性(认证、鉴权、用户、 角色、服务目录、工作空间、API网关),为客户的多种数据治理工具提供统一入 口,实现数据的统一管控;遵从华为数据之道,更快构建数字化转型体系,提供 一站式治理,全流程可视可管,统一入口,统一体验,统一数据源管理,一次接 入,全程共享
- 流程贯通: 多厂商数据治理工具会带来数据断点, 同一份数据很难在多套工具间 同步,DataArk服务提供关键指标、数据、模型、数据标准的全流程贯通能力,保 障数据规范端到端一致性;数据一次生成落地后,自动在工具间同步,治理效率

大幅提升;数据源、数据湖仓等信息共享,数据打通,减少维护工作,保障正确 性;

- ISV伙伴对接预集成:服务已完成5+伙伴治理工具与华为产品的预对接工作,通过 自动化部署本服务,30分钟内即可完成与客户现网ISV工具的对接;ISV伙伴快速 对接适配:DataArk服务提供开放框架,规范接口,支持客户指定伙伴30天内快 速灵活接入(新模块的具体开发对接时长,根据ISV能力会有浮动;
- 行业沉淀:用户可通过DataArk数智融合集成平台的行业资产沉淀订阅能力,快速 订阅华为在政府行业中沉淀的数据标准、模型、脚本、资产和指标,帮助客户快 速获取行业内优秀数据资产,并且更专注于自身业务本质的治理;自动分析局点 资产,分级脱敏,确保资产分享过程数据安全;订阅资产一键部署到本地工作空 间,高效完成数据治理。

# **2** 资源和成本规划

# <span id="page-10-0"></span>表 **2-1** 资源和成本规划内容说明

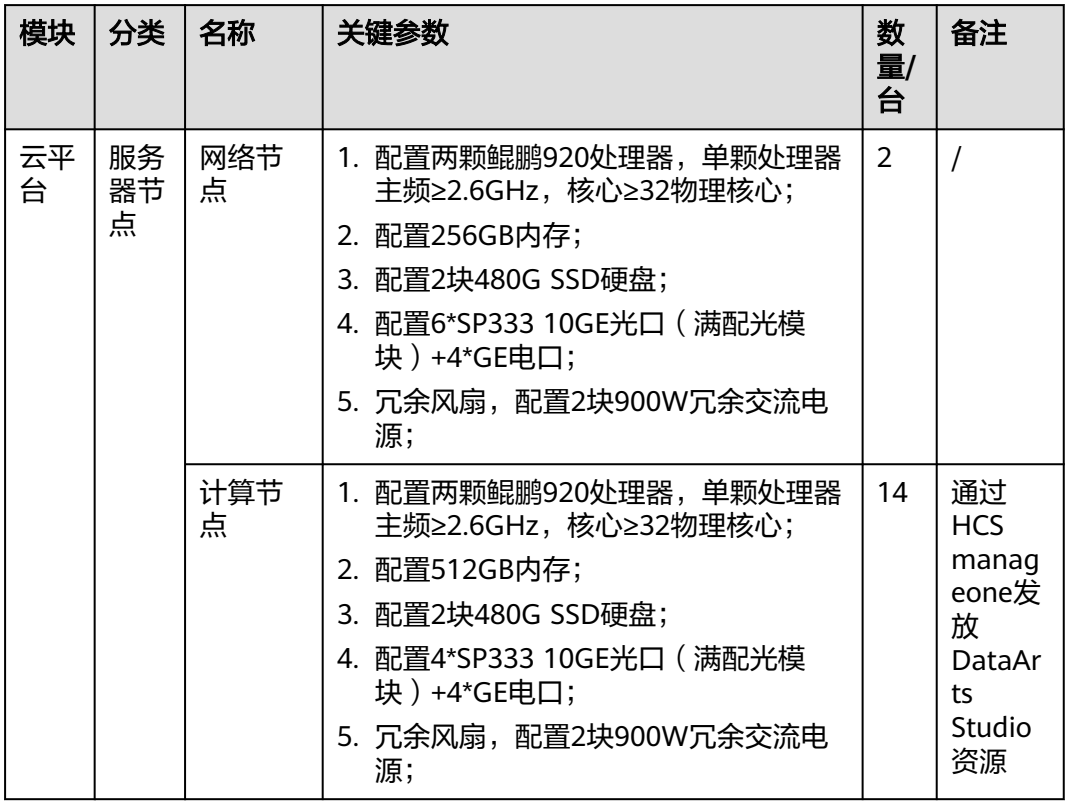

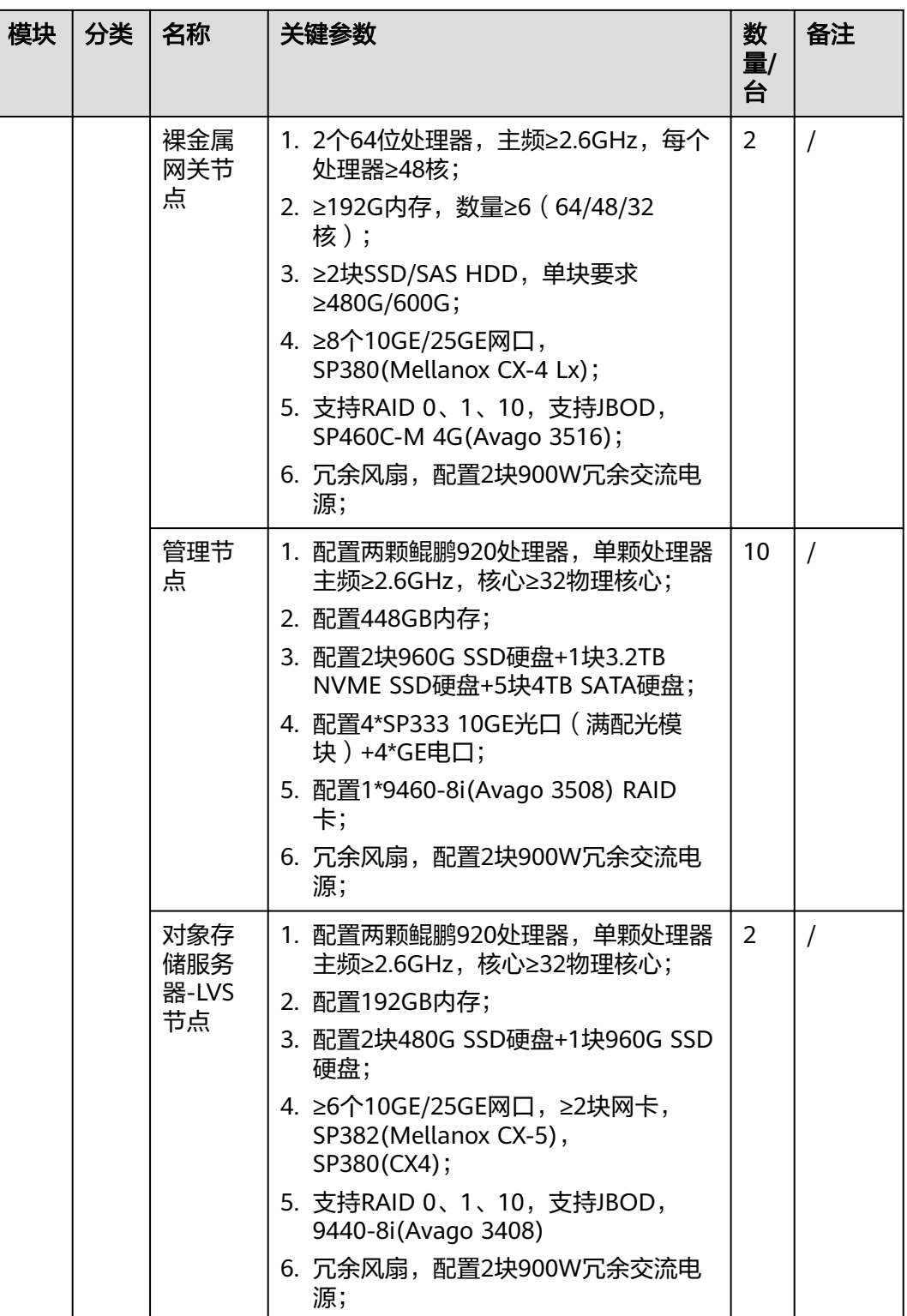

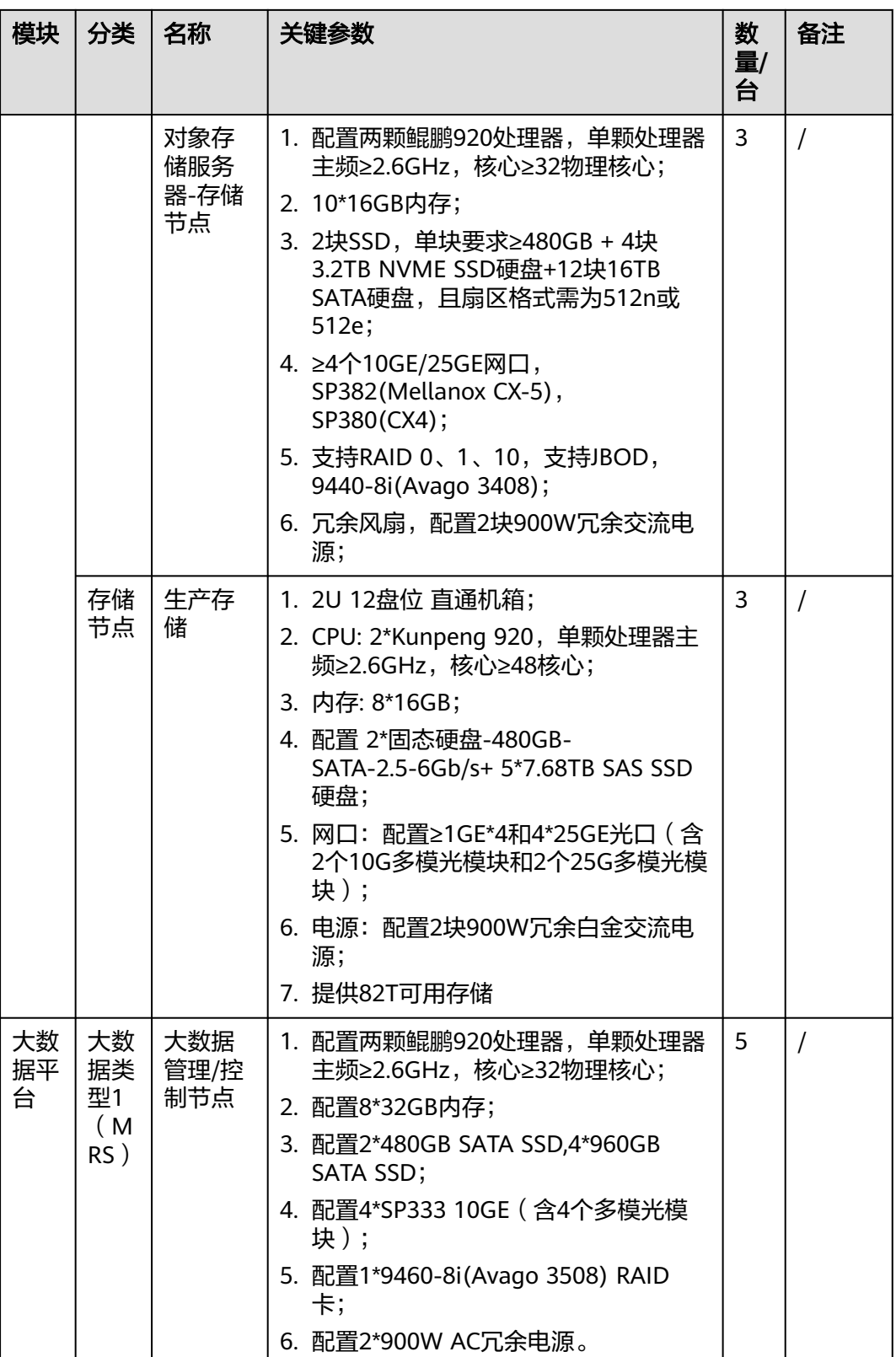

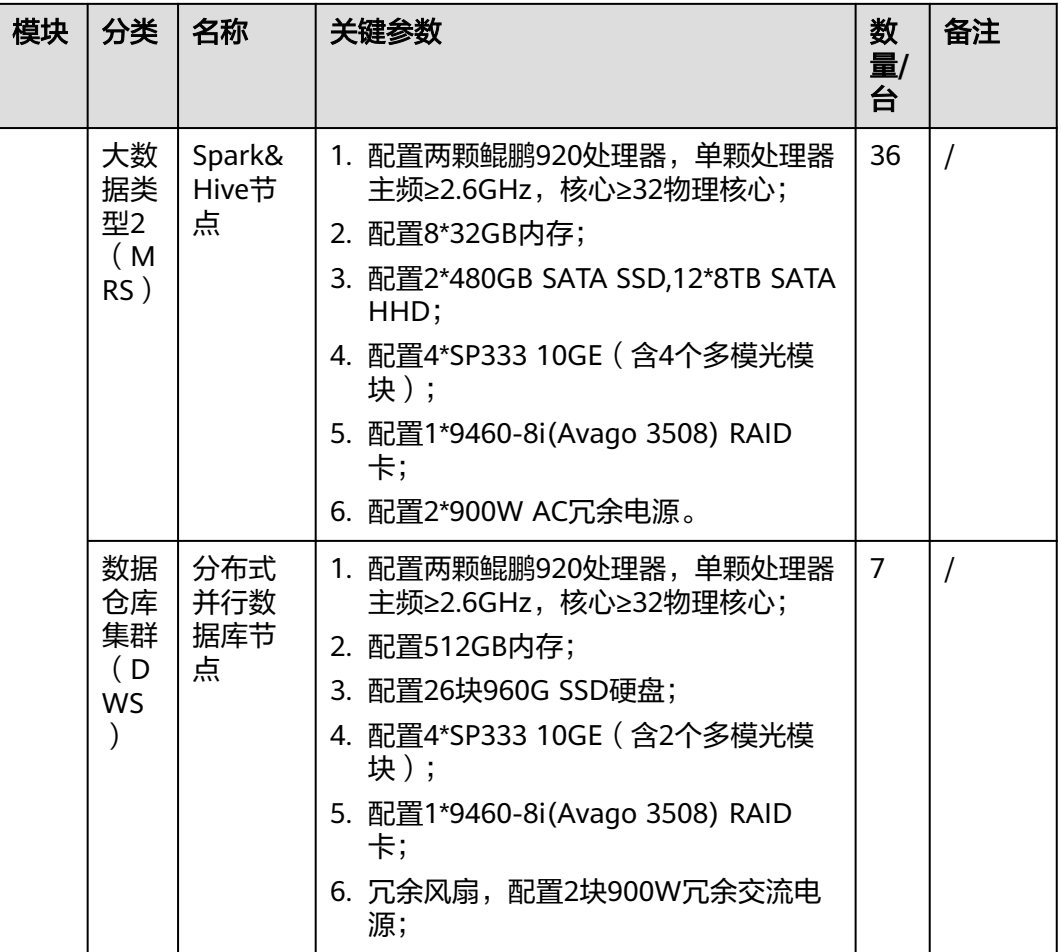

# 说明

按照安徽销售模式三(软硬件全买断):硬件约400w,软件+专业服务约3300w

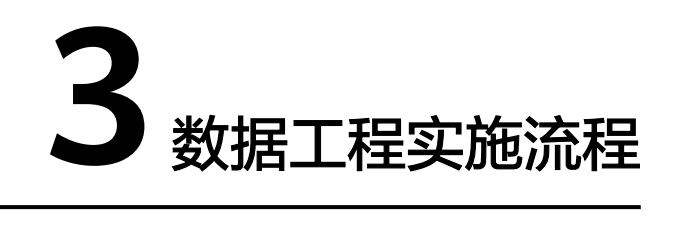

<span id="page-14-0"></span>本文档介绍如何构建端到端数据处理流程,协助政府进行数据治理,实现政务大数据 一体化管理

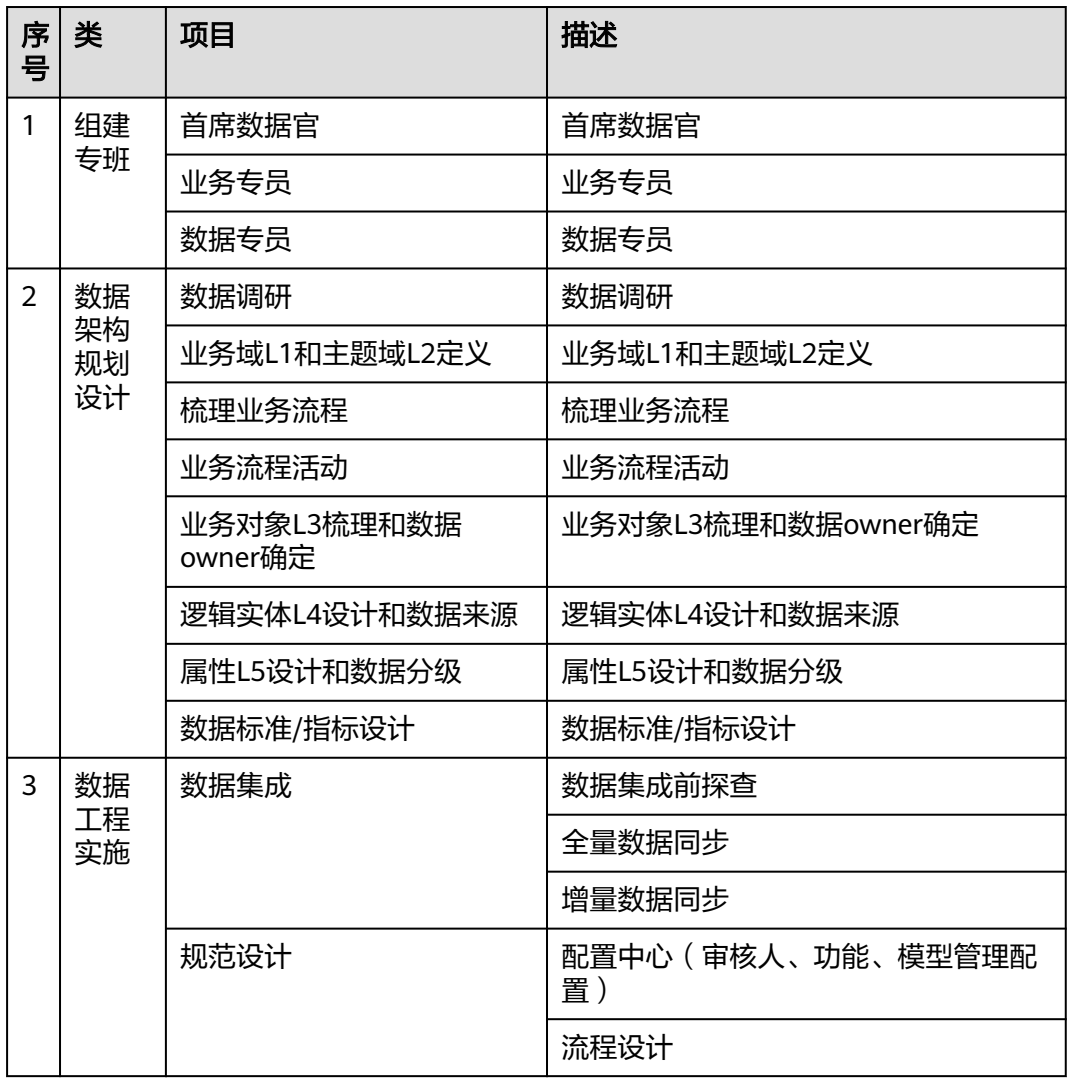

表 **3-1** 构建一体化政务大数据平台数据处理端到端流程

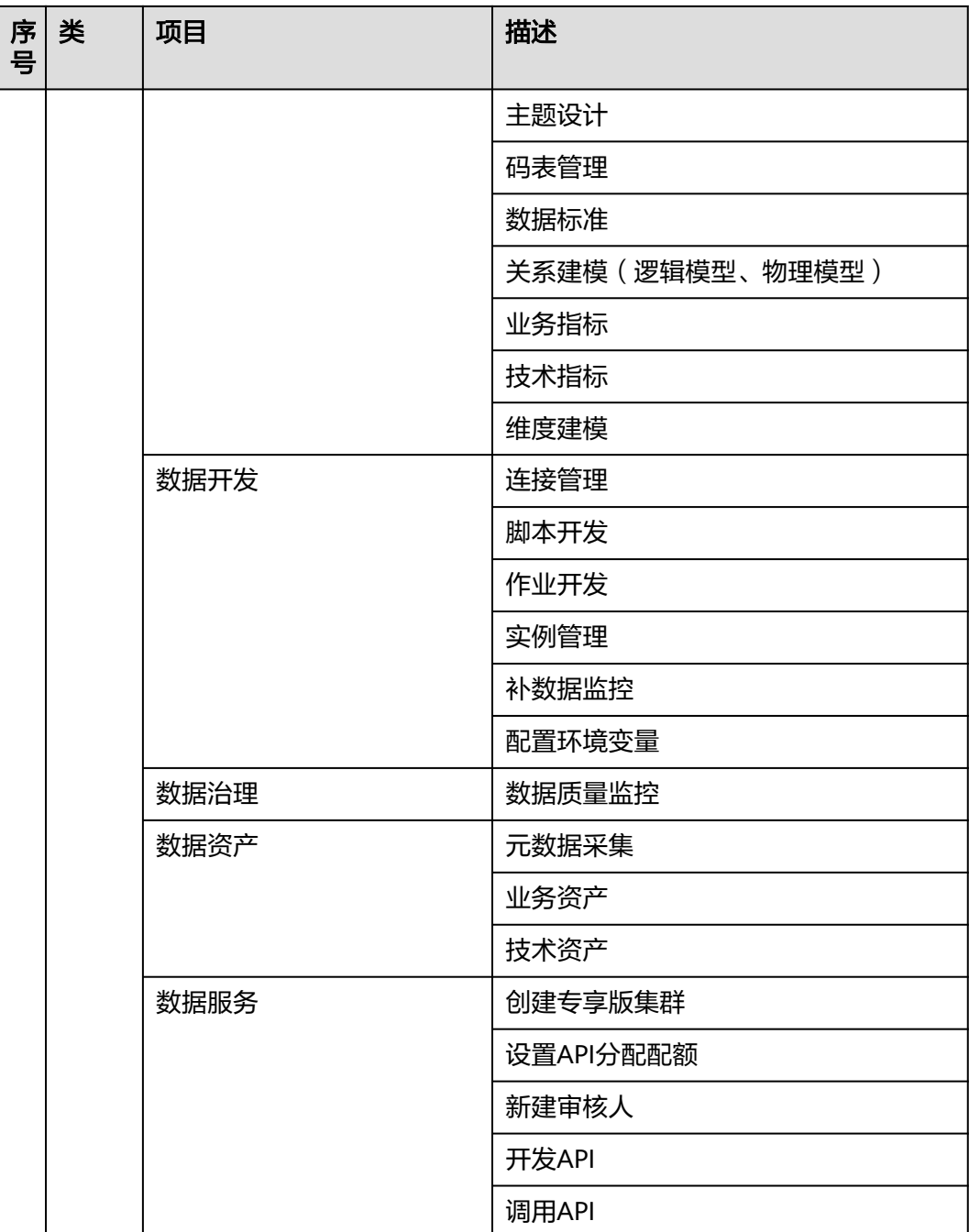

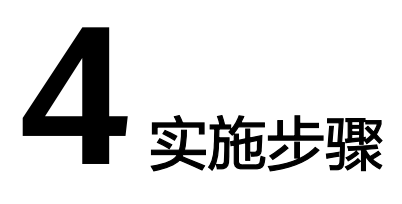

- <span id="page-16-0"></span>4.1 组建专班
- 4.2 [数据架构规划设计](#page-17-0)
- 4.3 [数据集成](#page-42-0)
- 4.4 [规范设计](#page-53-0)
- 4.5 [数据开发](#page-76-0)
- 4.6 [数据质量](#page-82-0)
- 4.7 [数据资产](#page-90-0)
- 4.8 [数据服务](#page-94-0)

# **4.1** 组建专班

# 首席数据官

为落实数字安徽总体建设方案部署要求,统筹推进数据工程建设各项工作,各部门需 要在本单位落实首席数据官制度,成立数据工程推进专班。并完成单位的组织及管理 机制建设,构建首席数据官领导的数据治理组织,建设本单位数据工程运作机制。

首席数据官负责部门信息化项目建设规划及管理、数据标准规范体系建设、数据架构 统筹管理、数据质量持续提升、数据创新应用规划、数据争议裁决、常态化指导监督 等工作,首席数据官一般由单位的分管领导担任。

# 业务专员

负责本业务领域的数据的业务含义、术语定义、业务流程梳理优化、数据架构管理、 数据标准制定,对数据的真实性、准确性、一致性等数据管理工作负责。

业务专员一般由部门各处室具体业务领域的负责同志担任。

# <span id="page-17-0"></span>数据专员

数据专员是首席数据官的助手,是数据管理工作的具体执行者,负责信息化项目、数 据工程的建设维护,定期向首席数据官汇报信息化建设进展。

各部门数据专员一般由信息化处室的负责同志担任。

# **4.2** 数据架构规划设计

# 概述

数据架构规划设计主要包含数据调研、梳理业务流程、业务流程活动、业务域L1和主 题域L2定义、业务对象L3梳理和数据owner确定、逻辑实体L4梳理、数据分类、属性 L5梳理和数据标准设计、数据分级设计、数据指标设计九大步骤,通过以上步骤完成 数据架构规划设计。

数据架构规划设计是一体化政务大数据建设过程非常重要环节,有利于数据资源的梳 理以及后续数据资源的管理。

# **4.2.1** 数据调研

数据架构设计的基础是从业务中明确各类数据信息,保证数据治理结果支撑政府业务 的开展及应用。调研开始首先要明确调研路径,以各业务处室为单位进行调研,提前 对处室业务进行了解包括业务范围、应用系统功能、核心业务流程说明等信息。

## 步骤**1** 编制调研模板

业务调研:基于数据工程的需求,对本部门的业务处室,进行访谈;访谈前准备好相 应的访谈提纲,向调研对象阐述访谈背景之后,围绕问题清单开展访谈工作,同时参 照资料收集清单,请业务处室提供相关材料。访谈提纲编写要求如表1所示。

## 表 **4-1** 访谈提纲模板

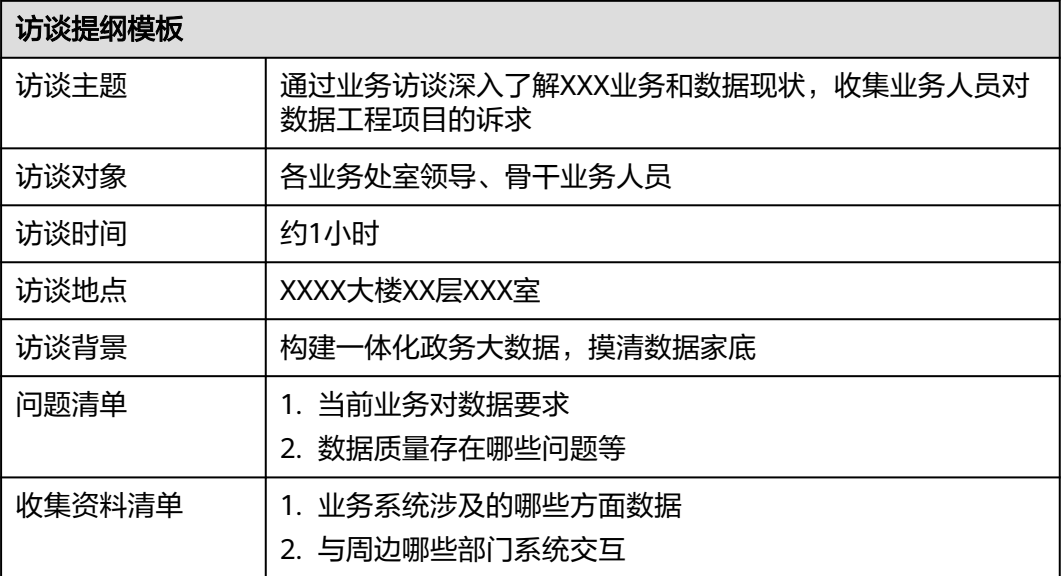

在访谈结束,形成访谈纪要。

系统调研:除业务调研外,还需对相关系统进行调研,编制系统模板,重点调研IT系 统的基本信息、数据量、数据库信息、数据字典、主键、索引、大字段、码表、数据 库表信息等信息。系统调研模板要求如表2和表3所示。

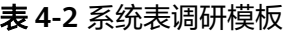

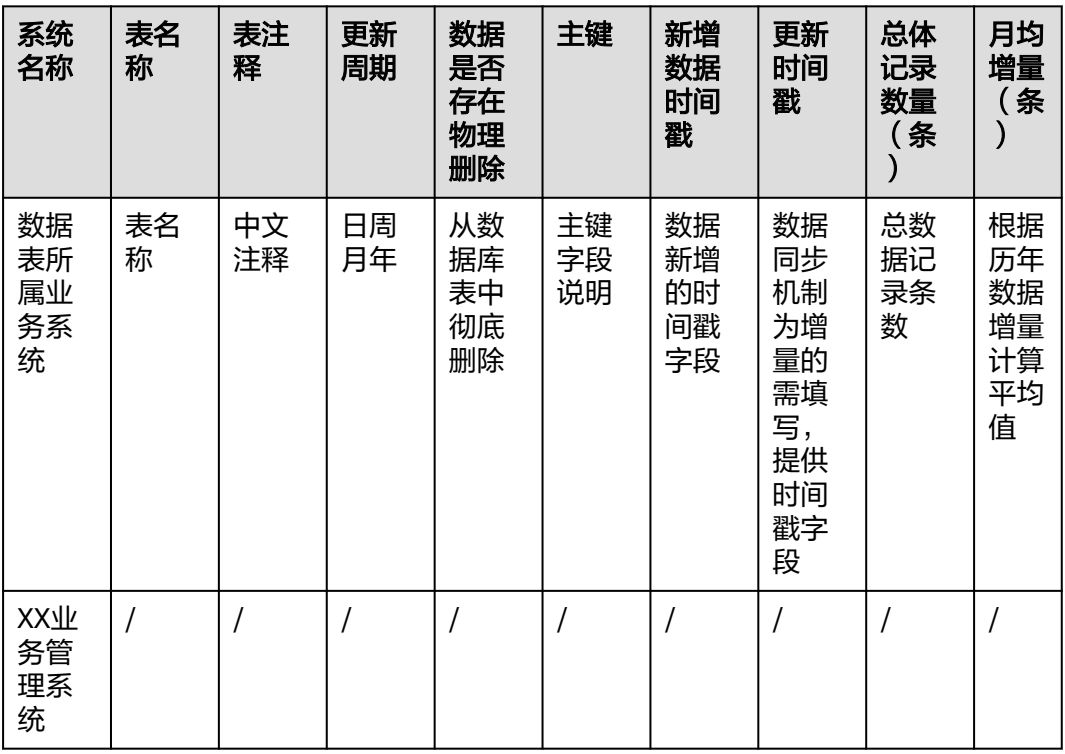

# 表 **4-3** 系统表字段调研模板

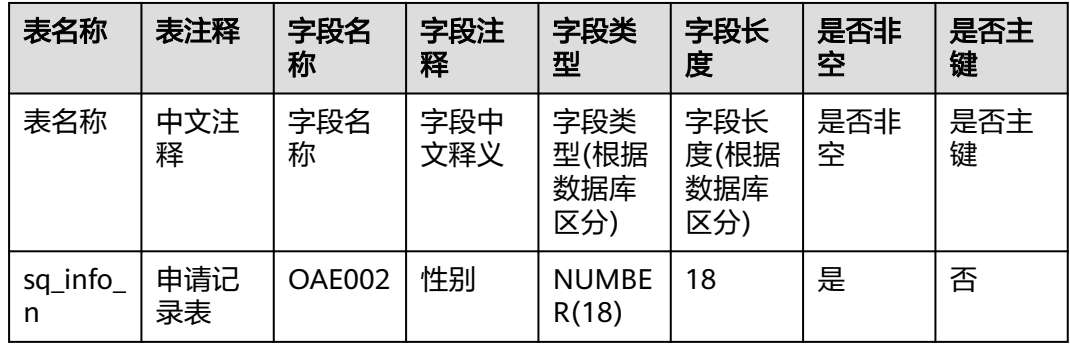

按照项目的整体推进计划,与相关负责人沟通,确定调研计划;双方按照约定时间及 计划,有序开展调研工作。

## 步骤**2** 业务处室调研

参考调研访谈计划,与各业务处室及各应用系统建设单位进行调研。

参与成员:业务处室负责人、骨干业务人员;

<span id="page-19-0"></span>目的:重点了解各业务处室业务流程、业务指标及收集相应表单,作为数据架构及业 务指标梳理的参考,了解处室对数据工程的期望,作为规划设计的重要输入和参考;

建议访谈形式:以面对面调研为主;

资料收集清单:需要收集资料如表4所示。

#### 表 **4-4** 资料收集清单表

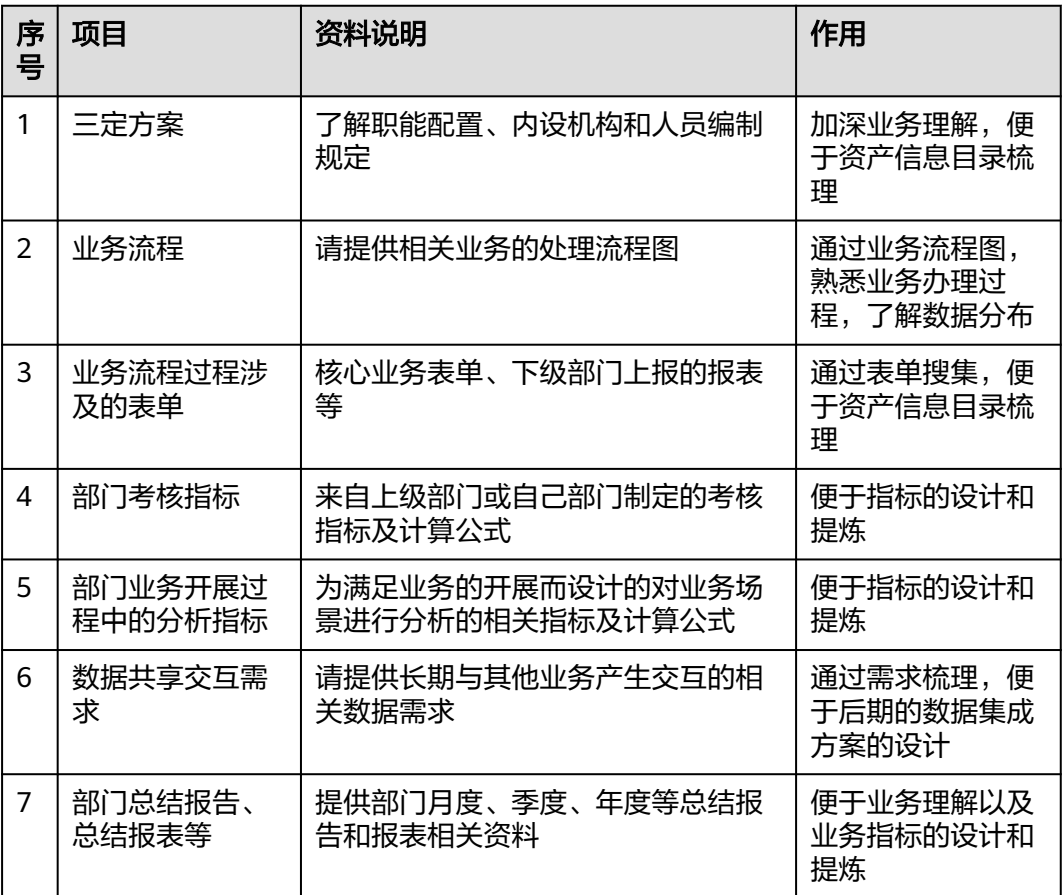

#### 步骤**3** 系统调研总结

输出调研总结报告,包括业务现状,系统现状,数据现状,整理总结信息与处室确 认。

#### **----**结束

# **4.2.2** 业务域 **L1** 和主题域 **L2** 定义

数据架构L1和L2明确了业务对象、逻辑实体、属性等信息的归属,实现各部门数据的 归类。

L1为业务域,是描述部门数据管理的高层级分类。目前通常有两种业务域分类方式: 基于数据自身特征边界进行分类和基于业务管理边界进行分类。为了强化部门的数据 管理责任,更好地推进数据资产梳理、数据治理和数据应用建设,采用业务管理边界 划分方式,即将L1业务域与业务职能相匹配。

L2为主题域,是互不重叠的数据分类,管辖一组密切相关的业务对象,通常同一个主 题域有相同的数据Owner。

<span id="page-20-0"></span>为统一全省数据架构分类,减少编目差异,标准规范《业务域与主题域管理》中已有 的L1与L2明细,选取适用于本部门的目录进行后续业务对象L3的关联。

#### 表 **4-5** 业务域与主题域示例表

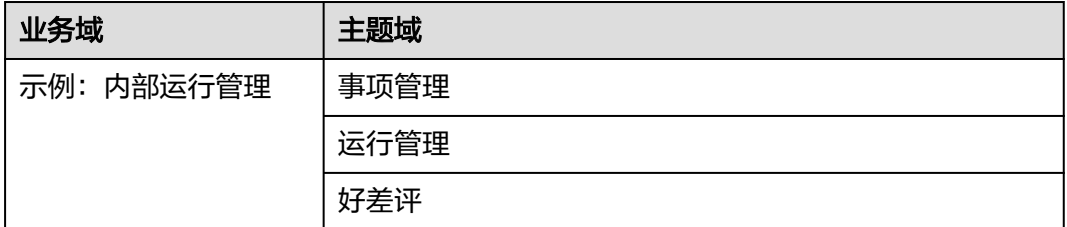

业务域:L1业务域以国办数据目录所属领域目录为基础,结合安徽省各部门业务实际 情况,对业务域范围进行划分;

主题域:L2主题域参考各部门所管辖的业务范围与权责清单,对相同类别内容进行聚 合,实现主题域的全省统一,方便后续业务对象的分类管理。

# **4.2.3** 梳理业务流程

业务流程图是业务与系统的共同语言,是进行系统分析的依据。业务流程描述了业务走 向,业务流程图的绘制应当按照业务的实际处理步骤和过程来进行。绘制流程图的过 程是全面了解业务处理的过程,在绘制业务流程图之前,要对现行系统进行调研。流 程图梳理主要步骤如下:

- 绘制主体流程:调研业务,绘制主体流,深入业务主体的逻辑关系分析主体脉 络,即按照基本要素中的角色、活动、协作关系围绕业务主流程梳理;
- 补充分支流程:从角色入手,政务场景下角色关键且有限,从实际调研业务角色 去分析,绘制业务分支流程图,使业务流程具象化,保证业务流程各活动节点不 遗漏;
- 流程闭环:通过业务梳理,与业务负责人明确开始与结束活动,实现流程的闭 环;
- 流程的分析和优化:优化已梳理的流程,并列明当前流程的当前支撑系统,方便 与后续资产梳理自下而上的对应。

## 样例一:企业开办流程活动流程图

企业开办基本流程包含以下步骤:

- 1. 判断是否涉及前置审批:申请人需要判断开办的企业是否需要进行前置审批,如 需要,则填写企业名称等企业开办预登记信息;
- 2. 名称查重比对:确定企业名称是否已申请,如未申请则继续提交企业开办申请资 料;
- 3. 提交资料:填写企业信息、注册资金、地址信息、高管信息、经营范围等企业登 记信息并递交申请材料;
- 4. 资料审核:企业登记部门对资料进行审核,判断是否能够发放企业营业执照;
- 5. 领取执照:通过准予设立登记通知书、办理人身份证到窗口领取营业执照或邮寄 营业执照正、副本。

具体如图2企业开办流程图所示

# 图 **4-1** 企业开办流程活动流程图

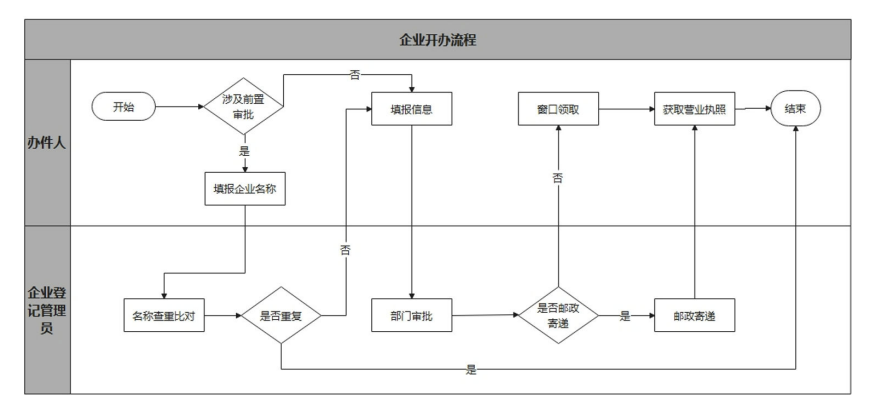

# 样例二:国内结婚登记流程活动流程图

结婚登记业务办理的基本流程包含以下步骤:

- 1. 双方当事人选择是否预约了结婚登记业务办理;
- 2. 国内结婚登记员审查当事人是否满足结婚登记申请要件,满足条件方可受理;
- 3. 国内结婚登记员受理当事人提交的结婚登记申请;
- 4. 国内结婚登记员对当事人提交的证件、证明、声明及国内结婚登记历史记录进行 核查、审查;
- 5. 审查通过,颁发结婚证。

具体如图3国内结婚登记业务流程所示。

# 图 **4-2** 国内结婚登记流程活动流程图

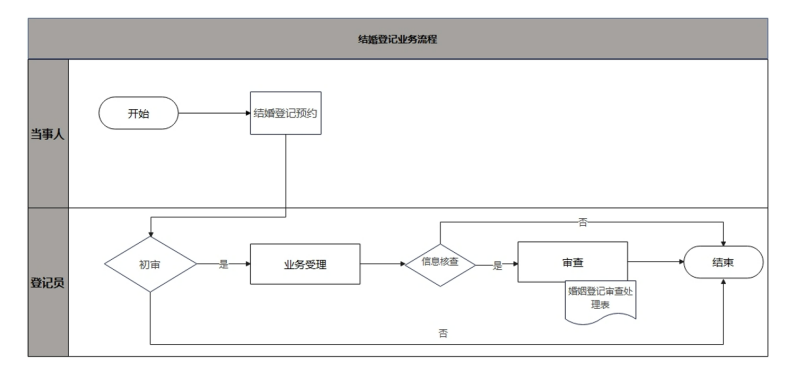

# 样例三:好差评流程活动流程图

好差评基本流程包含以下步骤:

- 1. 办件人在办件完成后对办件结果进行评价;
- 2. 根据用户评价类型(好评/差评),对差评涉及办件事项和办件人发送整改任务;
- 3. 部门业务办理人员收到整改任务单后判断是否需要申诉;
- 4. 政务服务平台管理人员对业务办理人员的申诉请求进行审核;
- 5. 政务服务平台管理人员对业务办理人员的申诉请求进行复核。

具体如图4好差评流程图所示。

## <span id="page-22-0"></span>图 **4-3** 好差评流程活动流程图

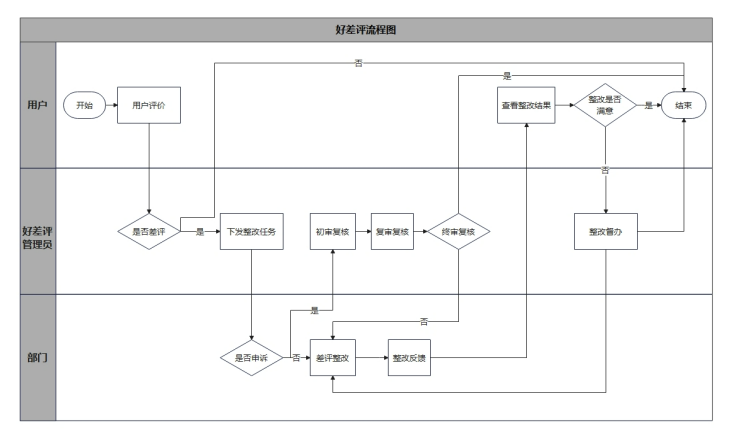

# **4.2.4** 业务流程活动

为保障业务对象梳理的完整性,基于业务流程图梳理相应的业务步骤,通过对业务步 骤的分析,为业务对象梳理提供素材。首先需要填写业务流程中的步骤名称、流程步 骤描述、角色、输入、输出等内容。具体梳理模板与填写方法如表6所示。

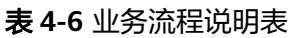

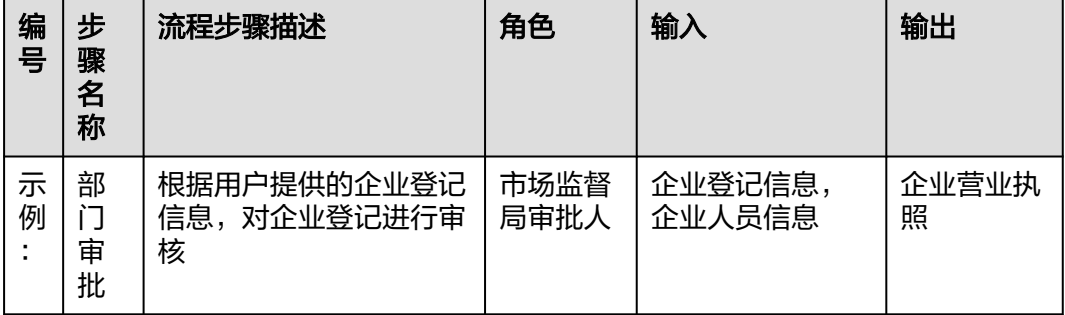

业务流程梳理要明确流程步骤名称,并针对各业务步骤进行描述说明,结合业务流程 中相关参与角色,明确角色信息以及流程中各步骤中涉及的输入、输出等相关信息。

- 1. 步骤名称:通过对业务流程梳理、分析,基于业务流程的分析结果及流程图信 息,明确业务流程中的各步骤的名称;
- 2. 流程步骤描述:结合业务现状,针对流程步骤描述各环节的具体工作,重点在于 表达出此流程步骤工作的具体内容;
- 3. 角色:针对业务需求,对此步骤的岗位角色进行明确,对已经明确的岗位说明进 行描述,此项工作重点在于将此环节的相关岗位角色表达清晰;
- 4. 输入:说明此流程步骤中的输入信息,能够清晰的表达出业务流程与数据信息的 对应关系。针对识别到的输入数据信息的描述,重点写清楚此业务流程需要哪些 表单的相关输入,基于此步骤的角色人处理哪些信息;
- 5. 输出:说明此流程步骤中的输出信息,能够清晰的表达出业务流程中此步骤办理 完毕后可输出哪些数据信息。针对输出数据信息的描述,重点写清楚此业务流程 在办理完结后需要输出哪些表单信息。

# 样例一:企业开办业务流程活动

通过对企业开办业务进行梳理及分析,明确企业开办业务流程中共存在8个业务活动节 点,且各活动节点中均存在活动的输入、输出。业务流程活动通过对活动节点中输 入、输出数据进行分析,识别相应的业务对象内容。

企业开办流程具体包含涉及前置审批、填报企业名称、名称查重比对、是否重复、填 报信息、部门审批、是否邮政寄递、邮政寄递、窗口领取、获取营业执照共计8个活动 节点。输入、输出信息如下表所示。

| 序<br>믁         | 步骤名<br>称   | 流程步骤描述                         | 角<br>色           | 输入               | 输出          |
|----------------|------------|--------------------------------|------------------|------------------|-------------|
| 1              | 涉及前<br>置审批 | 申请人是否需要进行企业名称去重预<br>处理         | 办<br>件<br>人      | 企业预<br>登记信<br>息  | 企业预登记<br>信息 |
| $\overline{2}$ | 填报企<br>业名称 | 申请人填报申请的企业名称                   | 办<br>件<br>人      | 企业预<br>登记信<br>息  | 企业预登记<br>信息 |
| 3              | 名称查<br>重比对 | 系统根据输入的企业名称,在系统中<br>查询重复的名称    | 系<br>统           | 企业预<br>登记信<br>息  | 企业预登记<br>信息 |
| 4              | 是否重<br>复   | 用户根据系统反馈的结果判断是否能<br>够使用该名称进行申请 | 办<br>件<br>人      | 企业预<br>登记信<br>息  | 企业预登记<br>信息 |
| 5              | 填报信<br>息   | 用户在页面填报企业相关信息                  |                  | 企业预<br>登记信<br>息  | 企业登记信<br>息  |
| 6              | 部门审<br>批   | 部门对提交的信息进行评审                   | 审<br>核<br>人<br>员 | 企业登<br>记信息       | 企业营业执<br>照  |
| $\overline{7}$ | 是否邮<br>政寄递 | 判断是否进行邮政寄递                     | 办<br>件<br>人      | 是否邮<br>政寄递<br>信息 | 邮政寄递信<br>息  |
| 8              | 获取营<br>业执照 | 用户获取企业营业执照                     | 办<br>件<br>人      | 企业营<br>业执照       | 企业营业执<br>照  |

表 **4-7** 企业开办业务流程说明表

# 样例二:国内结婚登记业务流程活动

通过对婚姻管理的结婚登记(国内)业务流程进行梳理及分析,明确业务流程中共存 在5个业务活动节点,且各活动节点中均存在活动的输入、输出。业务流程活动通过对 活动节点中输入、输出数据进行分析,识别相应的业务对象内容。

国内结婚登记业务流程具体包含结婚预约登记、初审、业务受理、信息核查、审查共 计5个活动节点。输入、输出信息,具体如下表所示。

#### 表 **4-8** 国内结婚登记业务流程说明表

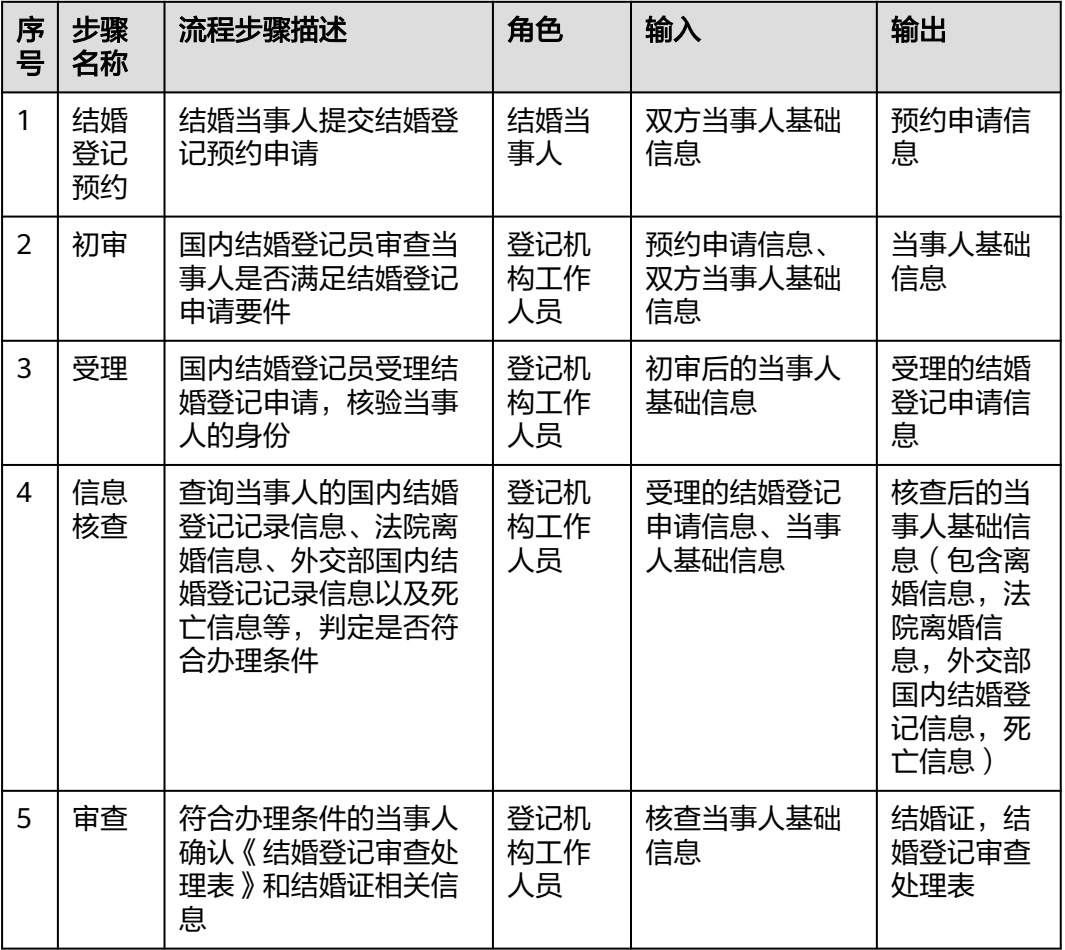

# 样例三:好差评业务流程活动

通过对好差评业务进行梳理及分析,明确好差评业务流程中共存在11个业务活动节 点,且各活动节点中均存在活动的输入、输出。业务流程活动通过对活动节点中输 入、输出数据进行分析,识别相应的业务对象内容。

好差评业务流程具体包含用户评价、下发整改任务、是否申诉、初审复核、复审复 核、终审复核、差评整改、整改反馈、查看整改结果、用户追评、整改督办共计11个 活动节点。输入、输出信息如下表所示。

#### 表 **4-9** 好差评业务流程说明表

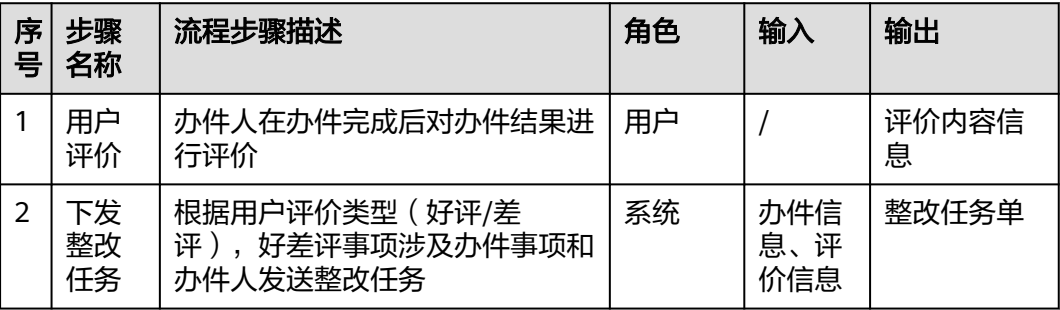

<span id="page-25-0"></span>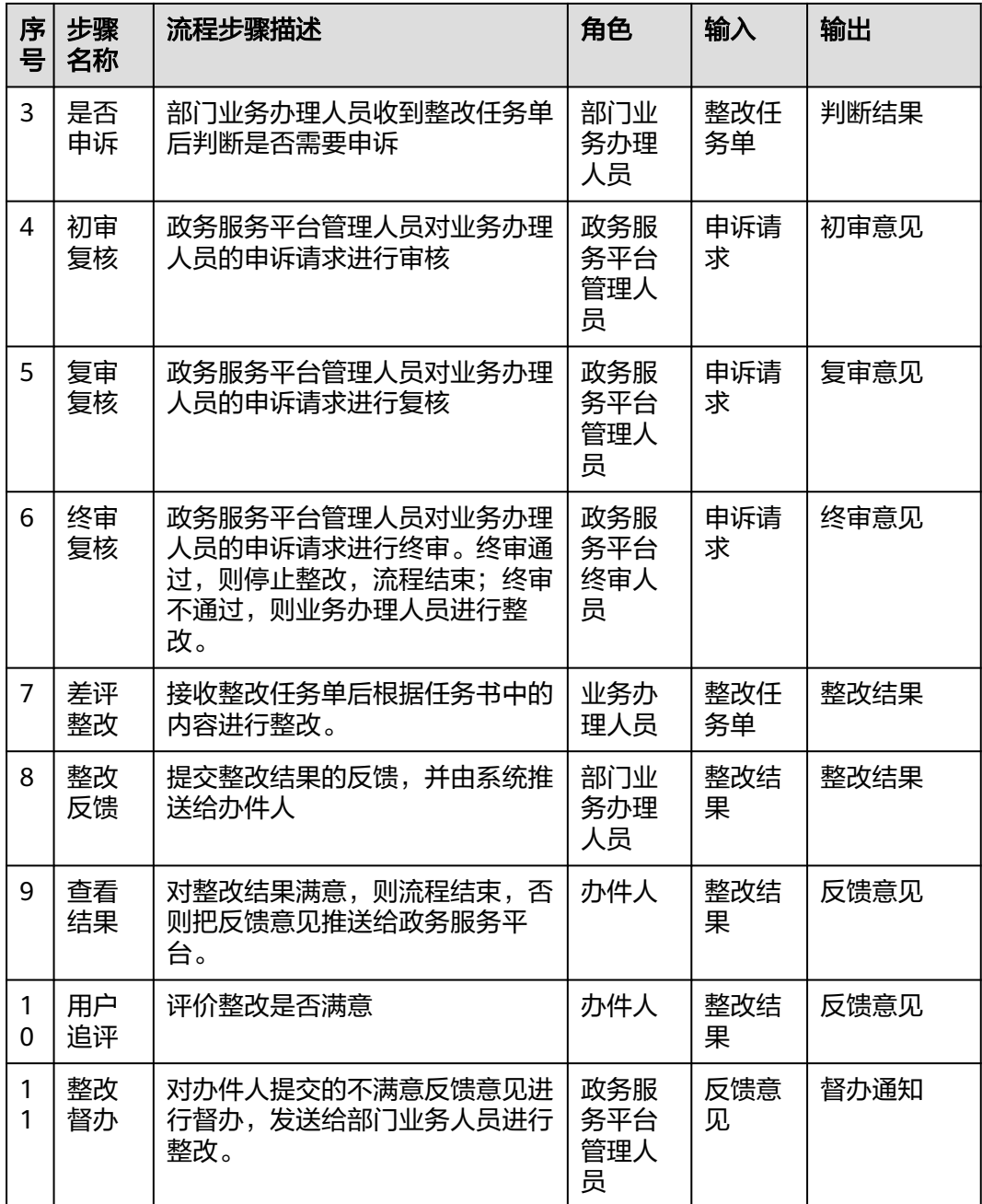

# **4.2.5** 业务对象 **L3** 梳理和数据 **owner** 确定

# ● 数据架构业务对象识别方法

基于业务流程梳理,以及对相关业务的了解,梳理出业务流程开展过程中的主要 信息项即输入输出信息,并结合业务对象的识别原则,识别出此流程开展过程中 的相应业务对象。

业务对象识别要遵循以下四项原则:

a. 运行和管理中重要的人、事、物、地:如果缺少了某个业务对象,业务运作 和管理将会出现严重问题,甚至业务都将无法存在;

- b. 具有唯一身份标识信息:可以通过唯一标识区分、准确检索和支持跨领域分 布式共享业务对象;
- c. 相对独立:业务对象之间是关联关系,不是所属关系,拥有自己的唯一编 码;
- d. 可实例化:业务对象有相应的属性,可以被记录到数据库表中,每出现一个 这样的人、物,或发生一次这样的事,就会在数据库表中有相应的记录。

具体业务对象的梳理模板与填写方法如表10所示。

#### 表 **4-10** 业务对象识别表

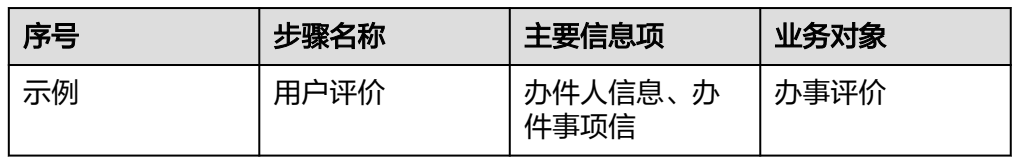

步骤名称:结合业务流程的各流程步骤,填写具体的活动节点;

主要信息项:针对此活动节点的主要输入、输出信息,明确此活动节点的主要信 息项。此环节填写过程中重点涉及到此活动节点的表单信息填写清晰,保证填写 完整性;

业务对象:用于定义业务领域重要的人、事、物、地。数据架构建设和治理主要 围绕业务对象开展。

# ● 数据**owner**确定方法

结合业务现状以及各部门的数据管理现状,针对识别出的相关业务对象,明确各 业务对象的管理责任方,即数据owner。数据owner明确了数据的归属责任方,为 数据管理提高了数据管理能力,增强数据的准确性及应用性。

数据owner针对业务对象进行设计,数据owner确定过程中需要明确业务域、主题 域、业务对象等信息,保障数据的全面性。填写方法如下表所示。

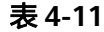

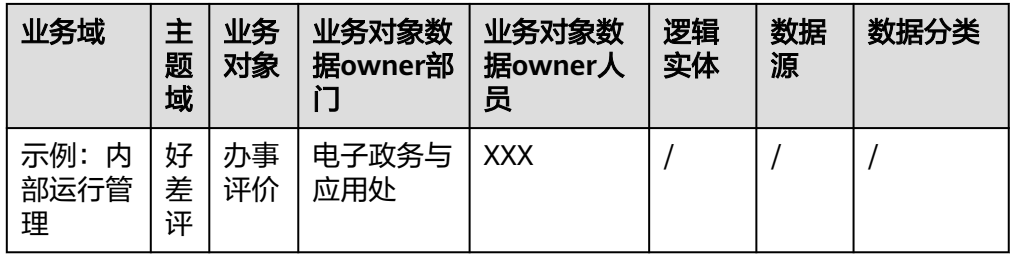

业务域:业务对象所属业务域;

主题域:业务对象所属主题域;

业务对象:将数据架构中业务对象的具体内容,填写到模板中的业务对象栏中; 数据owner部门:基于业务对象明确各业务对象的管理责任部门; 数据owner人员:基于业务对象明确各业务对象的管理责任人员;

逻辑实体:结合上述规范设计的逻辑实体;

数据分类:结合业务现状以及数据需求现状,结合单位数据分类内容,明确各逻 辑实体的分类;

数据来源:结合数据产生来源,录入产生系统名称。

#### 样例一:企业开办业务对象与数据**owner**

企业开办业务对象案例

通过对企业开办业务系统中输入、输出信息进行分析梳理,识别主要信息项内 容,结合业务对象识别原则,梳理各活动节点的业务对象,包括企业预登记信 息、企业登记信息、企业人员信息三个业务对象。

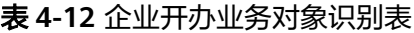

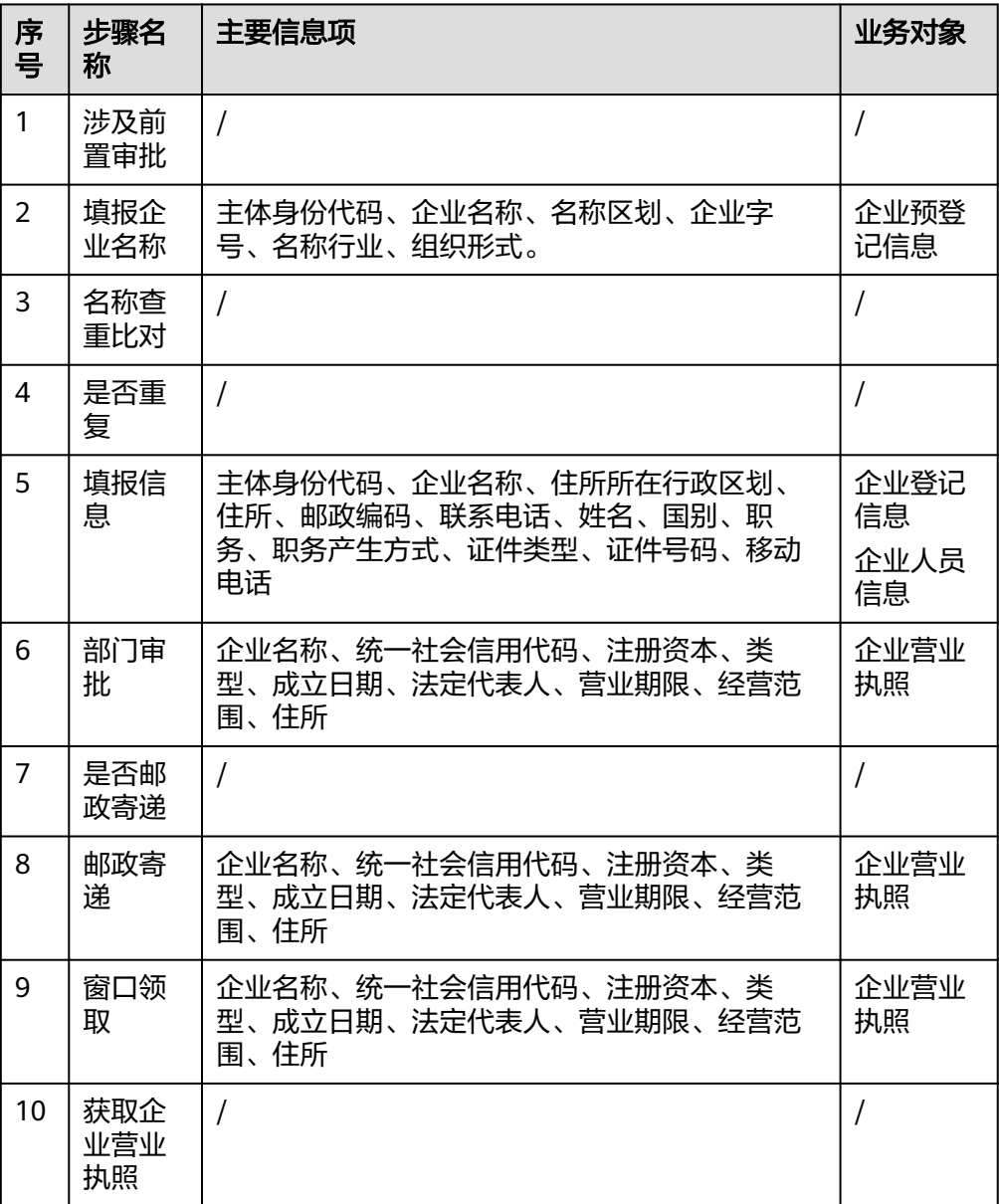

# 企业开办数据owner案例

通过对业务对象的梳理,并结合市场监督管理局组织现状,明确企业预登记信 息、企业登记信息、企业人员信息、企业营业执照四个业务对象的数据owner为 省市场监督管理局登记注册局。

表 **4-13** 企业开办 L1-L4 确认表

| 业<br>务<br>域      | 主题域               | 业务对<br>象        | 业务对象数<br>据owner部<br>Γí | 业务对象数据<br>owner人员 | 逻辑<br>实体 | 数<br>据<br>源 | 数<br>据<br>分<br>类 |
|------------------|-------------------|-----------------|------------------------|-------------------|----------|-------------|------------------|
| 市<br>场<br>监<br>管 | 市场主体<br>准入与退<br>出 | 企业预<br>登记信<br>息 | 登记注册局                  | XX                |          |             |                  |
| 市<br>场<br>监<br>管 | 市场主体<br>准入与退<br>出 | 企业登<br>记信息      | 登记注册局                  | XX                |          |             |                  |
| 市<br>场<br>监<br>管 | 市场主体<br>准入与退<br>出 | 企业人<br>员信息      | 登记注册局                  | XX                |          |             |                  |

# 样例二:国内结婚登记业务对象与数据**owner**

结婚(国内)登记业务对象案例

通过对结婚登记业务系统中输入、输出信息进行分析梳理,识别主要信息项内 容,结合业务对象识别原则,梳理各活动节点的业务对象,包括婚姻预约信息、 结婚登记机构、结婚登记机构工作人员、当事人、国内结婚登记信息、结婚证信 息业务对象。

表 **4-14** 结婚登记业务对象识别表

| 序<br>믘         | 步骤<br>名称       | 主要信息项                            | 业务对象                                     |
|----------------|----------------|----------------------------------|------------------------------------------|
|                | 结婚<br>登记<br>预约 | 双方当事人基础信息,预约申请信息                 | 结婚当事人,<br>婚姻预约信息,登记机<br>构,结婚登记机构工作人<br>员 |
| $\mathfrak{D}$ | 初审             | 预约申请信息、双方当事人基础信<br>息,初审后的当事人基础信息 | 结婚当事人<br>婚姻预约信息                          |
| 3              | 受理             | 初审后的当事人基础信息,受理的国<br>内结婚登记申请信息    | 结婚当事人<br>结婚登记信息                          |

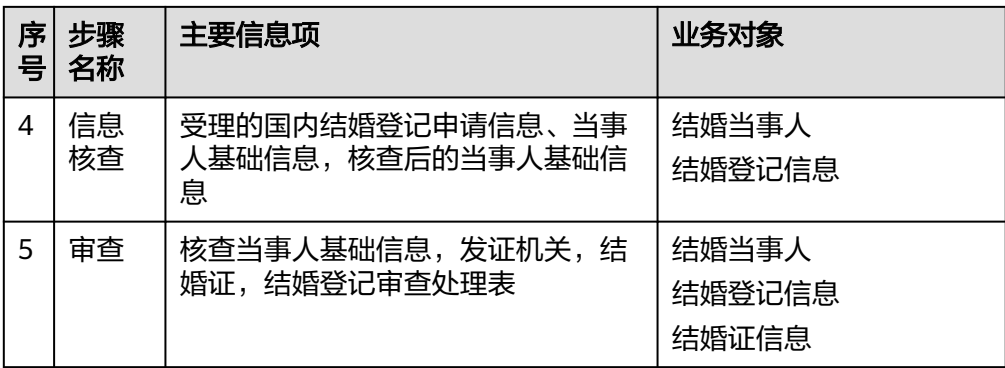

国内结婚登记数据owner案例

通过对业务对象的梳理,并结合省民政厅组织现状,明确业务对象数据owner为 社会事务处。

表 **4-15** 国内结婚登记数 L1-L4 确认表

| 业务<br>域          | 主<br>题<br>域      | 业务对象               | 业务对象数据<br>owner部门 | 业务对象数<br>据owner人<br>员 | 逻辑<br>实体 | 数<br>据<br>源 | 数据分<br>类 |
|------------------|------------------|--------------------|-------------------|-----------------------|----------|-------------|----------|
| 生<br>活<br>服<br>务 | 婚<br>姻<br>登<br>记 | 婚姻预约<br>信息         | 社会事务处             | XX                    |          |             |          |
| 生<br>活<br>服<br>务 | 婚<br>姻<br>登<br>记 | 结婚登记<br>机构工作<br>人员 | 社会事务处             | XX                    |          |             |          |
| 生<br>活<br>服<br>务 | 婚<br>姻<br>登<br>记 | 国内结婚<br>登记信息       | 社会事务处             | XX                    |          |             |          |

# 样例三:好差评业务对象与数据**owner**

好差评业务对象案例

通过对好差评业务系统中输入、输出信息进行分析梳理,识别主要信息项内容, 结合业务对象识别原则,梳理各活动节点的业务对象,包括办事评价、整改任 务、评价申诉三个业务对象。

## 表 **4-16** 好差评业务对象识别表

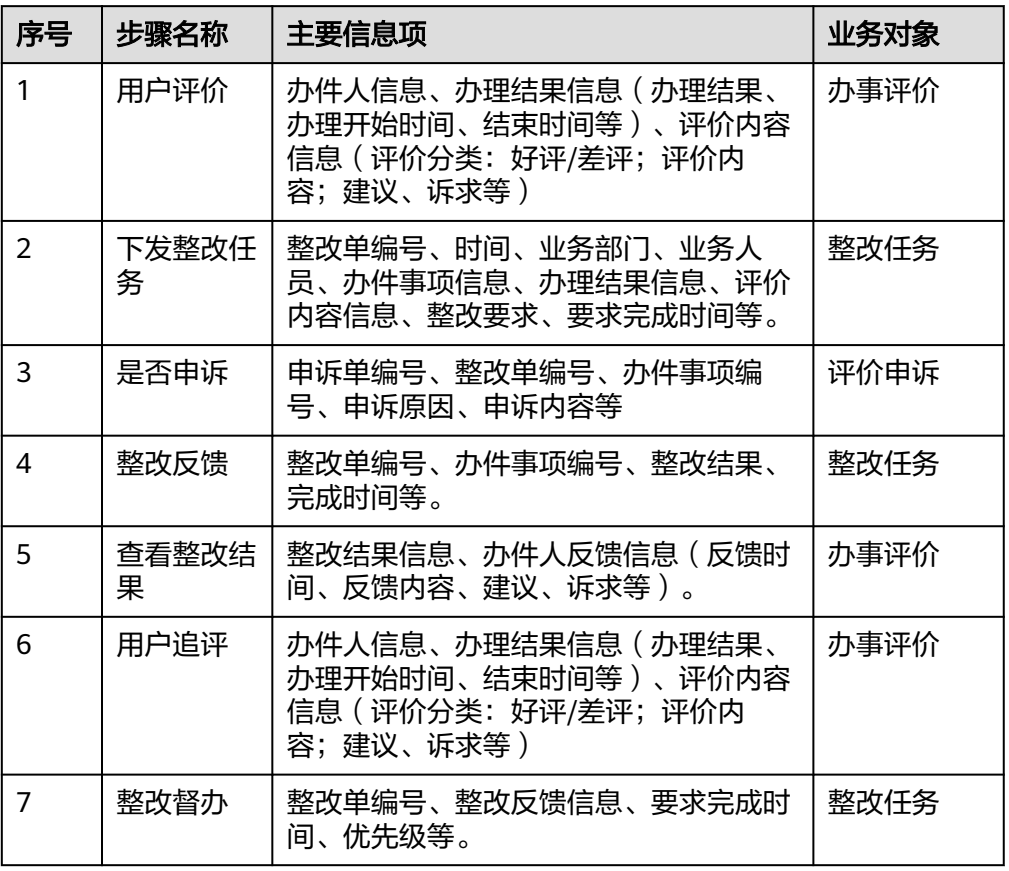

## 好差评数据owner案例

通过对业务对象的梳理,并结合省数据资源局组织现状,明确办事评价、整改任 务、评价申诉业务对象数据owner为电子政务与应用处。

表 **4-17** 好差评 L1-L4 确认表

| 业务<br>域        | 主<br>题<br>域 | 业务<br>对象 | 业务对象数<br>据owner部<br>门 | 业务对象数据<br>owner人员 | 逻辑实体 | 数<br>据<br>源 | 数据分<br>类 |
|----------------|-------------|----------|-----------------------|-------------------|------|-------------|----------|
| 内部<br>运行<br>管理 | 好<br>差<br>评 | 办事<br>评价 | 电子政务与<br>应用处          | XX                |      |             |          |
| 内部<br>运行<br>管理 | 好<br>差<br>评 | 评价<br>申诉 | 电子政务与<br>应用处          | XX                |      |             |          |
| 内部<br>运行<br>管理 | 好<br>差<br>评 | 整改<br>任务 | 电子政务与<br>应用处          |                   |      |             |          |

# <span id="page-31-0"></span>**4.2.6** 逻辑实体 **L4** 设计和数据来源

逻辑实体是数据架构的L4级,是描述业务对象某种业务特征的属性集合,具有一定逻 辑关系。

逻辑实体设计

逻辑实体是具有一定逻辑关系的属性集合,逻辑实体设计需遵循强制性设计规范 与建议性设计规范,结合设计方法,明确单位各业务域的逻辑实体。

强制性规范:

逻辑实体不能脱离业务对象独立存在,不能归属于多个业务对象,业务对象与逻 辑实体的关系是1:1或1:N,不允许N:1的情况出现;

提供数据服务或跨业务领域使用的基础数据,要单独设计逻辑实体;

两个业务对象间的关系逻辑实体,归属于业务发生时间先后顺序中后出现的业务 对象;

逻辑实体设计时不考虑水平(横向)拆分,水平拆分在物理表设计中考虑。

建议性规范:

描述业务对象不同业务特征的属性集合,可以单独设计为逻辑实体;

逻辑实体中,在某特定场景下使用的属性,可以垂直(纵向)拆分成另一个逻辑实 体;

数据源设计

数据源是指业务上首次正式发布某项数据的应用系统,经过认证,作为唯一数据 源头被周边系统调用。

数据源管理原则:

部门所有系统需要经过业务专员与数据专员的认证,所有关键数据必须认证数据 源;

关键数据仅能在数据源录入、修改,全流程共享,其它调用系统不能修改,下游 环节发现的数据源质量问题,应当在数据源进行修正;

所有系统必须从数据源获取关键数据;

数据Owner确保数据源的数据质量,对不符合数据质量标准的数据源,必须限期 整改。

数据源认证参照《数据源管理规范》,特殊业务数据源需要对属性数据源进行确 认。

● 数据分类设计方法

数据分类是针对不同特性的数据采取不同的管理策略,以实现最大的治理成效。 不同分类的数据,采取不同的治理方法,投入不同的资源。具体数据分类包括主 数据、基础数据、事务数据、观测数据、时空数据、规则数据、统计数据等。 主数据: 部门核心业务对象数据。实例: 人口、法人、车辆、房屋、事项。 基础数据:可枚举的、基本确定不变数据。实例:行政区划、组织划分、经济分 类。 事务数据:业务办理过程数据。实例:执法监管、行政审批。 观测数据:传感器信息、物联网数据。实例:视频监控、气象观测、水文监测、 环境监测。 时空数据:北斗码数据。实例:轨迹数据、位置数据、空间数据。 规则数据:描述业务规则的数据。实例:审批规则、执法规则数据。 统计数据:依据某种规则进行计算、统计。实例:GDP指标、财政收入指标等。

结合上述所梳理的业务域、主题域、业务对象,结合业务流程的输入、输出,参 考应用系统数据库表,明确各逻辑实体的数据分类。

● 逻辑实体ER图设计方法

逻辑实体ER图体现逻辑实体之间的关系,从概念模型转换而来,将实体与关系映 射到关系数据模型,进行细化,包括了逻辑实体之间的关系、属性、定义、描述 和范例。逻辑实体ER图将作为应用系统建设的规范,作为应用系统物理数据模型 的输入。

# 样例一:企业开办业务逻辑实体

基于企业开办业务梳理的相关业务对象,集合企业开办业务流程之间的数据关系,设 计企业开办业务的逻辑数据实体为名称基本信息、拟设企业基本信息、企业基本信 息、隶属企业信息、法定代表人信息、负责人信息、投资人及出资信息、财务负责人 信息、纸质营业证照基础信息、电子营业执照基础信息共计10个逻辑实体。

| 业务<br>域          | 主题<br>域                   | 业务对<br>象        | 业务对象<br>数据<br>owner部<br>Гí | 业务对象<br>数据<br>owner人<br>员 | 逻辑实<br>体         | 数据源                    | 数<br>据<br>分<br>类 |
|------------------|---------------------------|-----------------|----------------------------|---------------------------|------------------|------------------------|------------------|
| 市<br>场<br>监<br>管 | 市场<br>主体<br>准入<br>与退<br>出 | 企业预<br>登记信<br>息 | 登记注册<br>局                  | XX                        | 名称基<br>本信息       | 企业登记网上<br>注册申报服务<br>系统 | 事<br>务<br>数<br>据 |
| 市<br>场<br>监<br>管 | 市场<br>主体<br>准入<br>与退<br>出 | 企业登<br>记信息      | 登记注册<br>局                  | XX                        | 拟设企<br>业基本<br>信息 | 企业登记网上<br>注册申报服务<br>系统 | 事<br>务<br>数<br>据 |
| 市<br>场<br>监<br>管 | 市场<br>主体<br>准入<br>与退<br>出 | 企业人<br>员信息      | 登记注册<br>局                  | XX                        | 企业基<br>本信息       | 综合业务系统                 | 主<br>数<br>据      |

表 **4-18** 企业开办 L1-L4 确认表

# 图 **4-4** 企业开办逻辑实体 ER 图

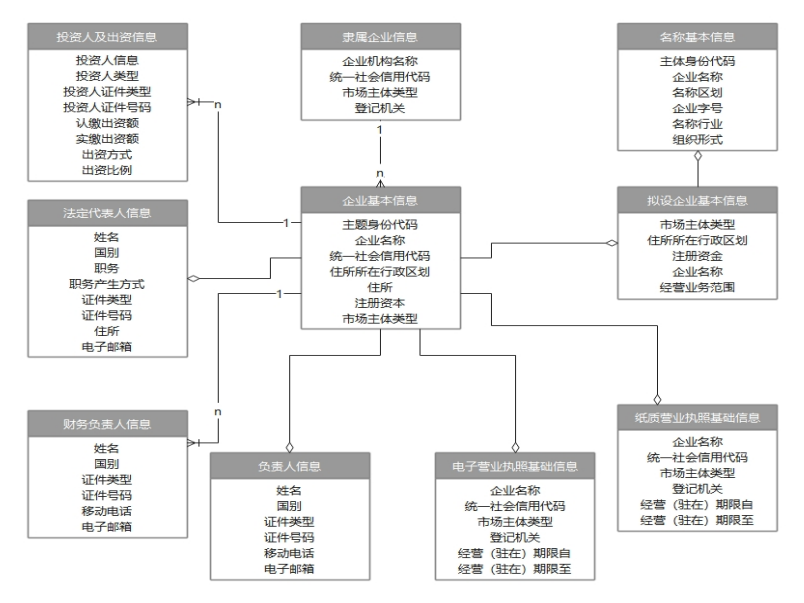

# 样例二:国内结婚登记逻辑实体

基于结婚登记业务梳理的相关业务对象,集合结婚登记业务流程之间的数据关系整理 逻辑实体。内容如表所示。

表 **4-19** 结婚登记 L1-L4 确认表

| 业务<br>域  | 主题域      | 业务对<br>象               | 业务对<br>象数据<br>owner<br>部门 | 业务对<br>象数据<br>owner<br>人员 | 逻辑实<br>体                 | 数据源          | 数据分类 |
|----------|----------|------------------------|---------------------------|---------------------------|--------------------------|--------------|------|
| 生活<br>服务 | 婚姻登<br>记 | 婚姻预<br>约信息             | 社会事<br>务处                 | XХ                        | 婚姻预<br>约信息<br>表          | 婚姻在线<br>登记系统 | 事务数据 |
| 生活<br>服务 | 婚姻登<br>记 | 结婚当<br>事人              | 社会事<br>务处                 | XХ                        | 结婚当<br>事人信<br>息表         | 婚姻在线<br>登记系统 | 主数据  |
| 生活<br>服务 | 婚姻登<br>记 | 登记机<br>构               | 社会事<br>务处                 | XХ                        | 登记机<br>构信息               | 婚姻在线<br>登记系统 | 事务数据 |
| 生活<br>服务 | 婚姻登<br>记 | 结婚登<br>记机构<br>工作人<br>员 | 社会事<br>务处                 | XХ                        | 结婚登<br>记机构<br>工作人<br>员信息 | 婚姻在线<br>登记系统 | 主数据  |

# 图 **4-5** 国内结婚登记逻辑实体 ER 图

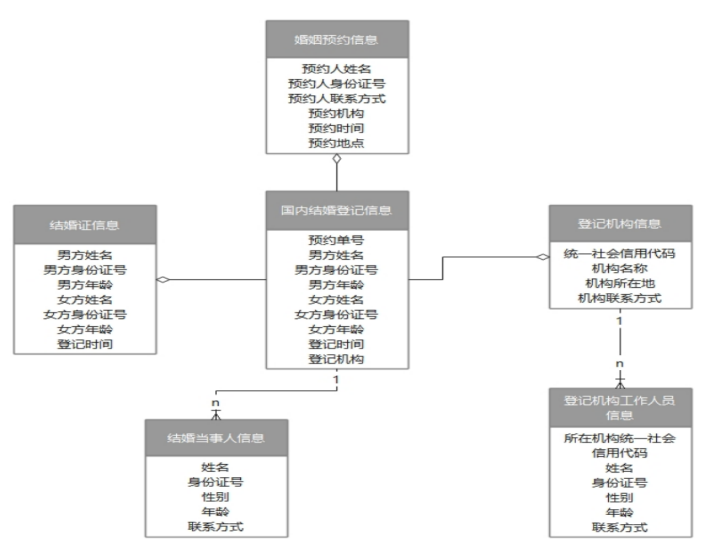

# 样例三:好差评业务逻辑实体

基于好差评业务梳理的相关业务对象,集合好差评业务流程之间的数据关系,设计好 差评业务包含人员与办事评价关联信息、评价打分项信息、评价基本信息、评价详细 信息、评价模板信息、评价来源-热线信息、差评处理信息、参与办件的政务人员信 息、评价来源-办件信息、评价来源-调研问卷信息、评价模板与评价选项对应关系等逻 辑实体。

## 表 **4-20** 好差评 L1-L4 确认表

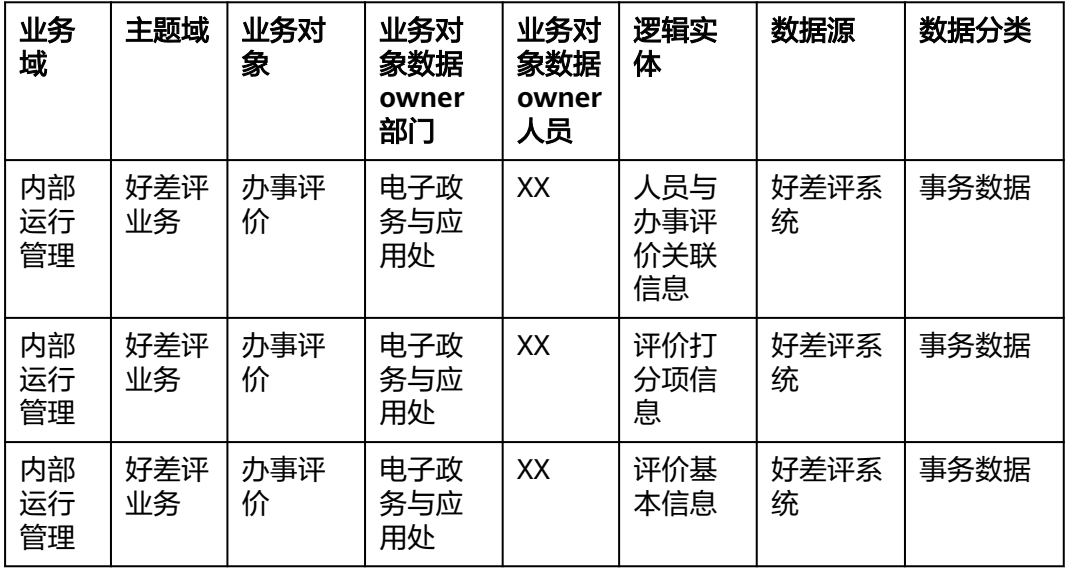

# <span id="page-35-0"></span>图 **4-6** 好差评逻辑实体 ER 图

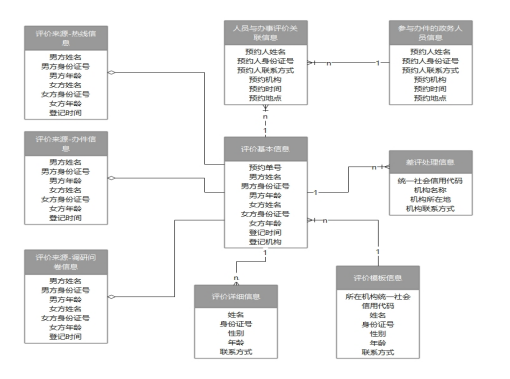

# **4.2.7** 属性 **L5** 设计和数据分级

属性设计方法

在梳理逻辑实体的过程中充分理解、分析业务规格。在设计属性过程中,业务流 程和业务规则说明文档是很有参考价值的材料之一,是业务建模必须参考的主要 依据。属性设计要考虑当前业务实际规划和未来业务变化而且要尽量详细,预留 充分的时间对设计的属性进行检验(交叉检查,业务检查)。属性名称尽量要具有 明确含义,便于理解并避免歧义。

● 数据分级方法

根据《数据分级管理规范》中的数据敏感级别定义,将数据敏感级别划分为四 级,由低至高分别为:L1级、L2级、L3级、L4级;数据分级由各业务处室自主完 成,并应细化到数据字段级,法律、法规另有规定的除外;数据资源定级应根据 业务定级和字段定级的最高级来定级。

数据分级是依据对不同对象的影响范围和影响程度来定义级别,具体定义如下表 所示。

| 影响      | 影响       | 影响对象           |                |                |      |  |  |
|---------|----------|----------------|----------------|----------------|------|--|--|
| 程度      | 范围       | 组织合法权益         | 个人合法权<br>益     | 公共利益           | 国家安全 |  |  |
| 无影<br>响 |          | L1             | L1             | N/A            | N/A  |  |  |
| 轻微      | 较小<br>范围 | L <sub>2</sub> | L2             | N/A            | N/A  |  |  |
|         | 较大<br>范围 | L <sub>2</sub> | L <sub>3</sub> | L <sub>3</sub> | N/A  |  |  |
|         | 超大<br>范围 | L <sub>3</sub> | L <sub>3</sub> | L <sub>3</sub> | L4   |  |  |
| 一般      | 较小<br>范围 | L <sub>3</sub> | L <sub>3</sub> | N/A            | N/A  |  |  |

表 **4-21** 数据分级定义
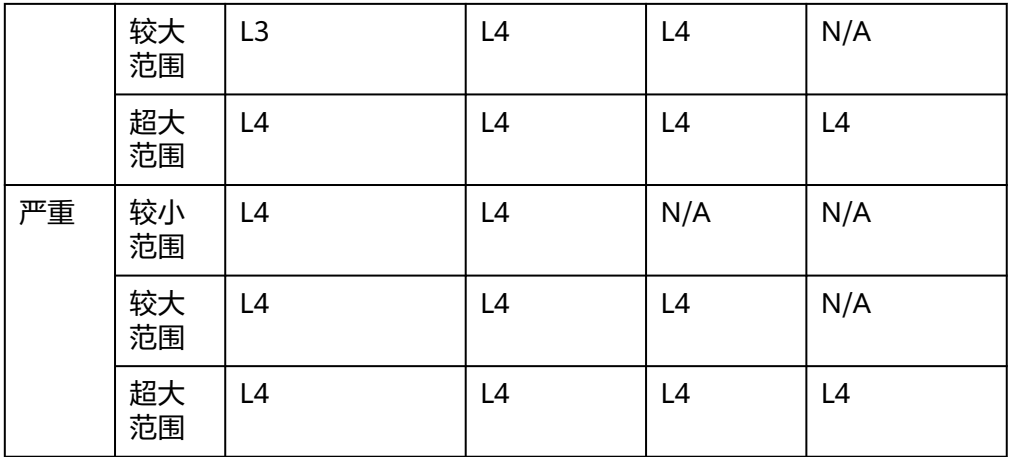

如:数据泄露导致个人合法权益受到较大范围的一般影响,则该数据应定义为L4 级数据。

● 数据分级流程

各部门业务专员根据数据分级要求,利用数据分级方法确定数据资源安全等级, 并进行相应标识;部门数据专员将审批通过的数据分级清单挂接到一体化数据基 础平台相应的数据资产目录下。

属性设计及数据分级模板如下表所示。

### 表 **4-22** 业务属性表

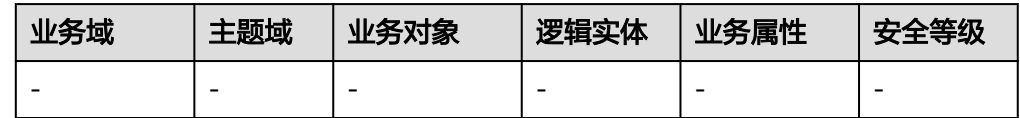

业务域:业务对象所属业务域;

主题域:业务对象所属主题域;

业务对象: 是业务领域重要的人、事、物、地,承载了业务运作和管理涉及的重 要信息;

逻辑实体:是具有一定逻辑关系的逻辑数据实体合;

业务属性:是描述所属业务对象的性质和特征,反映信息管理最小粒度;

安全等级:描述数据安全等级,参照数据分级。

# 样例一:企业开办业务属性

对企业开办业务进行分析,结合企业开办业务需求,明确各逻辑数据实体的相关 属性,支撑后续数据管理需求,实现数据安全等级清晰明确。

### 表 **4-23** 企业开办业务属性示例

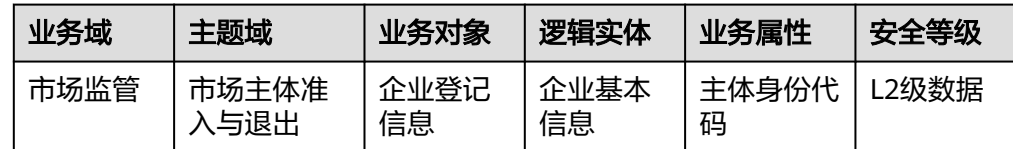

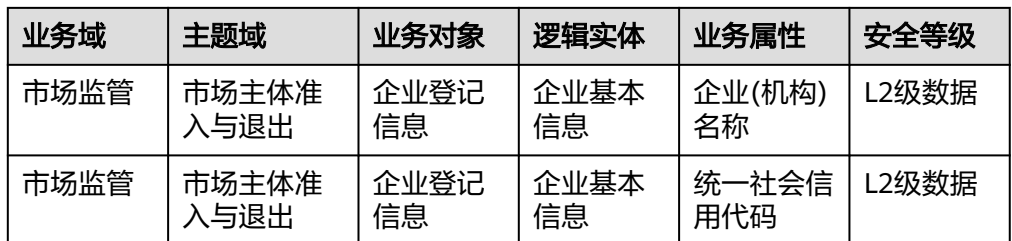

# 样例二:国内结婚登记业务属性

对婚姻登记业务进行分析,结合婚姻登记业务需求,明确各逻辑数据实体的相关 属性,支撑后续数据管理需求,实现数据安全等级清晰明确。

表 **4-24** 国内结婚登记业务属性示例

| 业务域  | 主题域  | 业务对象             | 逻辑实体                   | 业务属性 | 安全等级  |
|------|------|------------------|------------------------|------|-------|
| 生活服务 | 婚姻登记 | 国内结婚登记<br>机构工作人员 | 国内结婚登<br>记机构工作<br>人员信息 | 机关ID | L2级数据 |
| 生活服务 | 婚姻登记 | 国内结婚登记<br>机构工作人员 | 国内结婚登<br>记机构工作<br>人员信息 | 姓名   | L2级数据 |
| 生活服务 | 婚姻登记 | 国内结婚登记<br>机构工作人员 | 国内结婚登<br>记机构工作<br>人员信息 | 人员面貌 | L2级数据 |

# 样例三:好差评业务属性

对政务服务好差评业务进行分析,结合省数据资源局好差评业务需求,明确各逻 辑数据实体的相关属性,支撑后续数据管理需求,实现数据安全等级清晰明确。

表 **4-25** 好差评业务属性示例

| 业务域        | 主题域       | 业务对象 | 逻辑实体                | 业务属性       | 安全等级  |
|------------|-----------|------|---------------------|------------|-------|
| 内部运行<br>管理 | 好差评管<br>理 | 办事评价 | 人员与办事<br>评价关联信<br>息 | 记录编码       | L2级数据 |
| 内部运行<br>管理 | 好差评管<br>理 | 办事评价 | 人员与办事<br>评价关联信<br>息 | 姓名         | L2级数据 |
| 内部运行<br>管理 | 好差评管<br>理 | 办事评价 | 人员与办事<br>评价关联信<br>息 | 评价结果<br>编码 | L2级数据 |

# **4.2.8** 数据标准设计

# 数据标准设计方法

针对属性字段设计数据标准,数据标准用于描述业务层面需共同遵守的属性层数据含 义和业务规则。其描述了对某个数据的共同理解,这些理解一旦确定下来,就应作为 标准被共同遵守。数据标准设计遵从以下原则:

以业务为导向,必须满足各标准各方的迫切需求,并根据业务需求分阶段推进制定工 作;

明确无歧义,标准的定义必须反映实际业务情况,在部门范围内有一致的理解;

权威性,标准的定义必须充分参考各类成熟的外部标准(国家标准、行业标准、地方 标准), 将遵循的外部标准出处、内容讲行明确的标注和解释;

可落地性,数据标准在定义时必须考虑技术层面的实现难度,在各相关系统可以落 地。数据标准设计模板如下表所示。

表 **4-26** 参考规范示例

| *业务<br>对象       | *逻辑实体               | *业<br>务<br>属<br>性 | *业务<br>定义及<br>用途 | *业<br>务<br>规<br>则 | *数<br>据<br>类<br>型 | 数<br>据<br>长<br>度 | 是<br>否<br>非<br>空 | 允许<br>值范<br>围 | 参照<br>的标<br>准 | 值域<br>标准 |
|-----------------|---------------------|-------------------|------------------|-------------------|-------------------|------------------|------------------|---------------|---------------|----------|
| 示例:<br>办事评<br>价 | 人员与办事<br>评价关联信<br>息 | 记<br>录<br>编<br>码  | 记录唯<br>−标识       | IT主<br>键          | 字<br>符<br>型       | 32               | $\checkmark$     |               |               |          |

业务对象:是业务领域重要的人、事、物、地,承载了业务运作和管理涉及的重要信 息;

逻辑实体:是具有一定逻辑关系的逻辑数据实体合;

业务属性:是描述所属业务对象的性质和特征,反映信息管理最小粒度;

业务定义及用途:属性的具体业务含义,表达业务的内容,以及属性对业务的反馈的 业务用途;

业务规则:对属性进行规范的内容,如对办事人员的姓名要求必须与实际的办事人员 一对应;

数据类型:数据的保存类型,如字符型、日期型等;

数据长度:是指这个对象在内存中要占的空间,也决定了一个对象能存储数据的大 小;

是否非空:判断该属性是否为必填属性,是否允许不填内容导致的空值,对于重要的 属性多为必填属性,如身份证号等信息;

是否有允许值列表:如是,则列出可选的允许值,例如性别属性中,除了性别的信息 外,不允许出现其他信息;

允许值范围:定义如果存在允许值,对允许值得范围做出规定,如性别属性中,允许 值为男和女或使用代码形式代表男和女;

参照的标准:该标准参考的行业外部或者内部公开发布的标准规范,如GB/T 39046-2020 政务服务平台基础数据规范;

值域标准:与码表编码对应。

样例一:企业开办参考标准

### 表 **4-27** 企业开办参考标准示例

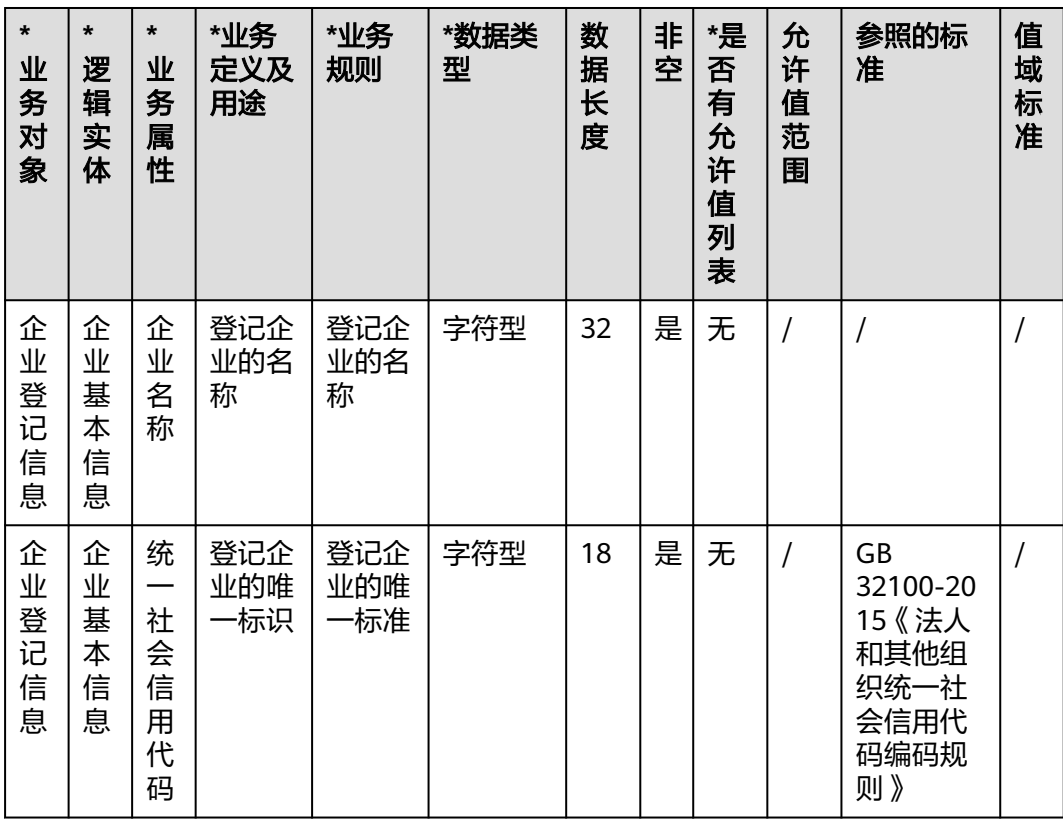

# 样例二:国内结婚登记参考标准

表 **4-28** 国内结婚登记参考标准示例

| $\star$<br>业<br>务<br>对<br>象 | $\star$<br>逻<br>辑<br>实<br>体 | $\star$<br>业<br>务<br>属<br>性 | *业务<br>定义及<br>用途                       | *业务<br>规则       | *数<br>据<br>类<br>型 | 数<br>据<br>长<br>度 | 非<br>空 | *是否有<br>允许值列<br>表 | 允许<br>值范<br>围 | 参照<br>的标<br>准 | 值域<br>标准 |
|-----------------------------|-----------------------------|-----------------------------|----------------------------------------|-----------------|-------------------|------------------|--------|-------------------|---------------|---------------|----------|
| 结<br>婚<br>预<br>约<br>登<br>记  | 婚<br>姻<br>预<br>约<br>信<br>息  | 男<br>方<br>姓<br>名            | 在户籍<br>管理部<br>门正式<br>登记注<br>册的姓<br>氏名称 | 男方当<br>事人姓<br>名 | 字<br>符<br>型       | 50               | 是      |                   | 否             | 否             |          |

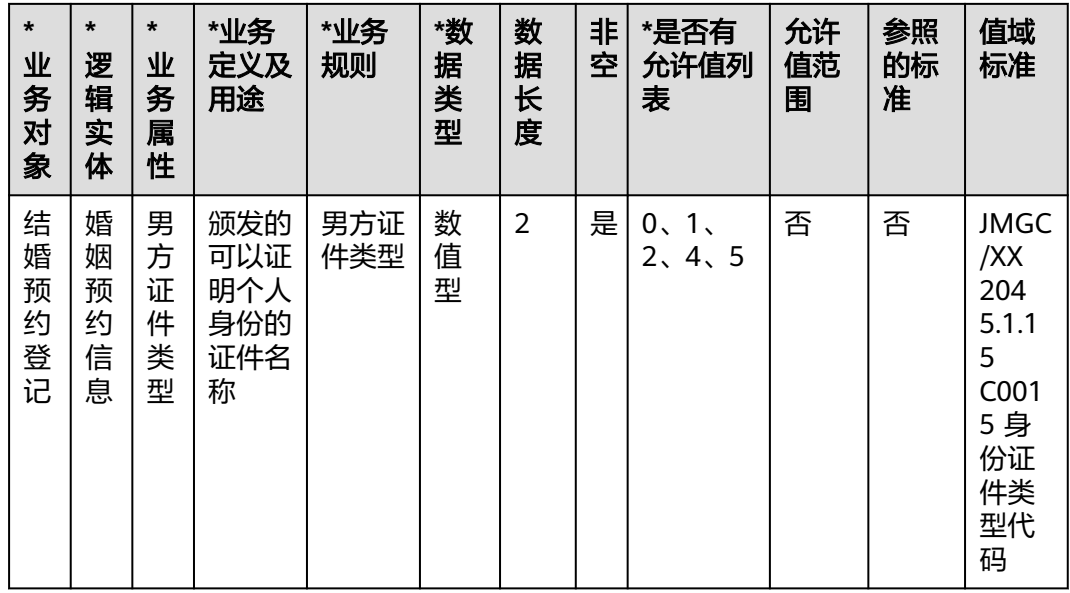

# 样例三:好差评参考标准

表 **4-29** 好差评参考标准示例

| $\star$<br>业<br>务<br>对<br>象 | *<br>逻<br>辑<br>实<br>体 | *业<br>务<br>属<br>性              | *业务<br>定义<br>及用<br>途               | *业务<br>规则                           | *数据类<br>型 | 数<br>据<br>长<br>度 | 非<br>空 | *是<br>否<br>有<br>允<br>许<br>值<br>列<br>表 | 允<br>许<br>值<br>范<br>围 | 参照的标<br>准                                       | 值域<br>标准 |
|-----------------------------|-----------------------|--------------------------------|------------------------------------|-------------------------------------|-----------|------------------|--------|---------------------------------------|-----------------------|-------------------------------------------------|----------|
| 办<br>事<br>评<br>价            | 关<br>联<br>信<br>息      | 记<br>录<br>编<br>码               | 记录<br>唯一<br>标识                     |                                     | 字符型       | 32               | 是      | 无                                     |                       |                                                 |          |
| 办<br>事<br>评<br>价            | 关<br>联<br>信<br>息      | <b>UA</b><br>AC<br>登<br>录<br>名 | 办事<br>人员<br>的<br><b>UAAC</b><br>账号 | 登录<br>系统<br>时的<br><b>UAAC</b><br>账号 | 字符型       | 32               | 是      | 无                                     |                       | GB/T<br>39046-20<br>20 政务<br>服务平台<br>基础数据<br>规范 |          |

# **4.2.9** 数据指标设计

# 数据指标设计方法

指标是衡量目标总体特征的统计数值,是表征某一业务活动中业务状况的数值指示 器。指标由指标名称和指标数值两部分组成,指标名称及其涵义体现了指标质的规定 性和量的规定性两个方面的特点,指标数值反映了指标在具体时间、地点、条件下的 数量表现。业务指标用于指导技术指标的设计,技术指标是对业务指标的具体实现。

通过与业务处室(通常为指标解释部门的业务人员)、系统厂商沟通,从业务角度梳 理当前业务流程和应用系统,确定业务关注点,梳理并确定能够反应业务状况变化的 数据指标,包括指标编码、业务域、主题域、指标名称、指标定义、指标Owner等维 度内容。业务指标样例模板如表30所示。

表 **4-30** 业务指标模板

| 序<br>号 | 指标编<br>码 | *业务域 | *主题域                     | 指标名<br>称 | 指标定义 | 指标Owner |
|--------|----------|------|--------------------------|----------|------|---------|
| -      | -        | -    | $\overline{\phantom{0}}$ |          | -    |         |

指标编码: 对数据指标进行归类编码, ZB +六位行政区划+中央业务指导部门编码 (2 位)+流水号(4位);示例:340000为安徽省,11为民政部,安徽省民政厅指标为 ZB340000110001,数据资源局使用编码89;

业务域:指标所属的业务域;

主题域:主表所属的主题域;

指标名称:指标的名称;

指标定义:指标的业务定义,需要明确计算方式;

指标Owner:是数据指标的责任主体,对指标的质量、定义、计算逻辑等具有解释权 和决定权,通常为个人或者部门。

# 样例一:企业开办数据指标

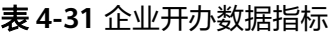

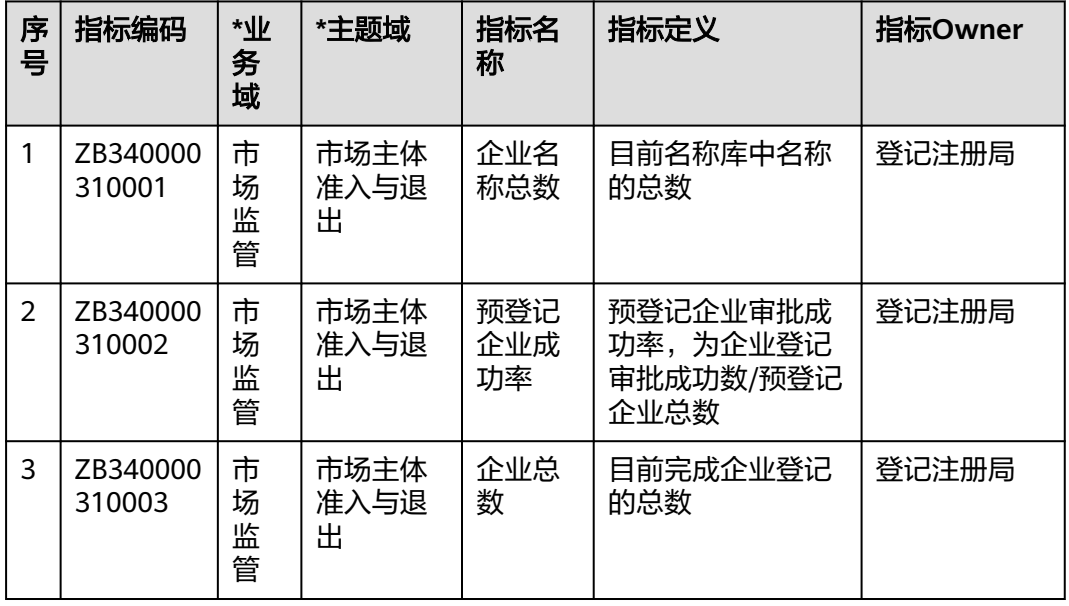

# 样例二:婚姻管理数据指标

### 表 **4-32** 婚姻登记数据指标

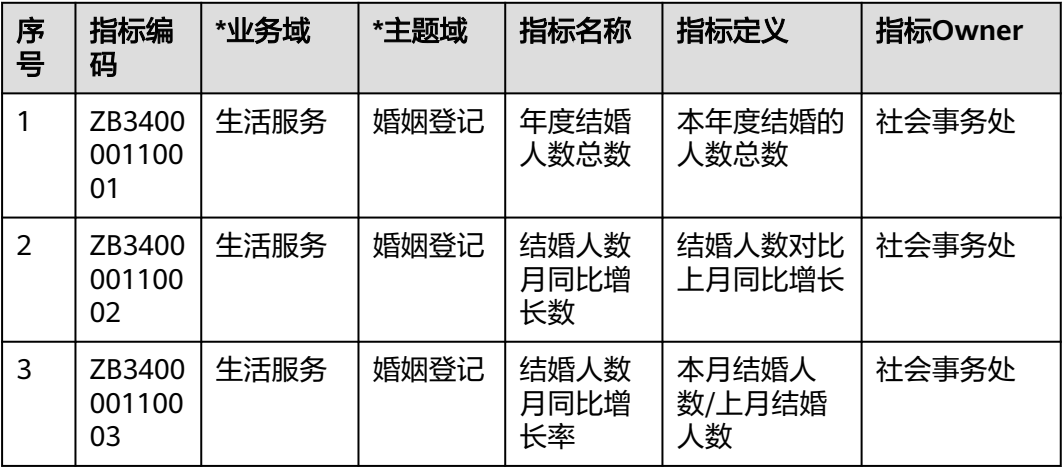

# 样例三:好差评数据指标

表 **4-33** 好差评数据指标

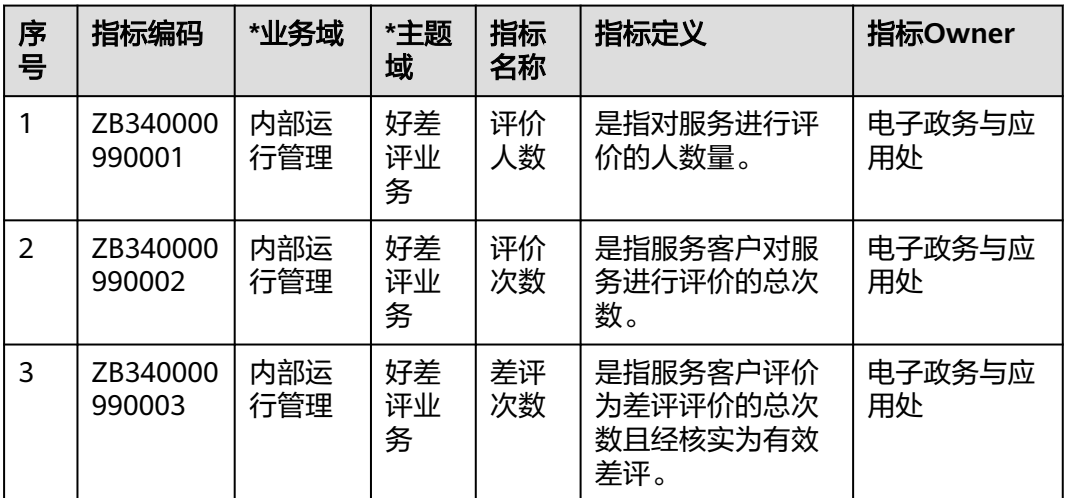

# **4.3** 数据集成

# **4.3.1** 数据集成概述、工具介绍及入湖范围

# 概述

数据集成是指将政府部门IT系统中的业务源数据按需通过全量或者增量的方式接入数 管平台中,并确保数据的一致性、有效性及适用性。源数据种类可包括结构化数据、 非结构化数据。在本次数据治理实施项目中,使用到的数据集成工具为CDM云数据迁 移工具。

该过程需要注意的是保障政务数据应收尽收,并且数据已具备相关标准规范,避免出 现漏数、脏数等问题。

# 工具介绍

云数据迁移(Cloud Data Migration,简称CDM),是一个高效、易用的批量数据迁 移服务。CDM围绕大数据迁移上云和智能数据湖解决方案,提供了简单易用的迁移能 力和多种数据源到数据湖的集成能力,降低了客户数据源迁移和集成的复杂性,有效 地提高数据迁移和集成的效率。

关于数据集成工具的具体使用方法可以参考用户手册。

# 入湖范围

在咨询阶段盘点的数据资产中,政务领域的有效表和业务指标。治理实施项目将聚焦 政务领域,结合选取的业务指标,从咨询项目输出的数据资产目录中选取表作为集成 入湖范围,并完成数据集成入湖。

选取出来的表及时做好标记,入湖后也要做好记录,避免出现重复入湖动作。

# **4.3.2** 数据集成前探查

数据探查是指用适当的统计、分析等方法对原始数据进行分析,对其特征加以汇总和 理解,提取有用信息和形成结论而对数据加以详细研究和概括总结的过程,以求在数 据入湖前最大化地了解数据现状,为数据集成方案的设计提供数据依据。

步骤**1** 数据探查分析流程

依据数据集成入湖清单展开数据探查,重点探查与分析表与字段注释、数据类型、数 据长度、数据量、数据主键、时间戳字段以及数据空值及分布情况等内容。在获取数 据接入授权与数据源端连接信息后,确定数据探查方法并实施探查,参照数据标准与 数据集成需求对探查结果进行分析,最终输出数据探查分析结果,形成问题清单,指 导数据集成方案设计。

### 步骤**2** 数据探查实施

数据探查接入采用CDM工具将业务源端数据迁移至DWS数据库的数据接入方式,开展 数据的探查与分析活动,该方法具备安全稳定与灵活复用的特性。

数据探查实施采用平台采集与手动分析相结合的方式,首先在数管平台的"数据资 产"模块中,创建元数据采集作业,勾选"数据概要"配置,对数据概要信息进行采 集,可以基于不同的探查目的进行单表探查、多表探查、全量探查、采样探查,同时 支持手动单次采集与周期调度采集。采集完成后可在资产管理界面进行查看与刷新。

#### 步骤**3** 数据探查结果分析

针对数据探查结果,对待入湖的数据进行数据量、主键以及时间戳等内容的分析,判 断数据质量问题,制定数据集成方案。

**----**结束

# **4.3.3** 全量数据同步

针对数据增长缓慢、非核心业务相关、无时间戳、无增删改标识、数据量低于十万条 的明细表数据,以及码表、维度表等数据,采用全量同步的方式接入数管平台,并存 放在贴源层的全量表内。数据初始化全量同步是指第一次从业务源库中采用全量同步 的方式获取一次数据。

步骤**1** 确定数据源

通过调研获取IT系统以及数据字典信息,从调研结果中确认数据来源系统。

步骤**2** 目标库手动建表

根据需要的表和字段,在MRS-Hive数据库中建立相应的库和表

表及字段的命名规范为: ods 源系统简写 源系统表名 {TYPE简码},全量表的type简码 为f,所有的表名称及字段名称小写

标准字段: ext\_etl\_dt (ETL时间), ext\_src\_sys\_id(源系统标识), dt、ph(分区字 段)

表的其他要求:采用ORC存储格式和SNAPPY压缩;

在数管平台的"数据开发"模块,选择MRS\_Spark\_Agent数据连接和ods\_mes\_bc数据 库,执行对应的DDL,创建以 f结尾的全量表。

步骤**3** 新建CDM连接

入口路径:一体化数据基础平台控制台 > 数据集成

在"集群管理"标签页面,单击"作业管理"进入集成作业作业管理页面

### 图 **4-7** 新建 CDM 连接

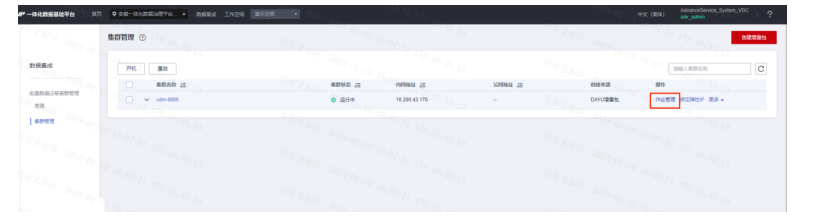

单击"连接管理"标签,进入新建和编辑连接的界面,这里配置CDM产品访问源库的 权限,主要包括源端数据库和目的端数据库的类型,地址、端口、账号、密码等。

第一步: 创建源端 (Oracle) 的数据连接 ( 如果已创建, 则跳过 )

第二步: 创建目的端 (MRS-Hive)的数据连接 (如果已创建, 则跳过)

数据库连接配置成功后测试连通性,测试成功即配置完成。

- 第一步:源端数据连接的连通性测试
- 第二步:目的端数据连接的连通性测试
- 步骤**4** 新建CDM作业

打开"表/文件迁移"标签页,为便于作业管理,需要为作业创建分组,当前平台中已 创建有MES\_BC组用于存放所有来源于MES\_BC数据源的数据迁移作业, MES数据源的 迁移作业隶属于MES\_BC作业组,单击MES\_BC作业组后在页面右上角检索框中查询作 业名称,如果无返回结果则单击页面左上角"新建作业"。

# 图 **4-8** 新建 CDM 作业 1

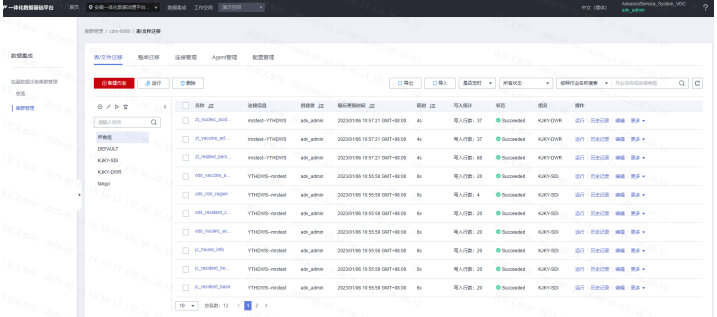

选择源端的库、表,并且选择目的端手动创建的表。

单击"下一步",选择需要同步的表字段

图 **4-9** 新建 CDM 作业 2

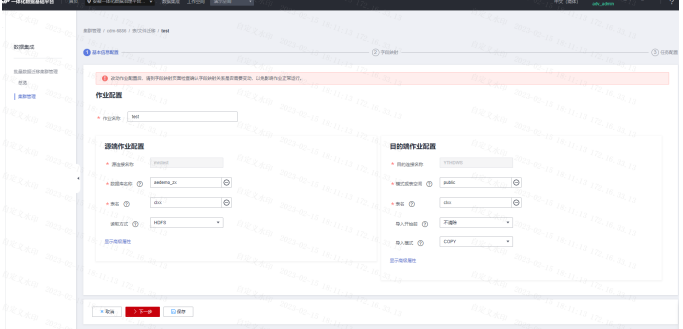

# 添加标准字段

# 图 **4-10** 新建 CDM 作业 3

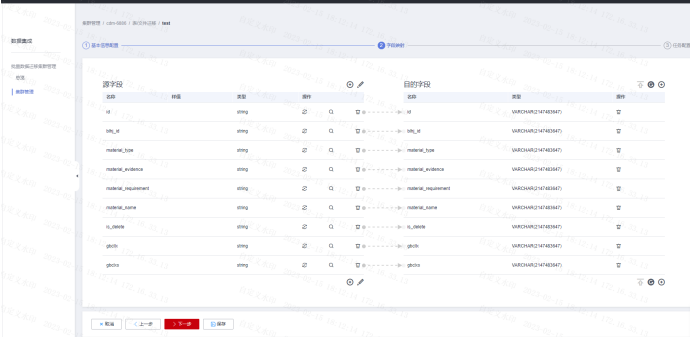

# 添加的标准字段的具体值如下:

# 表 **4-34** 标准字段值

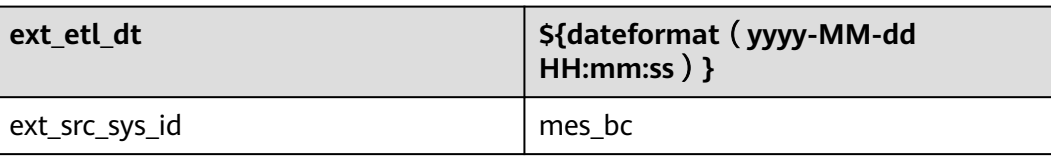

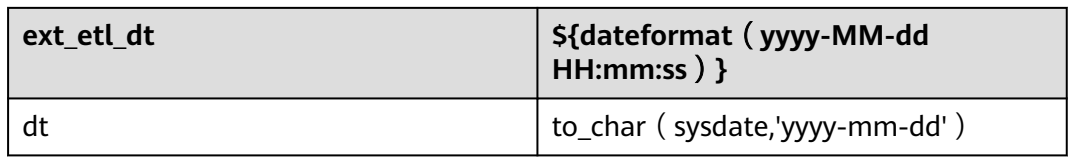

选择作业分组,单击"保存"将保存作业;单击"保存并运行"将保存并启动作业。

# 图 **4-11** 新建 CDM 作业 4

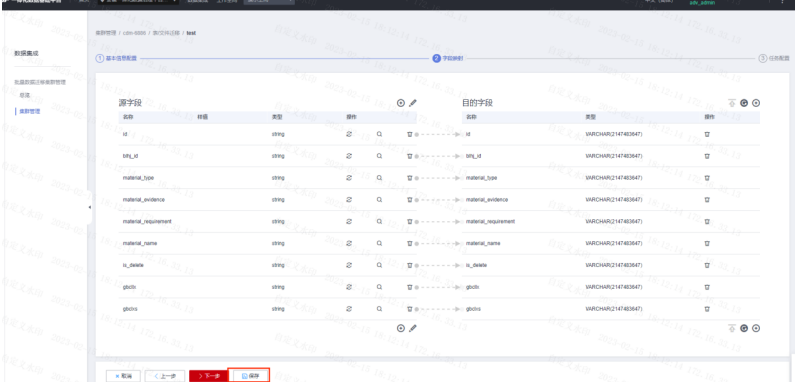

# 步骤**5** CDM作业手动执行

单击作业右侧的"运行",单次运行作业。

# 图 **4-12** CDM 作业手动执行

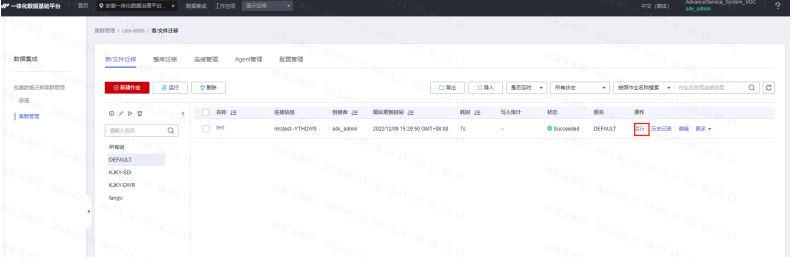

单击"历史记录",可以看到历史运行记录及日志

# 图 **4-13** CDM 作业手动执行 2

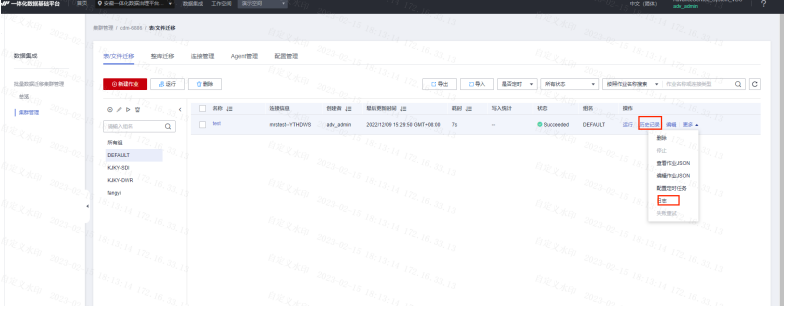

# 步骤**6** 全量同步ETL脚本开发

### 步骤**7** 创建数据开发连接

入口路径:一体化数据基础平台控制台 > 管理中心

图 **4-14** 创建数据开发连接 1

| 37-5公司马达干扰   | <b>BR REPOA</b><br><b>VER-RESERVE: - INVERSION</b> |            |                     |                        | 492 (BOL)<br>×<br>secuonis |
|--------------|----------------------------------------------------|------------|---------------------|------------------------|----------------------------|
| 留理中心         | 首页<br>数据集成                                         |            |                     |                        |                            |
| DRMR<br>見方印刷 | 100.000<br>大井最多创建50个数据连接、还可以创建42个。<br>数据开发         |            |                     |                        | $Q = C$<br>道城入政部当局名称       |
|              | 数据恢复                                               | BRARKS Viz | ORRHI JE            | in the                 |                            |
|              | 数据设计                                               | pas        | 2023/01/30 18:21:40 | <b>RG 89</b>           |                            |
|              | 数据显体                                               | 003        | 2023/05/30 16:30:52 | <b>98 BH</b><br>a Sala |                            |
|              | 取締安全<br><b>12740</b>                               | pas        | 2023/01/28 09:32:27 | 编 题 (2.)               |                            |
|              |                                                    | RANGER     | 2022/12/15 14:34:35 | 494 894                |                            |
|              | -17<br>sparktest                                   | 884650L    | 2022/12/09 17:53:48 | 44.69<br>月分。           |                            |
|              | dus_anderso                                        | pws        | 2022/12/03 23:46:33 | <b>98 BH</b>           |                            |
|              | mes_pedema                                         | 5776       | 2022/12/08 23:45:56 | <b>46 89</b><br>13 s.  | -12                        |
|              | 10 . 080.7                                         |            | - 7                 | -050                   |                            |
|              |                                                    |            |                     |                        |                            |
|              |                                                    |            |                     |                        |                            |
|              |                                                    |            |                     |                        |                            |
|              |                                                    |            |                     |                        |                            |
|              |                                                    | Bau.       |                     | 200.                   |                            |

登录一体化数据基础平台控制台,单击"管理中心",创建数据开发的连接(如果已 创建,则跳过)

单击"创建数据连接",创建spark数据连接(MRS\_Spark\_Agent)

# 图 **4-15** 创建数据开发连接 2

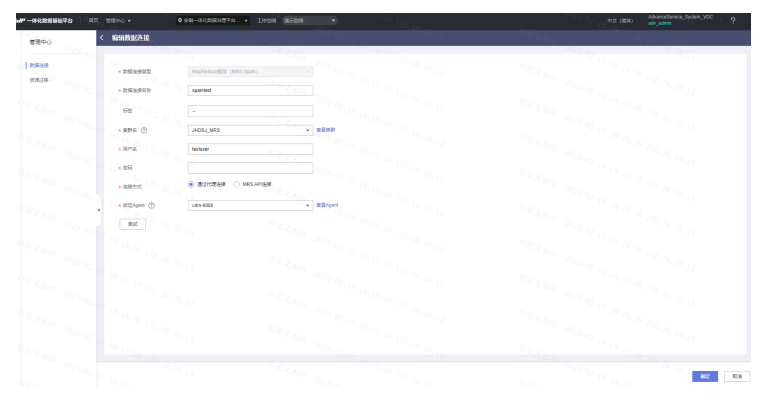

测试连接的连通性

步骤**8** 创建脚本

入口路径:一体化数据基础平台控制台 > 数据开发

单击"数据开发",进入数据开发的界面,新建Spark SQL脚本

图 **4-16** 创建脚本 1

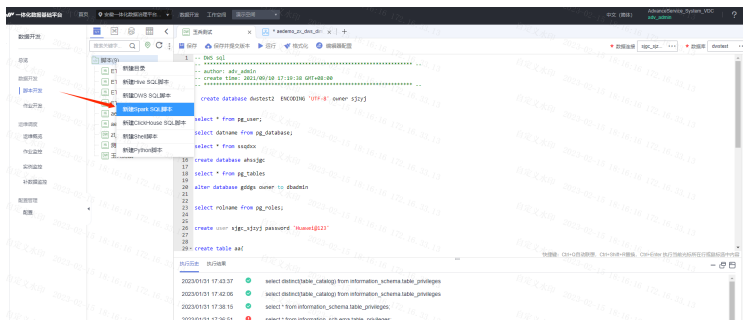

### 选择数据连接和数据库

### 图 **4-17** 创建脚本 2

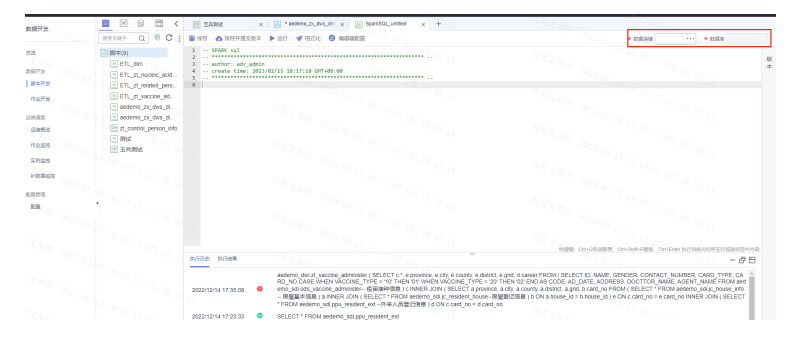

### 添加表头注释

脚本开发

脚本测试(测试阶段可以把参数值换成具体的值进行测试,这里使用参数为了方便以 后的作业调度)

测试完成后,单击"保存并提交版本"

按照脚本的命名规则命名,并选择对应的目录,单击"确定"

#### **----**结束

# **4.3.4** 增量数据同步

CDM工具同样支持数据的增量同步,经过与业务方确认,考虑到可能存在业务方修改 180天内历史数据的场景,因此在增量数据同步中以180天的时间范围获取数据。根据 源表时间戳,获取源表内最新180天内数据存放在贴源层的增量分区表内,并通过ETL 脚本将增量同步的数据进行增转全处理后存放至贴源层的全量分区表中。需要注意的 是在增量同步数据前,需要进行一次初始化全量同步。增量分区表内历史数据的存放 周期为7日,对应的全量分区表内历史数据的存放周期为8日,用于数据的历史回溯, 且历史数据的存放周期可依据后期数据实际使用需求进行相应的调整。以"订单进程 量管理详细表"为例,说明数据增量同步流程。

#### 步骤**1** 确定数据源

通过调研获取数据源以及数据字典信息,从调研结果中确认数据来源系统。

步骤**2** 目标库手动建表

根据需要的表和字段,在MRS-Hive数据库中建立相应的库和表;

表及字段的命名规范为: ods 源系统简写 源系统表名 {TYPE简码},增量表的type简码 为i,全量表的type简码为f,所有的表名称及字段名称小写

标准字段: ext\_etl\_dt (ETL时间),ext\_src\_sys\_id(源系统标识),dt、ph(分区 字段)

表的其他要求:采用ORC存储格式,并采用SNAPPY压缩

在数管平台的"数据开发"模块,选择MRS Spark Agent数据连接和ods mes bc数据 库,执行对应的DDL.创建以 i结尾的增量表和以 f结尾的全量表。

### 步骤**3** 新建CDM连接

入口路径:一体化数据基础平台控制台 > 数据集成

在"集群管理"标签页面,单击"作业管理"进入集成作业作业管理页面

# 图 **4-18** 新建 CDM 连接

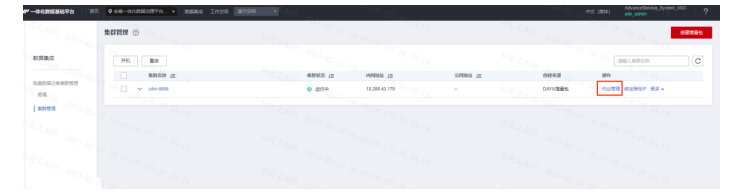

单击"连接管理"标签,进入新建和编辑连接的界面,这里配置CDM产品访问源库的 权限,主要包括源端数据库和目的端数据库类型,地址、端口、账号、密码等。

第一步: 创建源端 (Oracle) 的数据连接 (如果已创建, 则跳过)

第二步: 创建目的端 ( MRS-Hive ) 的数据连接 ( 如果已创建, 则跳过 )

数据库连接配置成功后测试连通性,测试成功即配置完成。

- 第一步:源端数据连接的连通性测试
- 第二步:目的端数据连接的连通性测试

步骤**4** 新建CDM作业

打开"表/文件迁移"标签页,为便于作业管理,需要为作业创建分组,当前平台中已 创建有MES BC组用于存放所有来源于MES BC数据源的数据迁移作业, MES数据源的 迁移作业隶属于MES\_BC作业组,单击MES\_BC作业组后在页面右上角检索框中查询作 业名称,如果无返回结果则单击页面左上角"新建作业"。

### 图 **4-19** 新建 CDM 作业 1

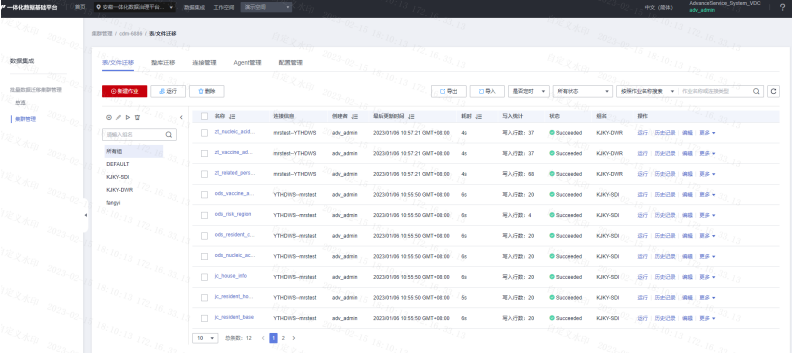

选择源端的库、表,并且选择目的端手动创建的表,然后加上增量条件。

# 单击"下一步",选择需要同步的表字段

# 图 **4-20** 新建 CDM 作业 2

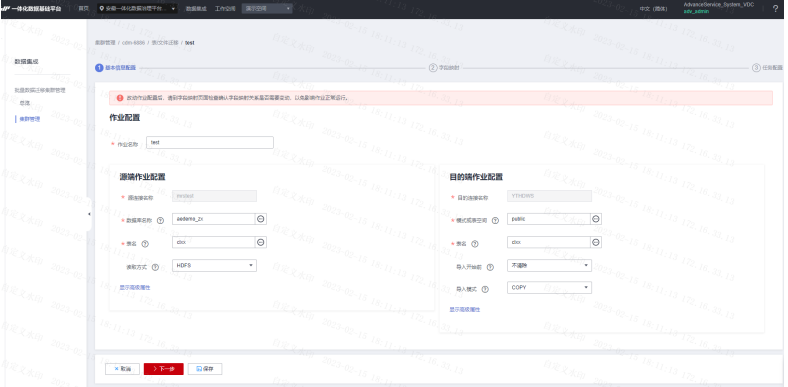

# 添加标准字段

图 **4-21** 新建 CDM 作业 3

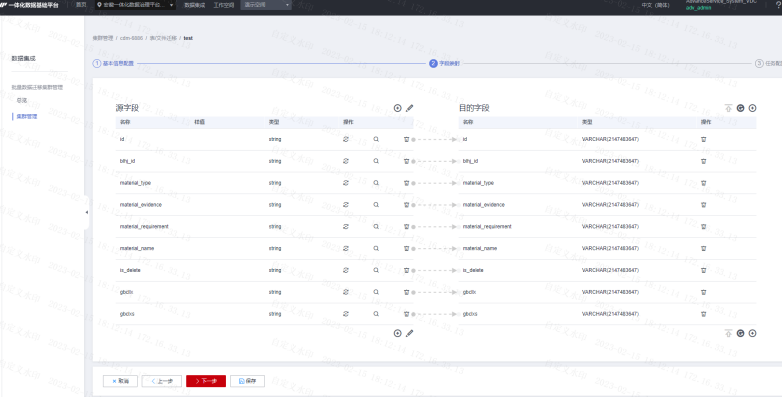

# 添加的标准字段的具体值如下:

# 表 **4-35** 标准字段具体值

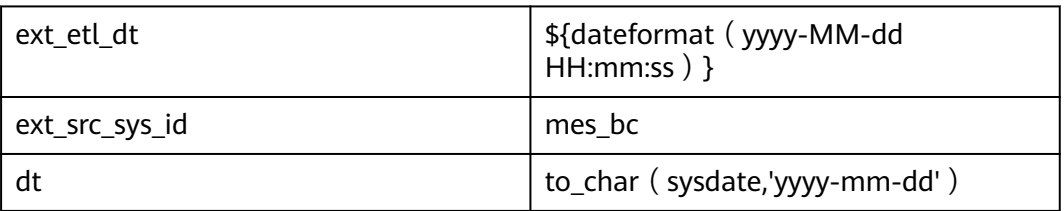

选择作业分组,单击"保存"将保存作业;单击"保存并运行"将保存并启动作业。

# 步骤**5** CDM作业手动执行

单击作业右侧的"运行",单次运行作业。

# 图 **4-22** CDM 作业手动执行 1

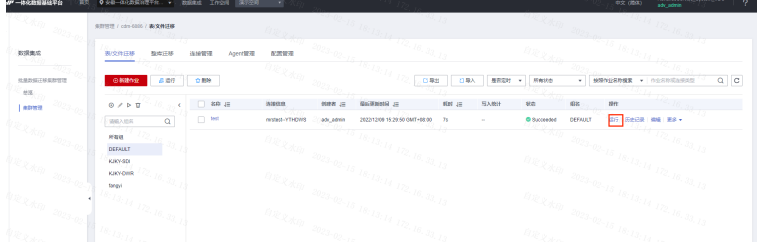

单击"历史记录",可以看到历史运行记录及日志

# 图 **4-23** CDM 作业手动执行 2

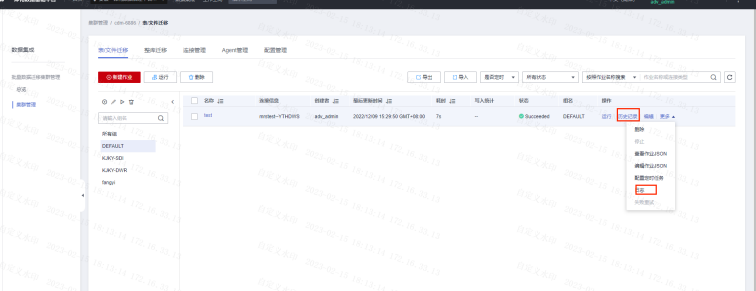

# 步骤**6** 增量同步ETL脚本开发

图 **4-24** 管理中心 1

创建数据开发连接,入口路径:控制台 > 管理中心

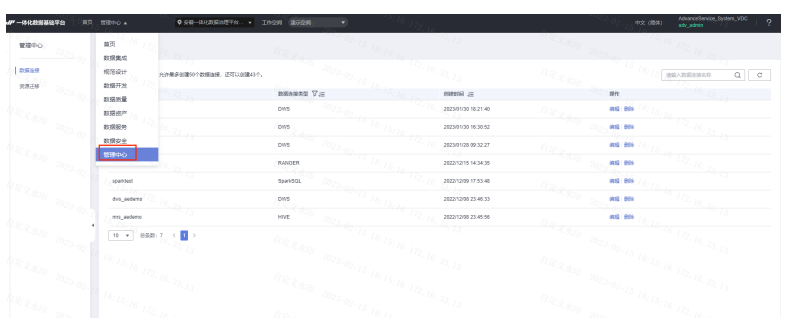

登录DataArts Studio控制台,单击"管理中心",创建数据开发的连接 (如果已创 建,则跳过)

# 图 **4-25** 管理中心 2

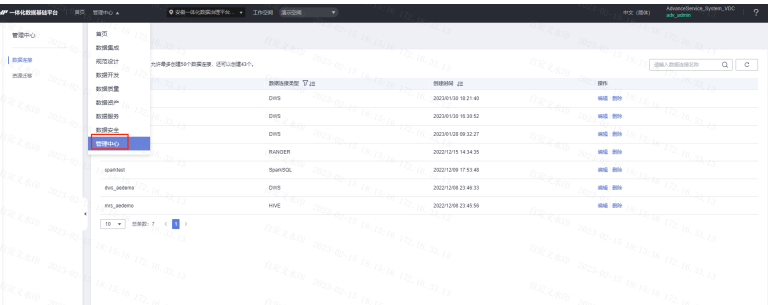

单击"创建数据连接",创建spark数据连接 (MRS\_Spark\_Agent)

# 图 **4-26** 管理中心 3

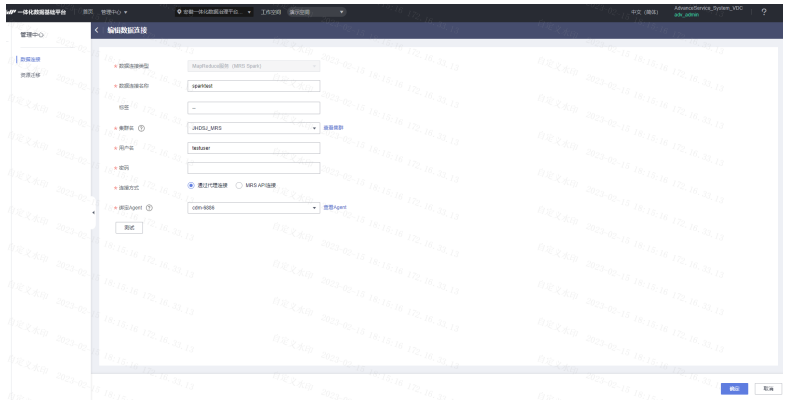

# 测试连接的连通性

创建脚本

入口路径:控制台 > 数据开发 单击"数据开发",进入数据开发的界面 新建Spark SQL脚本

# 图 **4-27** 数据开发 1

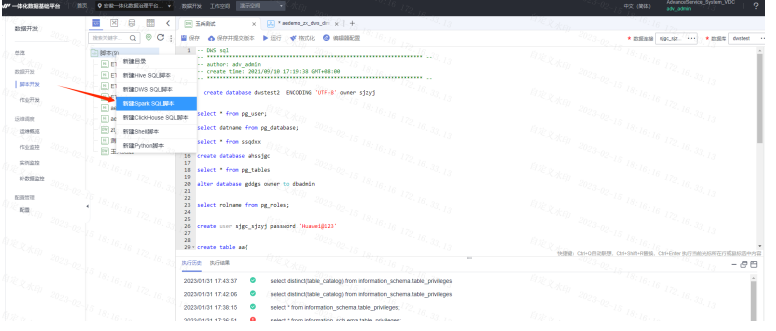

# 选择数据连接和数据库

# 图 **4-28** 数据开发 2

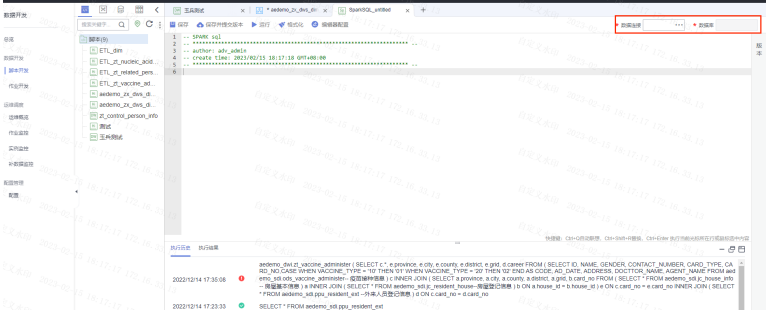

# 添加表头注释

设置脚本参数

开发增转全脚本

增转全规则:通过增量时间戳获取180天的增量数据,然后将增量数据和180天前的数 据进行整合,存放在新生成的分区里。

删除分区

保留7天的历史数据,用于数据回溯和脚本重跑

脚本测试(测试阶段可以把参数值换成具体的值进行测试,这里使用参数为了方便以 后的作业调度)

测试完成后,单击"保存并提交版本"

按照脚本的命名规则命名,并选择对应的目录,单击"确定"

**----**结束

# **4.4** 规范设计

# **4.4.1** 配置中心

● 审核人管理

*DOCAMER COMPANY* 

审核人必须是当前工作空间下具有审核权限的成员,需要先在"首页-空间管理" 的工作空间内编辑并添加空间成员

图 **4-29** 审核人管理 1

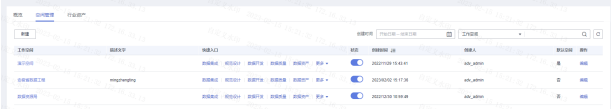

### 图 **4-30** 审核人管理 2

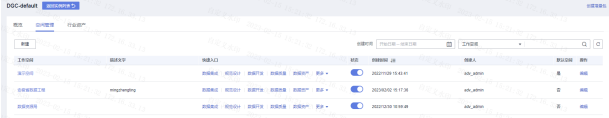

在控制台首页,选择实例,单击"进入控制台",选择对应工作空间的"规范设 计"模块,进入规范设计页面

#### 图 **4-31** 审核人管理 3

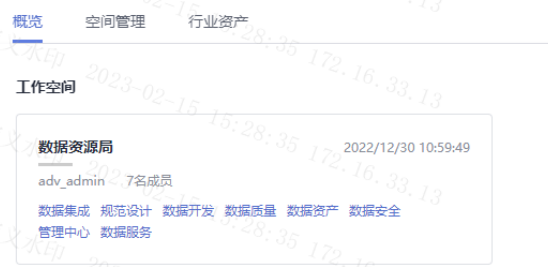

在在规范设计控制台,单击左侧导航树中的"配置中心",进入相应页面后,选 择"审核人管理"页签。

### 图 **4-32** 审核人管理 4

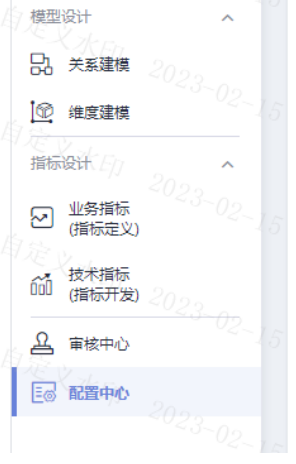

在"审核人管理"页面,单击"添加"按钮,在弹出的添加对话框中,选择要添 加的审核人即可

### 图 **4-33** 审核人管理 5

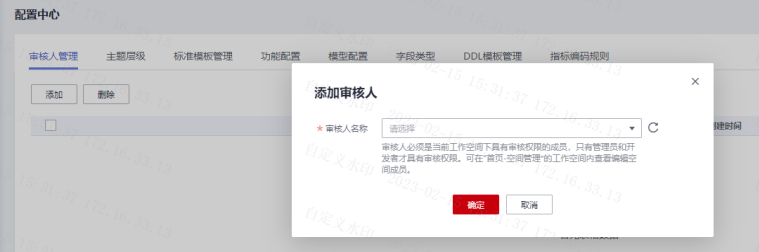

根据需要,可以添加多个审核人。

### 图 **4-34** 审核人管理 6

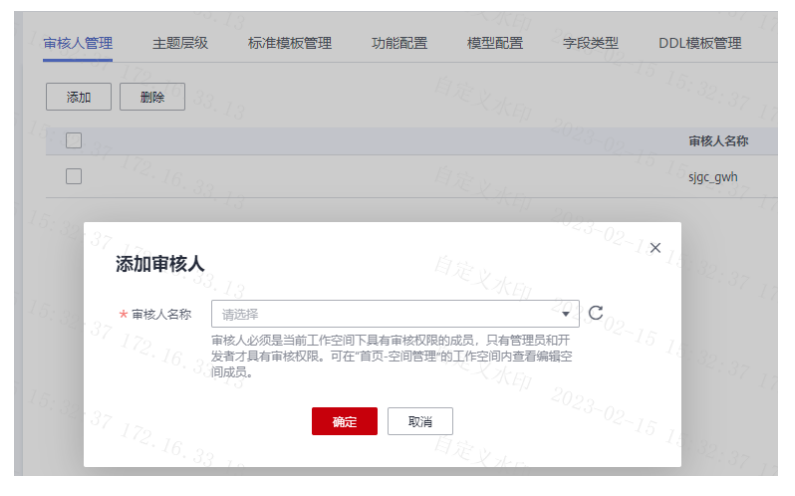

● 功能配置

在功能配置页面,可根据用户具体的功能需求配置参数,然后单击"确定"。如 果单击"重置"可恢复默认设置。

### 图 **4-35** 功能配置

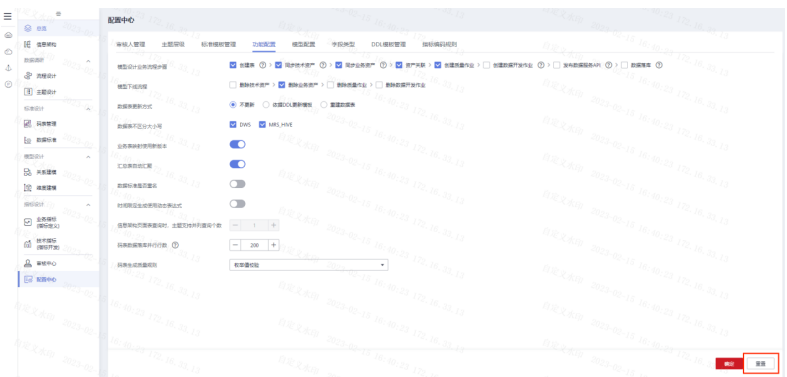

模型设计业务流程步骤:此处勾选的流程,在关系建模或维度建模的对象发布上 线时,系统会依次自动执行。

创建表:当规范设计中的表发布并通过审核后,系统将自动在对应的数据源中创 建相应的物理表。在表删除时,系统也会自动删除物理表。

同步技术资产:关系建模或维度建模中的表发布后,同步表到数据资产模块作为 技术资产,同时同步标签到对应技术资产。

同步业务资产:同步逻辑模型到数据资产,作为业务资产,同时同步标签到对应 业务资产。

资产关联:实现业务资产与技术资产的关联。业务资产与技术资产同步完成后, 在数据资产模块中查看对应的业务资产或技术资产详情时,可以看到相关联的技 术资产或业务资产。该功能要求表信息中含有数据源信息。

创建质量作业:当关系建模或维度建模中的表发布并通过审核后,对于关联数据 标准(包含数据长度或允许值)或关联质量规则的表,系统将自动在数据质量模 块中创建一个质量作业。

创建数据开发作业:汇总表发布后,自动生成端到端的全流程数据开发作业。

发布数据服务API:汇总表发布后,自动生成数据服务API,此功能仅当数据服务 支持汇总表的数据连接时生效。

数据落库:码表维度发布后,会自动将码表的数值填入维度表中。

模型下线流程:选择当模型下线时,是否同步删除技术资产、业务资产、质量作 业、数据开发作业。

数据表更新方式:当规范设计中的表在发布后进行了修改,是否同时更新数据库 中的表。默认为"不更新",但在配置中心可以依据自己的需求设置更新动作。 依据DDL模板, 在模板里面配置对应的更新语句即可。

不更新:不更新数据库中的表。

依据DDL更新模板:依据DDL模板管理中配置的DDL更新模板,更新数据库中的 表,但能否更新成功是由底层数仓引擎的支持情况决定的。由于不同类型的数仓 支持的更新表的能力不同,在规范设计控制台中所做的表更新操作,如果数仓不 支持,则无法确保数据库中的表和规范设计中的表是一致的。

重建数据表:先删除数据库中已有的表,再重新创建表。选择该选项可以确保数 据库中的表和规范设计中的表是一致的,但是由于会先删除表,因此一般建议只 在开发设计阶段或测试阶段使用该选项,产品上线后不推荐使用该选项。

数据表不区分大小写:对于选中的连接类型,在发布相应类型的表时,同步技术 资产时名称将不区分大小写,找到相同的即认为已存在。

业务表映射使用新版本:系统默认为新版本映射。新版本映射功能支持join等操 作,推荐使用新版本映射。

汇总表自动汇聚:发布衍生指标或复合指标时,系统支持自动生成汇总表,一个 统计维度对应一个汇总表。自动生成的汇总表可在汇总表页面下选择"自动汇 聚"页签查看。

数据标准是否重名:默认关闭,打开后数据标准可以重名。

信息架构页面表查询时,主题支持并列查询个数:默认为1个,暂不支持设置。 码表数据落库并行行数:码表维度发布后,设置将码表的数值填入维度表中时的 并行操作行数。当码表数值较多时,会导致落库失败,可以适当调小该参数。 码表生成质量规则: 下拉选择即可。当码表的数据量较小时, 选择"枚举值校 验"即可;否则选择字段一致性校验。

# 注意

当多人或多个团队在同时使用这个功能时,要协调好功能配置项,否则会造成个 别的操作失败。

● 模型配置

在模型设计过程中,设置维度(维度表)、事实表、汇总表的默认表编码前缀, 通过以下页面进行配置。

# **4.4.2** 流程设计

宏观层面:重点是组织架构与流程架构匹配,组织设置必须支撑流程价值实现,组织 职责必须清晰具体,不能有重叠、空白、过多、过少;

微观层面:看流程角色职责是否通过岗位职责的设置有效落实,岗位职责与其匹配的 流程角色职责相符。

步骤**1** 单击左侧导航栏"流程设计"并进入流程设计页面。

图 **4-36** 流程设计 1

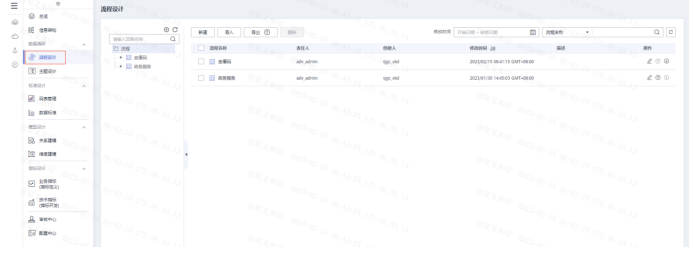

### **步骤2** 单击导入,单击下载流程模板。

### 图 **4-37** 流程设计 2

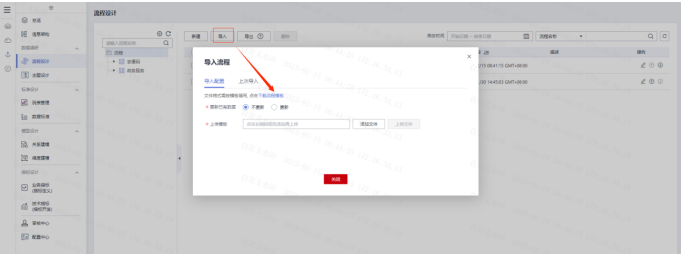

### 步骤**3** 下载模板如下

### 表 **4-36** 模板

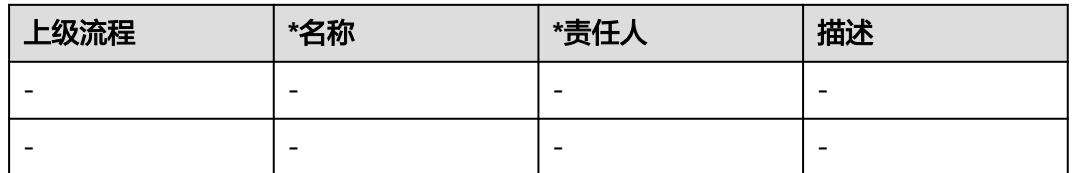

### 模板参数说明如下:

表 **4-37** 模板参数说明

| 参数名  | 说明                                                                  |
|------|---------------------------------------------------------------------|
| 上级流程 | 第一层的流程,其上级流程为空,不用填。<br>非第一层的流程,其上级流程不能为空。上级流程为多级流程<br>时,流程之间以"/"分隔。 |
| *名称  | 流程名称。                                                               |
| *责任人 | 流程的责任人,可以手动输入名字或直接选择已有的责任人。                                         |
| 描述   | 流程的描述信息。                                                            |

# 步骤**4** 上传模板,单击添加文件,选择填写后的流程模板,然后上传文件即可。

### 图 **4-38** 流程设计 3

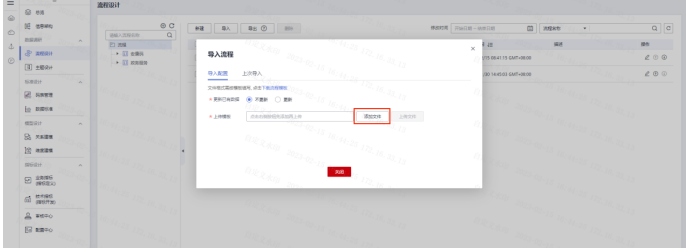

# 导入参数配置说明

### 表 **4-38** 参数配置说明

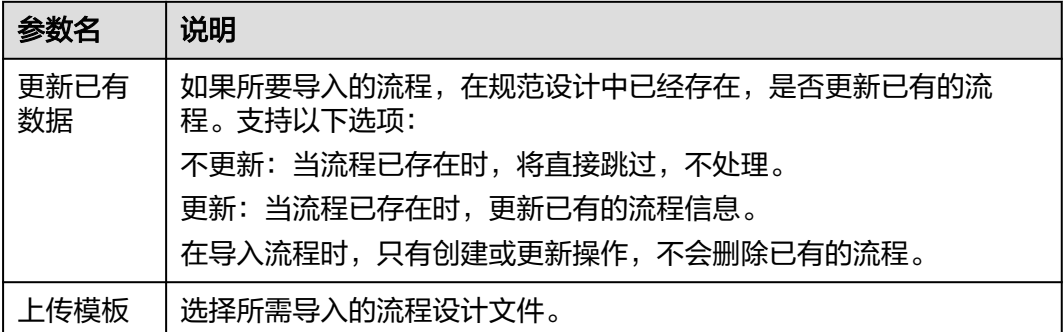

导入完成。

**----**结束

# **4.4.3** 主题设计

主题设计是通过分层架构表达对数据的分类和定义,帮助厘清数据资产,明确业务领 域和业务对象的关联关系。

步骤**1** 单击左侧导航栏"主题设计"并进入主题设计页面。

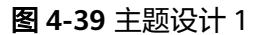

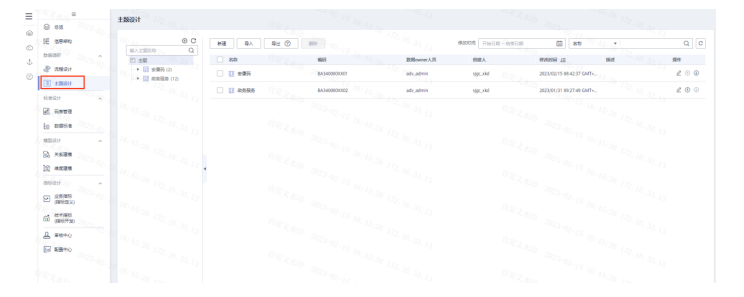

步骤2 单击导入,单击下载主题导入模板。

图 **4-40** 主题设计 2

| $\equiv$<br>8 au                           | 主题设计                                          |                                             |              |                   |                                             |              |                              |
|--------------------------------------------|-----------------------------------------------|---------------------------------------------|--------------|-------------------|---------------------------------------------|--------------|------------------------------|
| $\circ$<br><b>IE sexo</b><br>$\circ$       | $\circ$ $\circ$<br>$\alpha$<br><b>MAXIMON</b> | 92 ① 102<br>82<br>最大                        |              | 98050 71000-12300 | m at                                        | $\mathbf{v}$ | $\boxed{\alpha}$             |
| mman!<br>×.<br>$\Delta$<br>& again         | 四本県<br>> 国 金融 (2)                             | 导入主题                                        |              | $\times$          | <b>RX204 JH</b><br>2023/02/15 08:42:37 GMT+ | saint.       | m<br>200                     |
| $\circ$<br>$[3]$ amou<br>SBBH<br>$\sim$    | $\rightarrow$ 13 mmHz (12)                    | 导入配置<br>上次限入<br>___                         |              |                   | 2023/01/21 09:27:49 CMT+                    |              | $\mathcal{L}\ \oplus\ \odot$ |
| 2.5772<br>le muss                          |                                               | 公外性に性の理由なり、のあ下れと思い入理に<br>*ENDARS @ XEM O RM |              |                   |                                             |              |                              |
| <b>MERIT</b><br>$\sim$<br>8 MARS           |                                               | 点击右侧线电话加再上传<br>$+1000$                      | 透照文体<br>上校文件 |                   |                                             |              |                              |
| 12 acas<br>NGBH<br>$\sim$<br>$\Theta$ awas |                                               | <b>Add</b>                                  |              |                   |                                             |              |                              |
| di terma                                   |                                               |                                             |              |                   |                                             |              |                              |
| $B$ sero.<br><b>B</b> EBTO                 |                                               |                                             |              |                   |                                             |              |                              |
|                                            |                                               |                                             |              |                   |                                             |              |                              |

下载模板如下:

### 表 **4-39** 下载模板

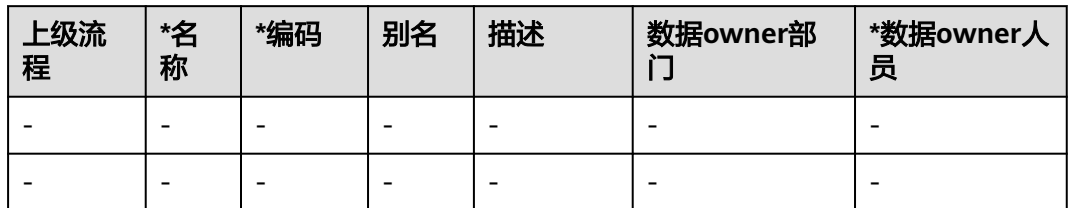

模板参数说明如下:

表 **4-40** 模板参数说明

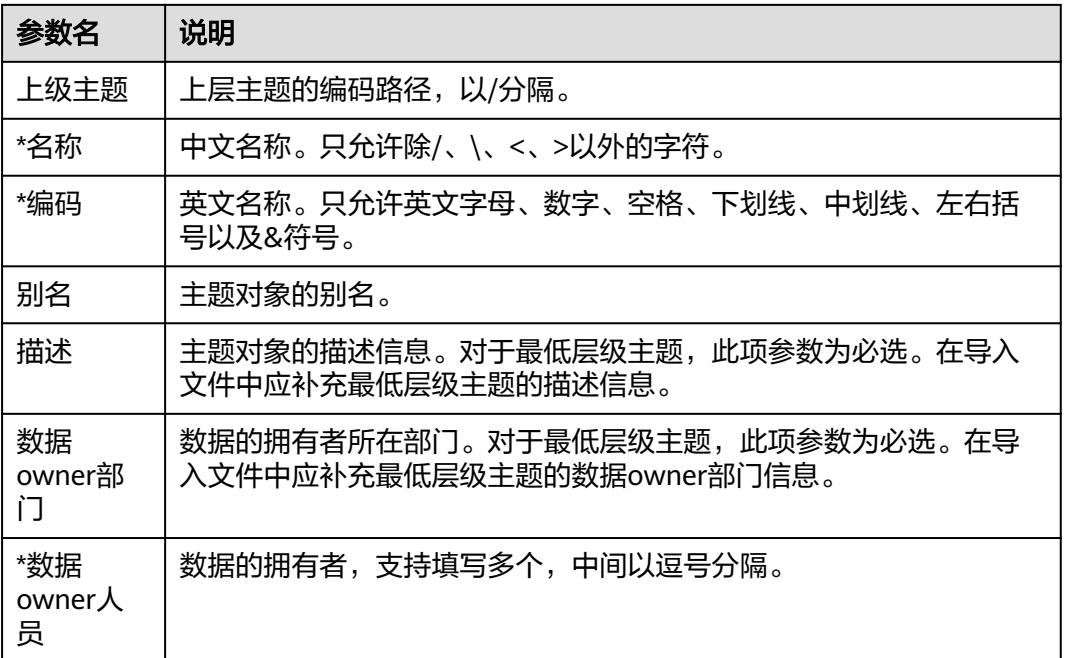

上传模板,单击添加文件,选择填写后的主题模板,然后上传文件即可。

图 **4-41** 主题设计 3

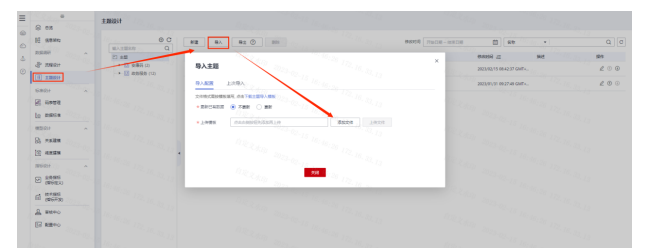

导入参数配置说明

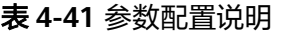

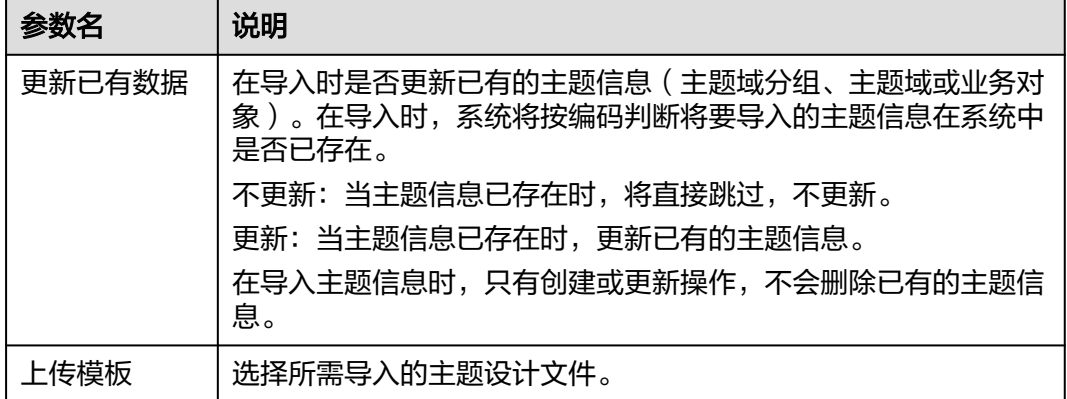

导入完成。

**----**结束

# **4.4.4** 码表管理

码表管理是对业务调研阶段得到的码表进行落地,由可枚举数据构成,存储枚举数据 名称与编码的映射关系。码表的作用主要有:

在数据清洗中用于标准化业务数据以及补充映射字段

在质量监控中用于监控业务数据的值域范围

在维度建模中可以引申为枚举维度

步骤**1** 单击左侧导航栏的码表管理并进入码表管理页面。

图 **4-42** 码表管理 1

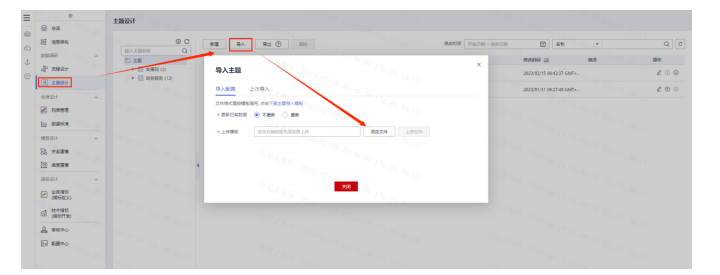

### 图 **4-43** 码表管理 2

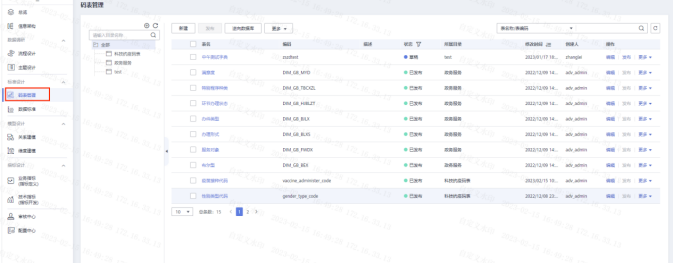

### 图 **4-44** 码表管理 3

| $\rightarrow$   | 码表管理                              |                            |                         |     |              |         |                          |       |                          |                          |
|-----------------|-----------------------------------|----------------------------|-------------------------|-----|--------------|---------|--------------------------|-------|--------------------------|--------------------------|
| 8.88            |                                   |                            |                         |     |              |         |                          |       |                          |                          |
| <b>IE asso</b>  | $\circ$ c<br>$\alpha$<br>请解入到营资物。 | <b>NE XV RADES</b>         | Hz +                    |     |              |         | 長気性の事項は<br>100 co. . w.  |       |                          | $\alpha$ $\mid$ $\sigma$ |
| 取締項所            | 日本語                               | $-88$                      | 663                     | 636 | <b>MR 17</b> | 所属目标    | 452449 24                | 109.4 | m                        |                          |
| & week          | <b>CI AUSSINA</b><br>$\Box$ same  | $\Box$ exacts              | pubert.                 |     | $-$ HM       | bot in  | 2023/01/17 18. zhanglet  |       | <b><i>BR 25 25 v</i></b> |                          |
| 0.108           | $-$ D tex $2 - 1$                 | □ 再参加 / / /                | DIM GR MYD              |     | 0.888        | 次発報告    | 2022/12/09 14: adv admin |       | <b>95   10   FA +</b>    |                          |
| GROT.           |                                   | $\Box$ suggested           | DRA GB TBOCS.           |     | ● 巴加布        | 发展精英    | 2022/12/09 14  adv.admin |       | <b>WE WILL BE v</b>      |                          |
| <b>E</b> same   |                                   | <b>D</b> PROTESS           | DNA GR FORZY            |     | 0.1386       | 取食服务    | 2022/12/09 14: adv admin |       | <b>86   26   Fax</b>     |                          |
| to nece         |                                   | $\Box$ $DABB$              | DIM GB BLX              |     | 0.1288       | 取用服务    | 2022/12/09 14  adv.admin |       | <b>RET 351   ES v</b>    |                          |
| 模型设计            |                                   |                            |                         |     |              |         |                          |       |                          |                          |
| $2.$ $n$ sam    |                                   | $\Box$ $n$ and             | DIM GR BUSS             |     | o Daw        | 近色接板    | 2022/12/09 14: adv admin |       | <b>BS 1 320 1 PA v</b>   |                          |
| <b>10 exist</b> |                                   | $\Box$ <i><b>RRVIA</b></i> | DOM CA FWDY             |     | 0.088        | 本実報集    | 2022/12/09 14  adv.admin |       | 病院 (308) 更多 +            |                          |
| GREGIE (O)      |                                   | $\Box$ with                | Deal CO BCK             |     | 0.0386       | 2685    | 2022/12/09 14  adv admin |       | 98   39   86 y           |                          |
| $\Theta$ anns   |                                   | $\Box$ example             | vaccine administer mile |     | 0.888        | sumalin | 2023/02/15 10 adv.admin  |       | 编辑 2 300 三更多 +           |                          |
| of means        |                                   | <b>CLASSING</b>            | gender type code        |     | 0.1334       | Bengaa  | 2022/12/09 22. adv admin |       | 98 120 184 v             |                          |
| <b>Q</b> were   |                                   | 10 - 088-15 < 1 2 >        |                         |     |              |         |                          |       |                          |                          |
| <b>EZ KROO</b>  |                                   |                            |                         |     |              |         |                          |       |                          |                          |
|                 |                                   |                            |                         |     |              |         |                          |       |                          |                          |
|                 |                                   |                            |                         |     |              |         |                          |       |                          |                          |

步骤**2** 在添加码表之前需要为码表创建一个目录分类,用于存放相应的码表。单击左侧的加 号,输入目录名称,单击保存。

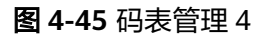

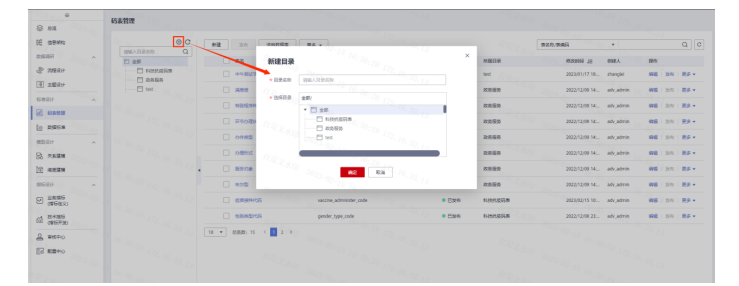

步骤**3** 在左侧的目录树中,选择一个目录,再单击"更多 > 导入"。您也可以在所选择的码 表目录上单击鼠标右键,然后选择菜单"导入"。

### 图 **4-46** 码表管理 5

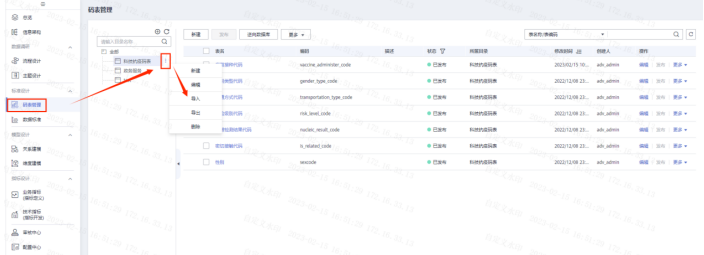

图 **4-47** 码表管理 6

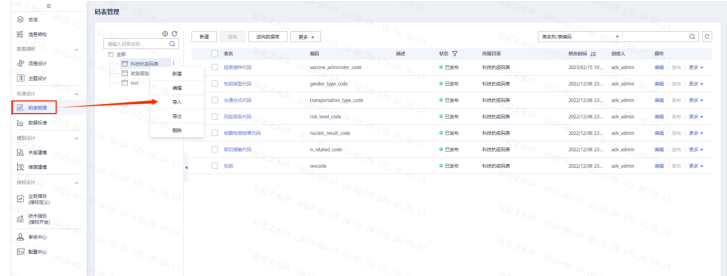

### 步骤**4** 下载码表管理模板

### 图 **4-48** 码表管理 7

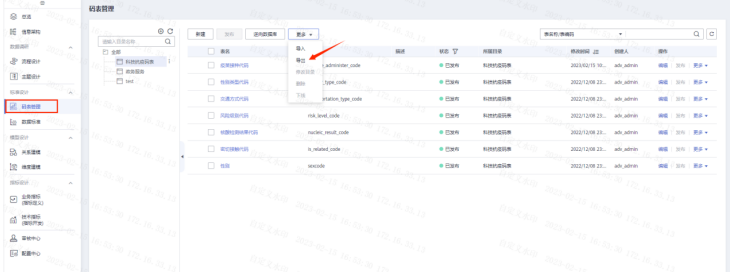

# 下载模板如下

### 表 **4-42** 下载模板

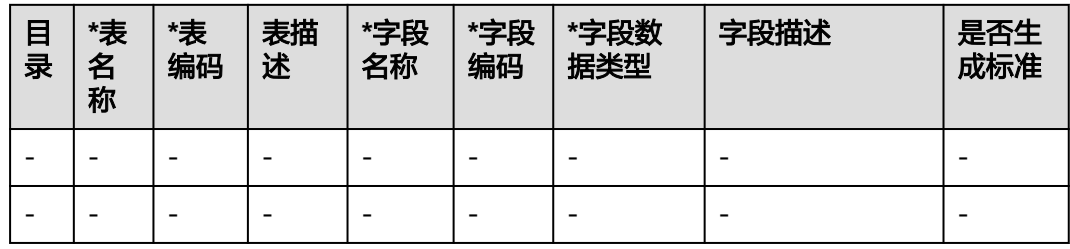

# 模板参数说明如下:

# 表 **4-43** 模板参数说明

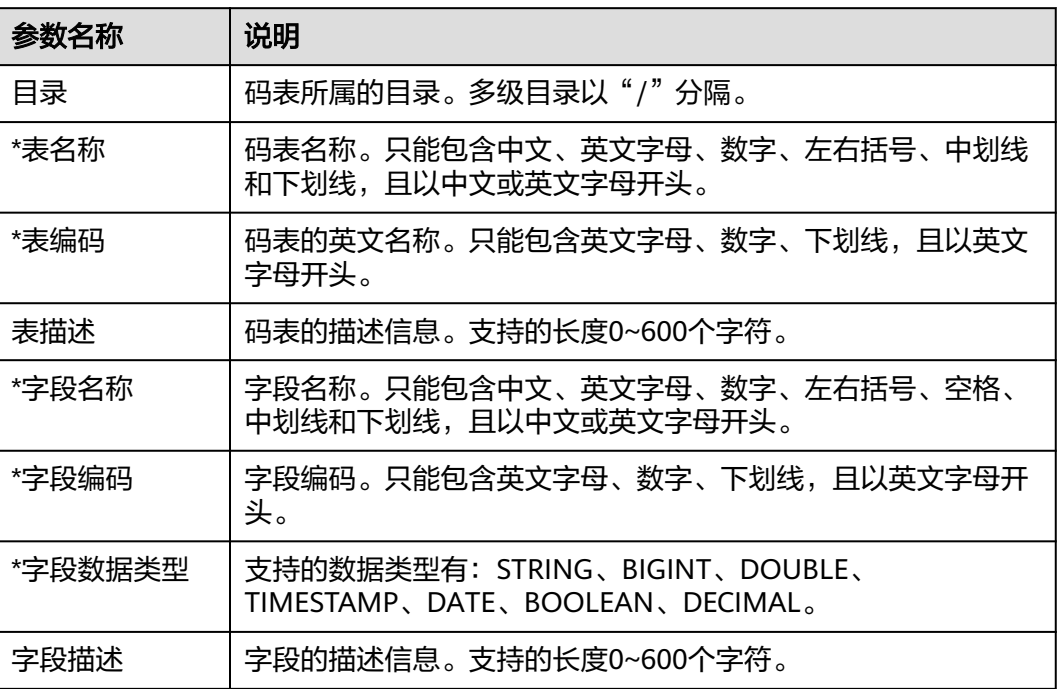

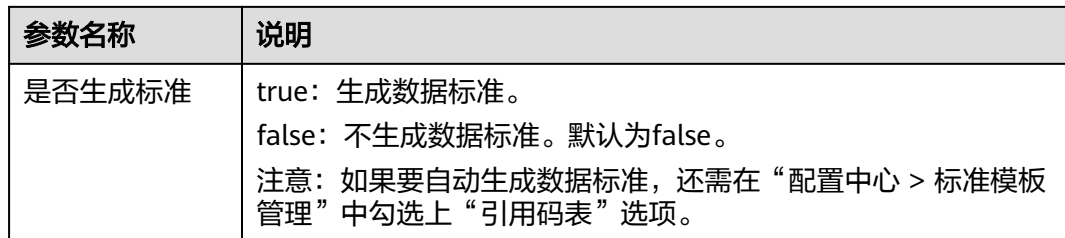

**步骤5** 在"导入码表"对话框中,根据页面提示"添加文件",然后单击"上传文件"。

图 **4-49** 上传文件

| $\equiv$<br>8.58                        | 码志管理                             |                       |                 |              |                 |                          |              |                  |           |
|-----------------------------------------|----------------------------------|-----------------------|-----------------|--------------|-----------------|--------------------------|--------------|------------------|-----------|
| <b>IE GENN</b><br>四国历行                  | $\circ$ c<br>$\alpha$<br>張城入目景名称 | 309<br>班<br>逆向的采集     | $EB -$          |              |                 | 表名称/表演码                  | $\mathbf{v}$ |                  | $Q$ $ C $ |
| $\sim$                                  | <b>ET 全部</b>                     | □ 表名                  | SB <sub>1</sub> | RE V<br>開述   | 所民日使            | 修改时间 进                   | 创建人          | 降作               |           |
| & <b>RERH</b>                           | 日 REBUILD<br>$\sim$              |                       |                 |              | 道言表<br>$\times$ | 2023/02/15 10: adv.admin |              | 编辑   226   图多 +  |           |
| 图 主题说:h                                 | Bass El<br>$-124$                | 导入码表                  |                 |              | 成行表             | 2022/12/08 23: adv_admin |              | 编辑   324   更多 v  |           |
| 638931<br>$\sim$                        |                                  | 导入配置<br>上次导入          |                 |              | 词符表             | 2022/12/08 23: adv.admin |              | 编辑 228   第多 +    |           |
| <b>EDAM</b><br>to nase                  |                                  | 文件宿式面接植板填写、点面下数码表导入植板 |                 | न एक         | 成行表             | 2022/12/08 23: adv admin |              | 编辑   2011   更多 v |           |
|                                         |                                  | ◆ 田新已有奈 (@ 不要新 ) 更新   |                 |              | 调研表             | 2022/12/08 23: adv admin |              | 编辑 228 第8 +      |           |
| <b>体型设计</b><br>$\sim$<br>E3 <b>maze</b> |                                  | 点击右侧线图光体加再上传<br>大上传情况 |                 | 添加文件<br>上传文件 | 認証表             | 2022/12/08 23: adv.admin |              | 编辑   发布   更多 *   |           |
| [@ main                                 |                                  | <b>ARXXIII</b>        |                 |              | 调码表             | 2022/12/08 23: adv_admin |              | 病理 200   更多▼     |           |
| 5951211<br>$\sim$<br>□ <sup>业务综合</sup>  |                                  | <b>EDE XXIII</b>      | 998             |              |                 |                          |              |                  |           |
| (d) 技术確保                                |                                  |                       |                 |              |                 |                          |              |                  |           |
| $B$ seco                                |                                  |                       |                 |              |                 |                          |              |                  |           |
| B 配置中心                                  |                                  |                       |                 |              |                 |                          |              |                  |           |

表 **4-44** 导入参数配置说明

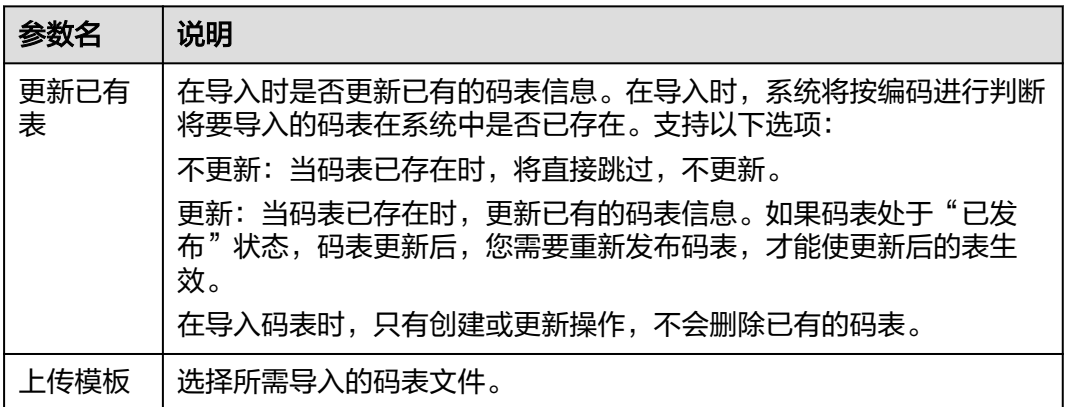

步骤**6** 导入后发布。

**----**结束

# **4.4.5** 数据标准

数据标准是用于描述政务层面需共同遵守的数据含义和业务规则,它描述了政务层面 对某个数据的共同理解,这些理解一旦确定下来,就应作为政府层面的标准在政府内 被共同遵守。

数据标准也称数据元,由一组属性规定其定义、标识、表示和允许值的数据单元,是 不可再分的最小数据单元。您可以将数据标准关联到各个业务上的数据库中。其中, 标识符、数据类型、表示格式、值域是数据交换的基础,它们用于描述表的字段元信 息,规范字段所存储的数据信息。

步骤**1** 进入规范设计单击左侧数据标准菜单,进入数据标准。

### 图 **4-50** 数据标准 1

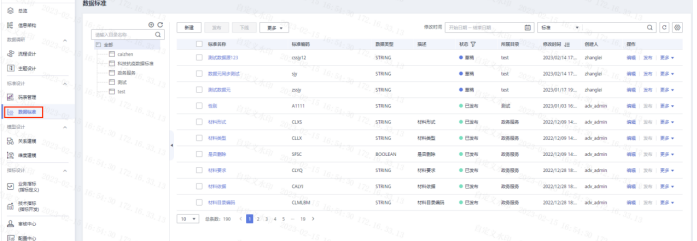

步骤**2** 为数据标准建立目录分类,用于存放相应的数据标准。单击左侧的加号,输入目录名 称,单击保存即可。

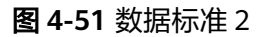

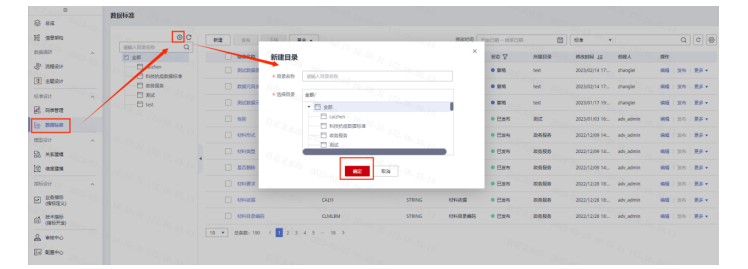

步骤**3** 在数据标准的目录结构中,选择一个指定的目录名称,然后单击上方"更多 > 导 入",单击下载数据标准导入模板。

### 图 **4-52** 数据标准 3

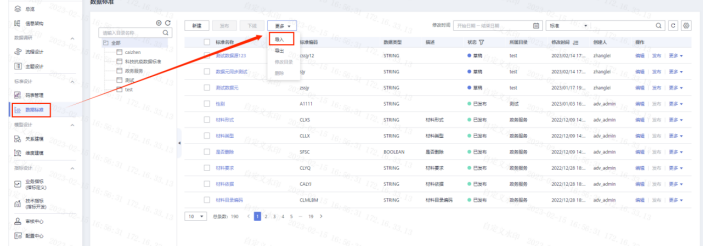

### 图 **4-53** 数据标准 4

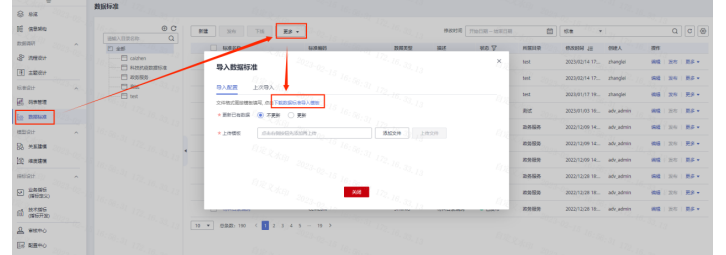

# 步骤**4** 下载模板如下

### 表 **4-45** 下载模板

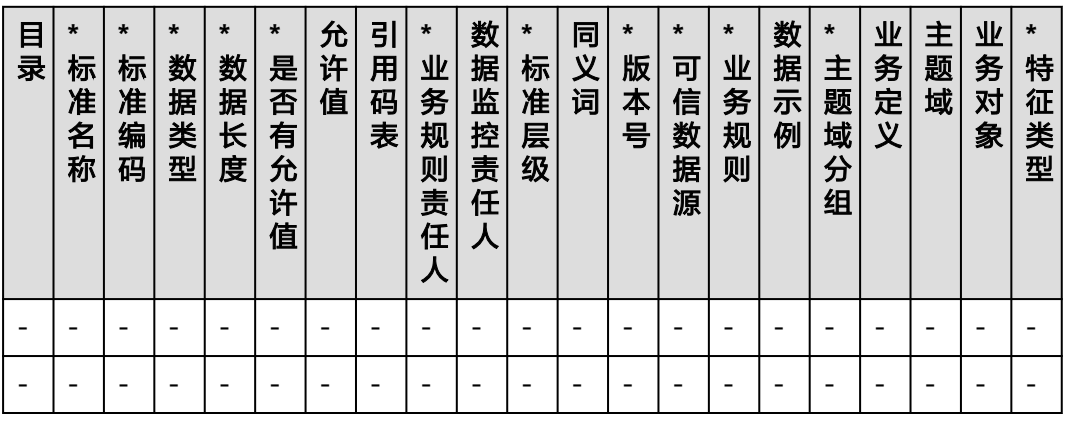

### 模板参数说明如下:

### 表 **4-46** 模板参数说明

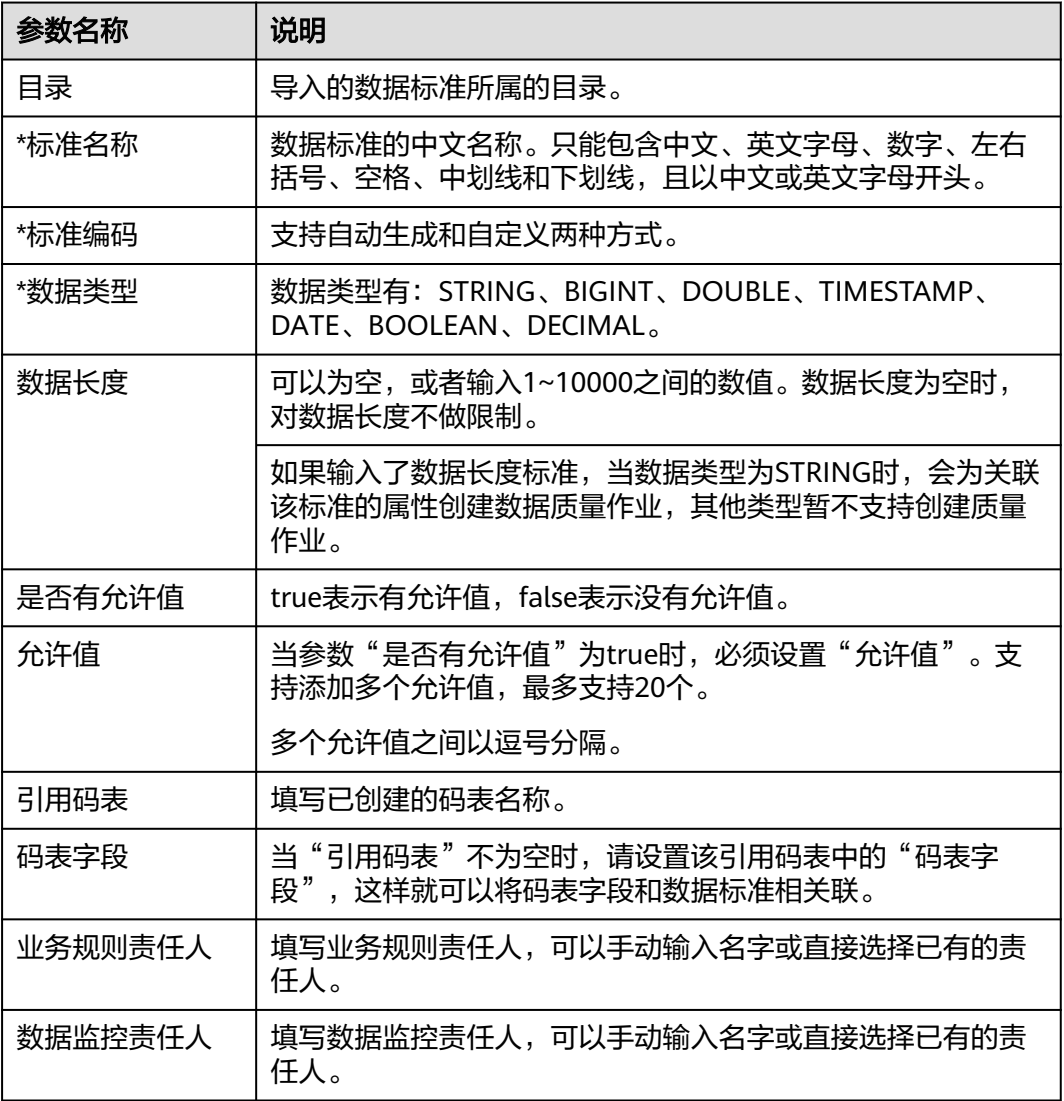

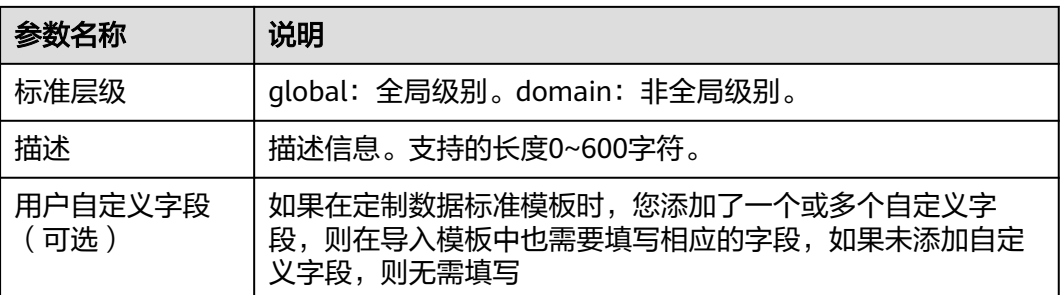

在"导入数据标准"对话框,选择上一步配置好的数据标准模板文件,然后单击"上 传文件"。如果上传的模板文件校验不通过,请修改正确后,再重新上传。

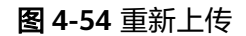

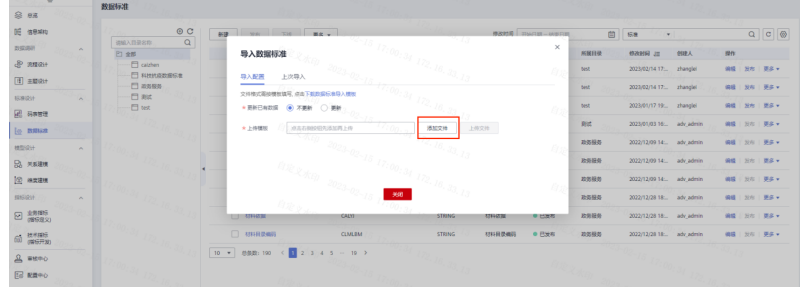

单击发布,发布的时候勾选自助审批。

# 图 **4-55** 发布

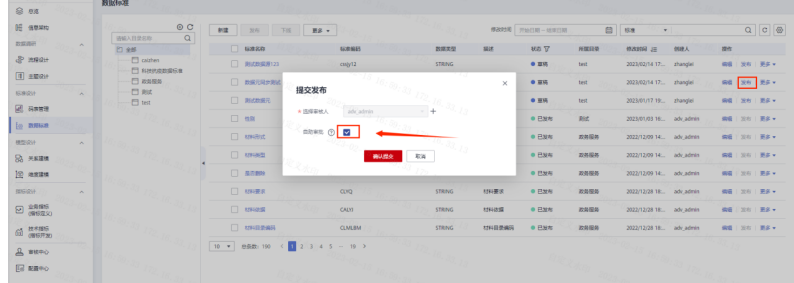

标准发布完成。

**----**结束

# **4.4.6** 关系建模

逻辑模型是利用实体及相互之间的关系,准确描述业务规则的实体关系图。逻辑模型 要保证业务所需数据结构的正确性及一致性,使用一系列标准的规则将各种对象的特 征体现出来,并对各实体之间的关系进行准确定义。同时,逻辑模型也为构建物理模 型提供了有力的参考依据,是最终成功设计数据库过程中必不可少的一个阶段。

以人口逻辑模型为例:

步骤1 单击逻辑模型下面加号,进入新建页面,输入模型名称为"人口",单击确定。

图 **4-56** 关系建模 1

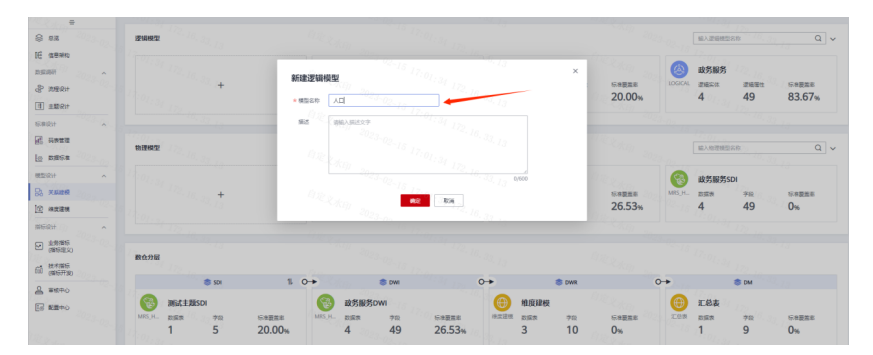

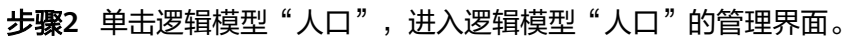

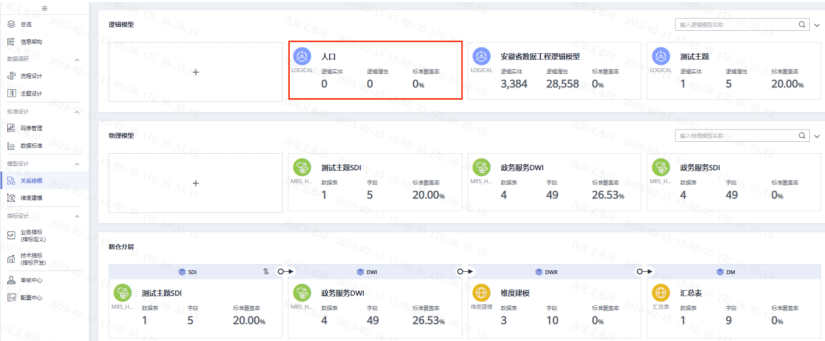

# 图 **4-57** 关系建模 2

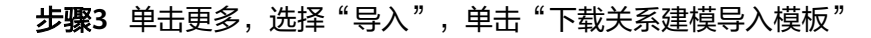

# 图 **4-58** 关系建模 3

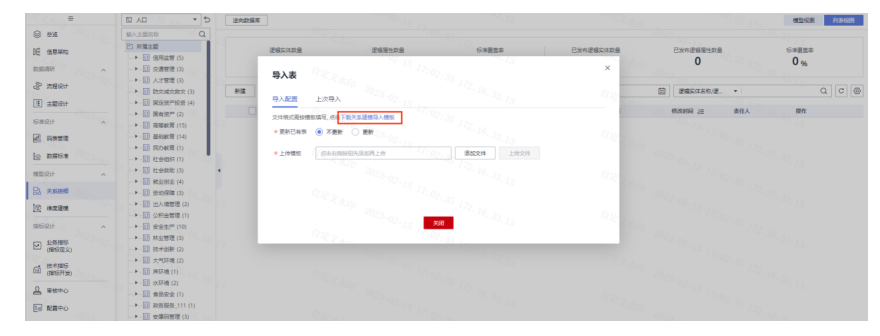

### **----**结束

物理模型是指按照一定规则和方法,将逻辑模型中所定义的实体、属性、属性约束、 关系等要素转换为数据库软件所能够识别的表关系图(Table Relationship Diagram) 的一种物理描述。物理模型建模通常是由逻辑模型创建之后,统一转换成物理模型。

以人口物理模型为例:

步骤**1** 选中"人口"逻辑模型,单击转换为物理模型按钮,进入编写页面。

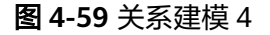

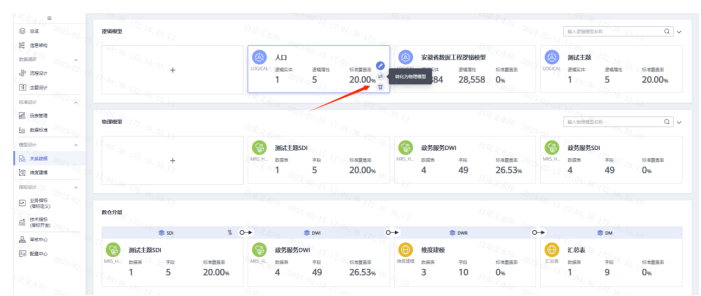

步骤2 物理模型名称输入"人口",更新已有表选择更新,最后选择相应的数据连接类型、 数据连接、数据库,最后单击确定即可。

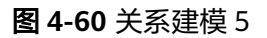

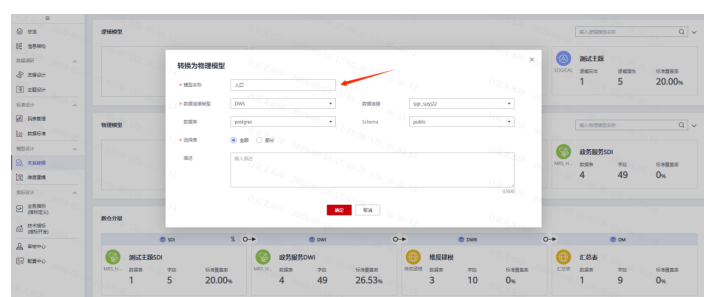

步骤**3** 发布物理模型表结构。转换过去的物理模型表结构为草稿状态,勾选之后单击发布, 就会将逻辑模型创建好表信息及结构创建到数据库中形成物理模型。

#### 图 **4-61** 关系建模 6

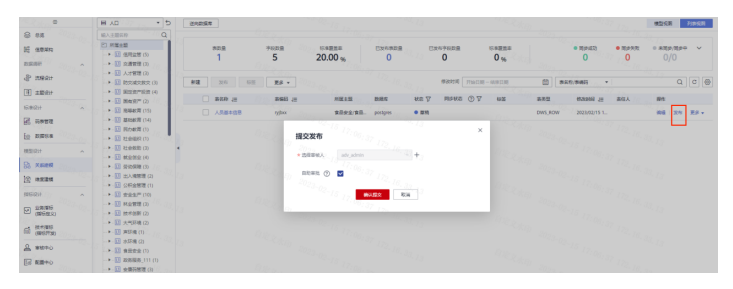

**----**结束

# **4.4.7** 业务指标

经过数据调研和需求分析之后,根据需求落地指标。指标是衡量目标总体特征的统计 数值,是能表征某一业务活动中业务状况的数值指示器。指标一般由指标名称和指标 数值两部分组成,指标名称及其涵义体现了指标质的规定性和量的规定性两个方面的 特点,指标数值反映了指标在具体时间、地点、条件下的数量表现。业务指标用于指 导技术指标,而技术指标是对业务指标的具体实现。

指标确认

指标数据是对基础类数据加工而产生的指标数据标准化规范,通过业务属性、技 术属性和管理属性来描述指标数据规范化要求。

业务属性:对指标应遵循的业务属性的统一定义与解释,如:业务定义、业务口 径、指标维度、业务流程等

技术属性:业务应用对指标技术属性的统一要求与定义,如:数据类型、取数范 围、计量单位等

管理属性:对数据进行管理的统一要求与定义,如:管理部门等

实施团队收到咨询的业务指标,每个指标包括了业务属性、技术属性、管理属 性。实施团队需要对相应的指标进行检查,主要审核指标的定义和口径是否清 晰、相关的信息项是否填写完整、源数据是否满足指标需求等。

指标导入

单击左侧导航栏的业务指标并进入业务指标页面。

# 图 **4-62** 指标导入 1

| 业务排标<br>$@$ ex                                                                                                    |                                                                                                    |
|----------------------------------------------------------------------------------------------------|----------------------------------------------------------------------------------------------------|
| <b>IE sean</b><br>2B<br><b>MARGERSMR</b><br>封建<br>更多 +<br><b>Tif</b><br>20%<br>$\alpha$<br>造输入的现在<br>数据类针<br>$\sim$                                                                                      | $\alpha$<br>$C \otimes$<br>高级検索 六                                                                           |
| $\Box$<br><b>BRISSB</b><br>所属流程<br>855<br>mages<br>日海<br>& TOBRIT<br>$+10$ gdH<br>200 <sub>1</sub><br>D DETRABEMENT<br>28000001<br>0.128<br>NUMBER<br>$\mathcal{L}(\mathcal{G}_{\mathcal{A}}^{\bullet})$ | RSKE <sup>®</sup><br>m <sub>0</sub><br>EL BISSON<br>期标高任人<br>2022/12/29 08:48 adv.admin<br>分か! 更多 *<br>9810 |
| <b>D</b> ROOM<br>$E$ atter<br>157.<br><b>EDE RAGO</b><br>$43 - 00$<br>69:21                                                                                                    | 不历<br>$^{16.33.13}$                                                                                         |
| <b>ERRARD</b><br><b>C. SNET</b>                                                                                                    |                                                                                                    |
| <b>ERRARD</b><br>to mose<br>機型设计<br>EDE RAID<br>$\sim$                                                                                                    |                                                                                                    |
| <b>B</b> Asize<br><b>EDR ROKED</b><br>$9$ aggs                                                                                                    |                                                                                                    |
| <b>ARRANGE</b><br><b>NGRH</b><br>$\lambda$                                                                                                    |                                                                                                    |
| <b>EDE ROKER</b><br>$\Box$ $\Omega$ <sup>6856</sup><br><b>EDERARD</b>                                                                                                    |                                                                                                    |
| $65$ $\frac{16+30}{3818720}$<br><b>BRACKED</b><br>& seno                                                                                                    |                                                                                                    |
| <b>EDER KRIT</b><br><b>ER REINO</b><br>$Iz_{106_{1,29}}$<br>$\mathcal{L}_{\mathcal{D}_{\mathcal{L},\mathcal{V},\mathcal{L},\mathcal{L}}}$<br>$4023 - n$                                                  | $2023 - 0.5$<br>16.32.                                                                                      |

单击"更多 > 导入", 下载业务指标管理模板。

# 图 **4-63** 指标导入 2

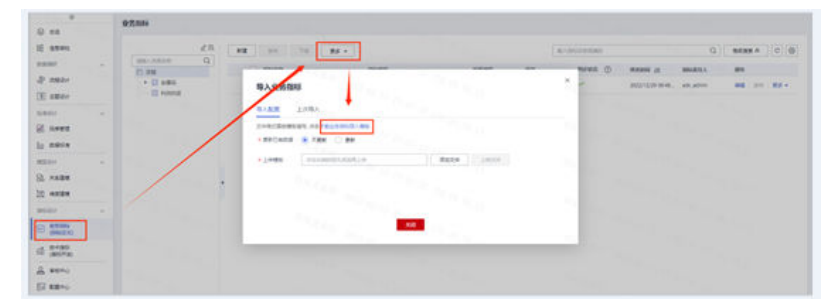

模板如下:

### 表 **4-47** 模板

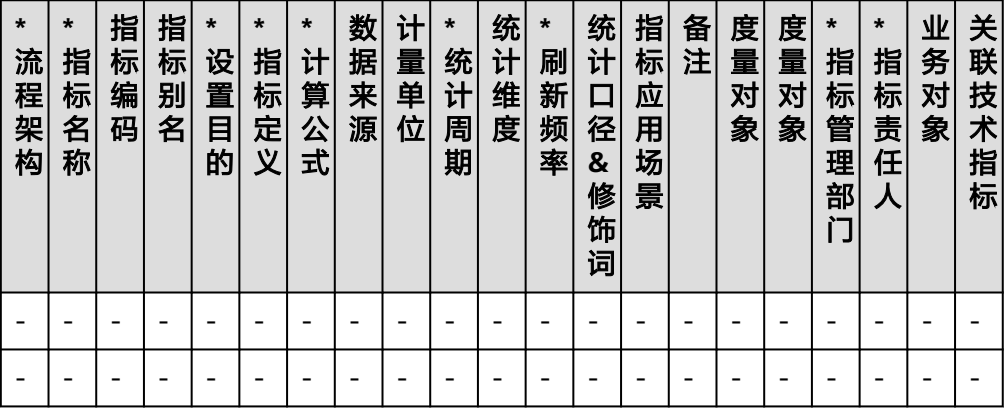

模板参数说明如下:

### 表 **4-48** 模板参数说明

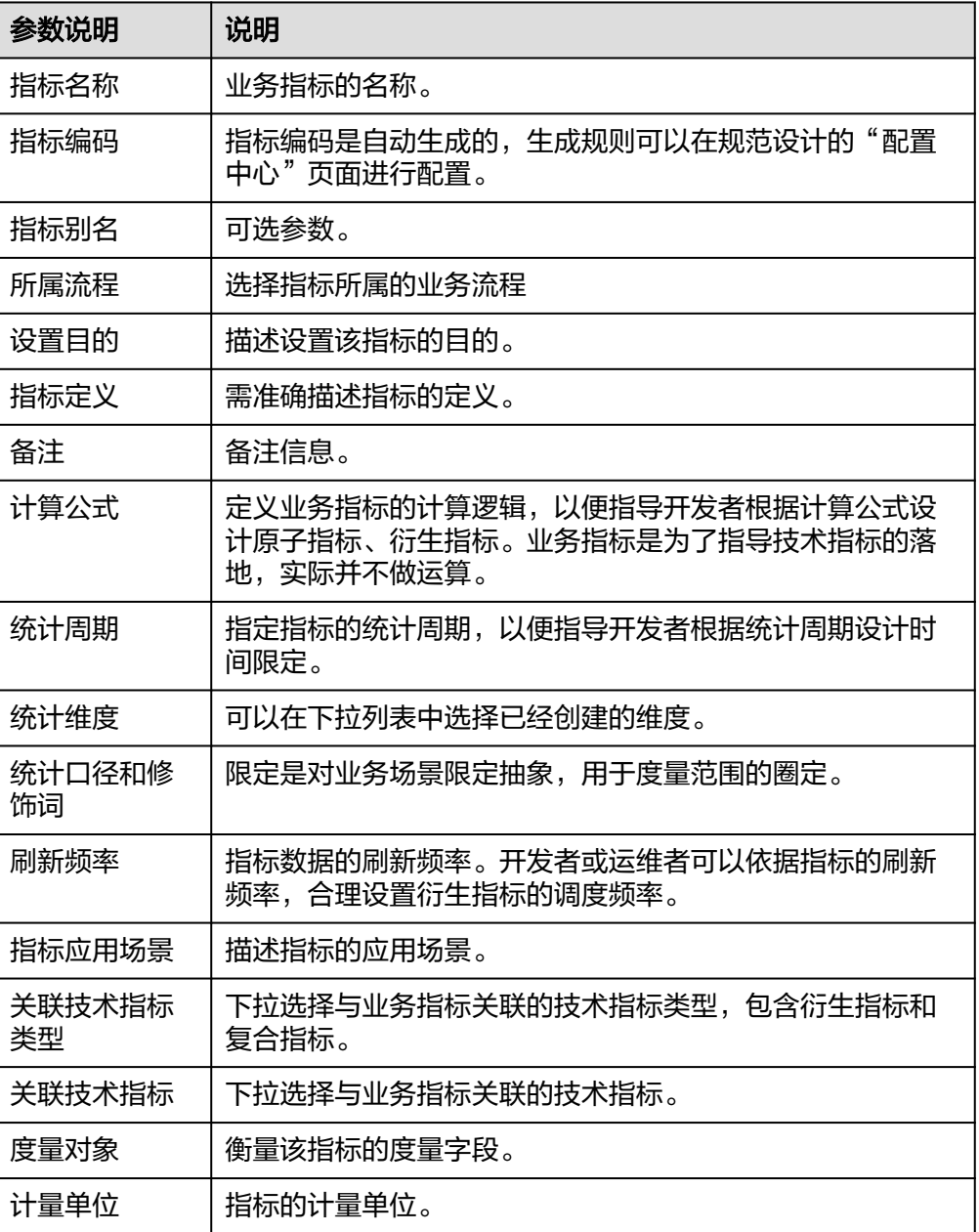

在"导入业务指标"对话框中,根据页面提示"添加文件",然后单击"上传文 件"。

### 图 **4-64** 指标导入 3

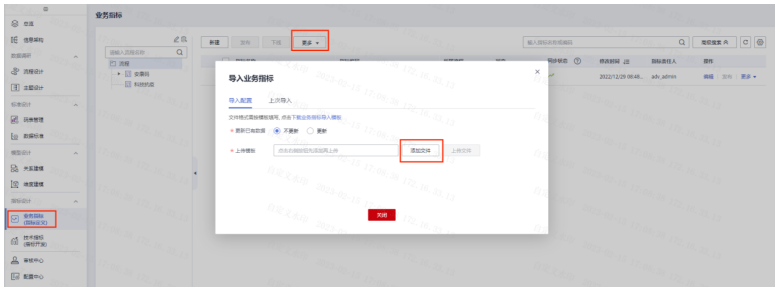

导入后发布。

指标拆解

根据业务指标拆分为技术指标,指标的分类主要分为原子指标、衍生指标、复合 指标。

原子指标约定为业务、业务过程、度量的组合。基于某一业务事件行为下的度 量,是业务定义中不可再拆分的指标,具有明确业务含义的名称。如重量,库存 量等。

衍生指标约定为修饰词、业务规则、原子指标的组合。衍生指标 = 1个原子指标 +多个修饰词(可选)+ 时间周期,可以理解为原子指标业务统计范围的圈定,时 间周期用于明确统计的时间范围或时间点。

复合指标,又有多种规则:

计算型,指多个原子指标或衍生指标根据加减乘除计算得来;

比率型,指两个业务指标的比值;

比例型,指某业务的占比、百分比;

原子指标、衍生指标、复合指标三类指标的关系如下:

图 **4-65** 指标拆解

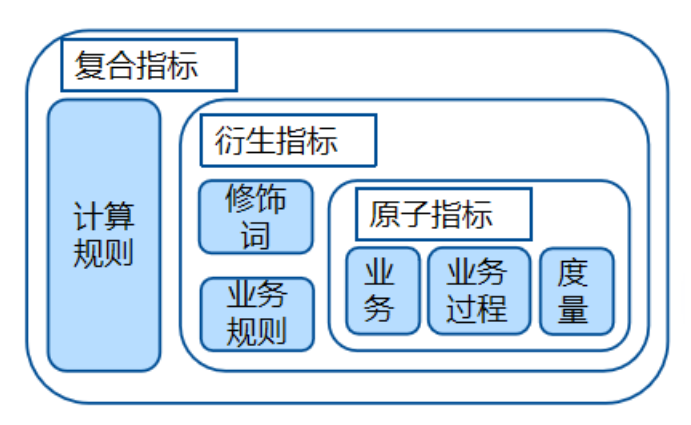

根据以上对指标进行拆解,模版参考《政府部门指标拆解-模板》。

# **4.4.8** 技术指标

技术指标是为了支撑业务指标的具体实现。

● 原子指标
原子指标是对指标统计逻辑、具体算法的一个抽象。为了从根源上解决定义、开 发不一致的问题,指标定义明确设计统计逻辑(即计算逻辑),不需要重复开 发,从而提升了开发效率,也保证了统计结果的一致性。

● 衍生指标

衍生指标是原子指标通过添加限定、维度卷积而成,限定、维度均来源于原子指 标中的属性。

衍生指标=原子指标+统计维度+时间限定+通用限定。

复合指标

复合指标是由一个或多个衍生指标叠加计算而成,其中的维度、限定均继承于衍 生指标。注意,不能脱离衍生指标、维度和限定的范围,去产生新的维度和限 定。

● 时间限定

原子指标是计算逻辑的标准化定义,时间限定则是条件限制的标准化定义。为保 障所有统计指标统一、标准、规范地构建,时间限定在业务板块内唯一,并唯一 归属于一个来源逻辑表,计算逻辑也以该来源逻辑表模型的字段为基础进行定 义。由于一个时间限定的定义可能来自于归属不同数据域的多个逻辑表,因此一 个时间限定可能归属于多个数据域。以时间限定"当前年"为例。

在规范设计控制台,单击左侧导航树中的"技术指标",选择"时间限定"页 签,单击"新建"按钮。

#### 图 **4-66** 时间限定 1

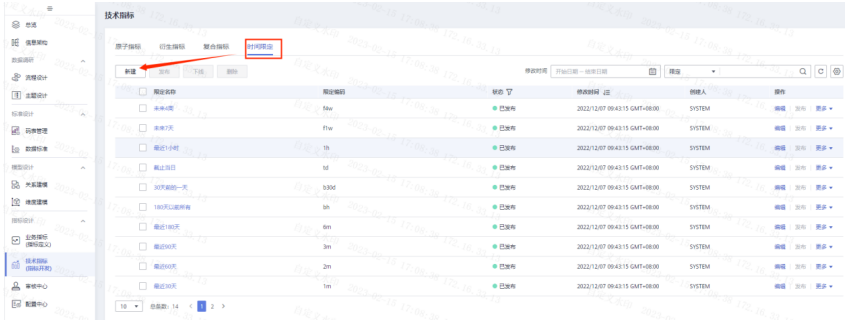

在新建时间限定页面,配置参数,然后单击"发布"并勾选自助审核。

### 图 **4-67** 时间限定 2

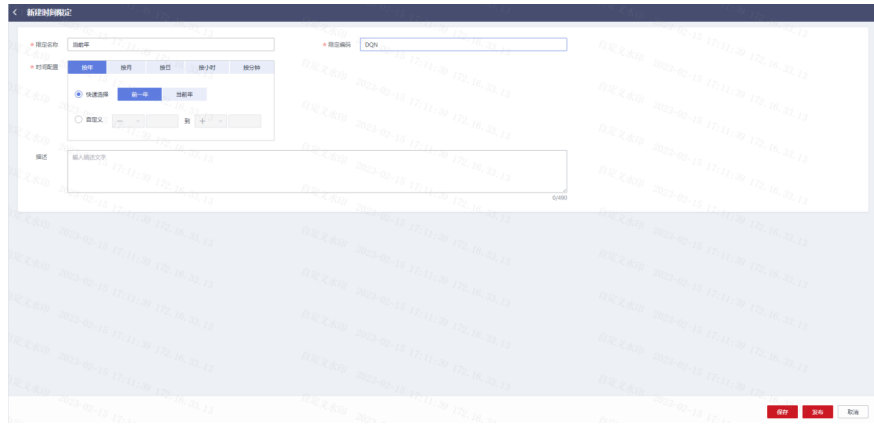

#### 表 **4-49** 参数说明

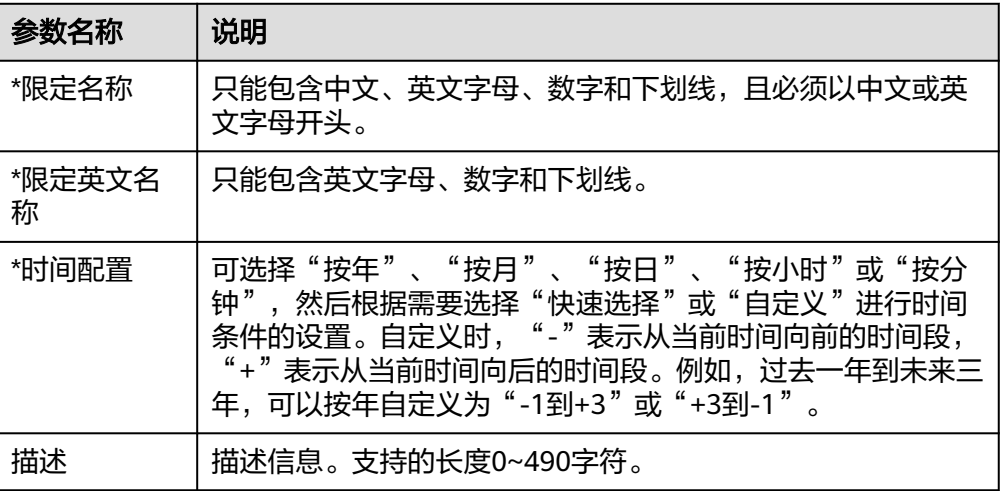

#### 查看当前年,状态为发布。

#### 图 **4-68** 时间限定 3

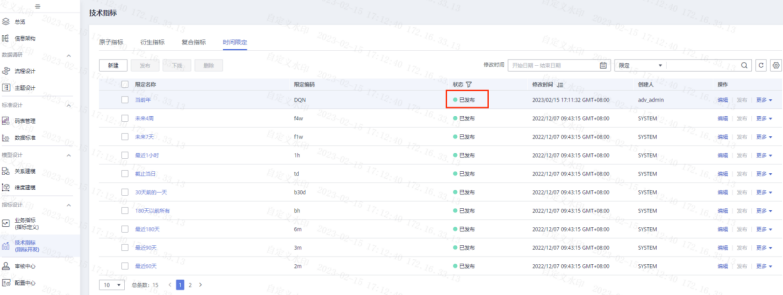

## **4.4.9** 维度建模

维度是用于观察和分析业务数据的视角,支撑对数据汇聚、钻取、切片分析,用于 SQL中的GROUP BY条件。维度多数具有层级结构,如:时间维度(其中包括年度、季 度、月度等级别的内容)。

步骤**1** 单击左侧导航栏维度建模,进入维度建模页面,选择右边的新增,进入新增维度编辑 页面。

#### IE anno  $\sim$ mean a man  $\overline{H}$  and  $\texttt{mssn}$ **RICHER**<br>din time am=#<br>MS.HYE #連載 ● Bark  $\begin{array}{c|c} \text{BR} & \\ \text{SR} & 221 & \text{RB} \\ \text{SR} & 221 & \text{RB} \\ \end{array}$ KE1E<br>KING 11 adijadnin E sant  $\frac{20}{100}$  $\sim$  $\sim$  $22 n$  $\Theta$  asses  $\vec{m}$   $\frac{B+BB}{AB+H}$  $\begin{tabular}{|c|c|} \hline $A$ & \texttt{m8F0} \\ \hline \hline $B$ & \texttt{R8F0} \\ \hline \end{tabular}$

图 **4-69** 维度建模 1

步骤**2** 选择所属主题,填入基本信息,包括:维度名称、维度编码、维度类型、资产责任 人。填入物化配置,包括:数据库连接类型、选择相应数据连接、数据库、Schema。 最后添加的属性配置。单击发布,勾选自助审批。

图 **4-70** 维度建模 2

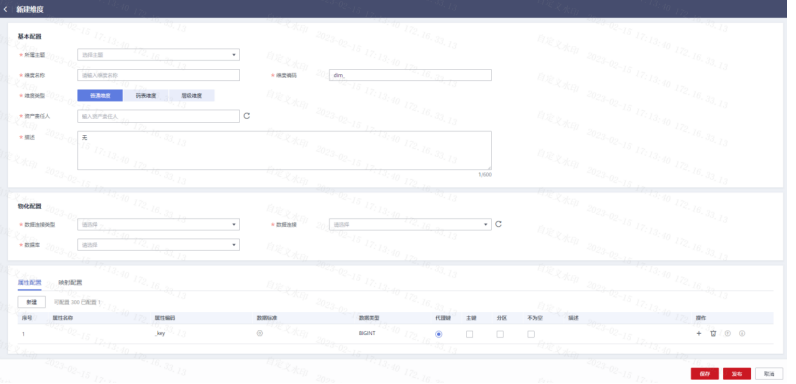

步骤**3** 发布之后会将维度物化到数据库中,在维度表里可以查看。

#### **----**结束

事实表:归属于某个业务过程的事实逻辑表,可以丰富具体业务过程所对应事务的详 细信息。创建事实逻辑表即完成公共的事务明细数据沉淀,从而便于提取业务中事务 相关的明细数据。

步骤1 单击"维度建模", 右侧选择事实表切换到事实表管理界面。

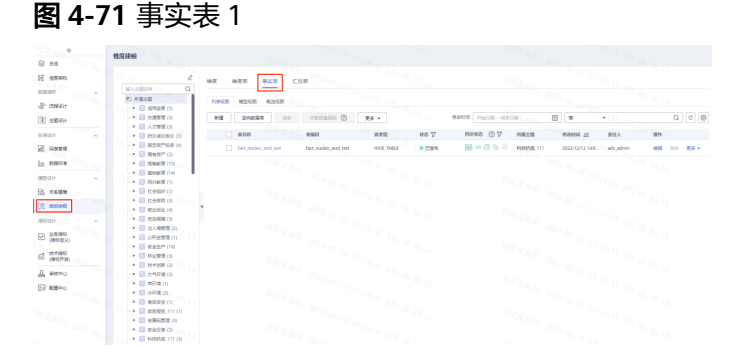

**步骤2** 单击新建,进入事实表新建页面,选择所属主题,填入表名称、表编码、数据连接类 型、数据库连接、Schema、资产责任人、存储方式及描述等;配置事实表添加维度字 段。最后单击发布,勾选自助审批。

#### 图 **4-72** 事实表 2

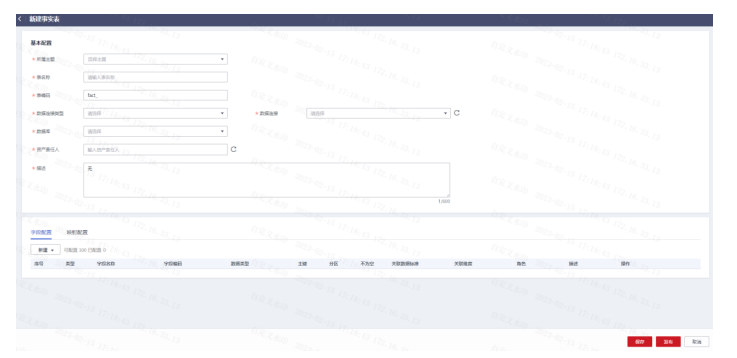

布后,在事实表中查看

#### **----**结束

汇总表的创建必须依赖衍生指标和复合指标,因此需要在技术指标添加完成之后才能 进行汇总表的新建,将复合指标计算结果写入汇总表中。

步骤**1** 单击规范设计左侧"维度建模",切换到汇总表页面,单击新建,进入新增汇总表编 辑页面。

图 **4-73** 汇总表 1

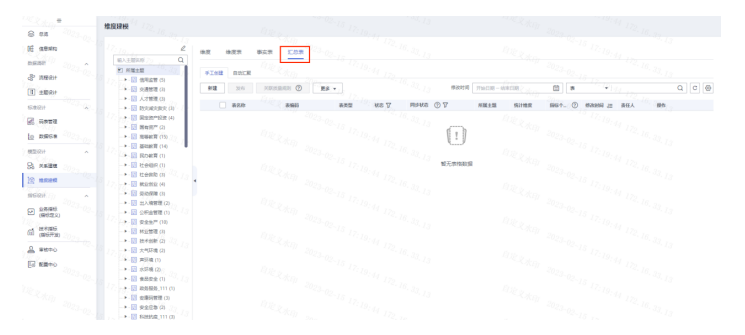

步骤**2** 进入新增汇总表编辑页面。填入所属主题、表名称、表编码、统计维度选择客户类 型、数据连接类型、数据源、数据库和、Schema、资产责任人。

图 **4-74** 汇总表 2

| 新建工芸表                                                                       |                                                           |                                                                                                    |                                                                                                    |
|-----------------------------------------------------------------------------|-----------------------------------------------------------|----------------------------------------------------------------------------------------------------|----------------------------------------------------------------------------------------------------|
| 基本配置                                                                        | $-7.7$<br><b>REAL ASSAULTS</b>                            | <b>ACROSS 2023-02-15 17:19:44 172-18-22-13</b>                                                                                                    | $\begin{array}{l} \begin{array}{c} \sqrt{2}C_{11} & 0 \\ 0 & 0 \\ 0 & 0 \\ 0 & 0 \\ 0 & 0 \\ \end{array} \end{array}$<br>$a_{2k}{}_{2,q_{0}}{~~}{}_{2q_{23}}{~~}{}_{q_{2},q_{3}}{~~}{}_{1r_{1}q_{2},q_{4}}{~~}{}_{1r_{2},q_{3},q_{2}}{~~}{}_{1s_{4}}$                                                                                                    |
| * 所属主题                                                                      | 認証支援<br>$-72.76$<br>$\mathbf{v}$ .<br>93, pp              |                                                                                                    |                                                                                                    |
| $+ 888$<br>Citar                                                            | 进输入恢复取<br>79 yan                                          |                                                                                                    |                                                                                                    |
| $+ 2000$                                                                    | $-16.25$<br>des.<br>-77                                   | $\begin{array}{cc} \hbar \chi_{\mathcal{R}} \chi_{\mathcal{R}Q} & \mbox{} \\ \hline \end{array} \begin{array}{cc} \hbox{} & \hbox{} \\ \hbox{} & \hbox{} \\ \hbox{} & \hbox{} \\ \hbox{} & \hbox{} \\ \hline \end{array} \begin{array}{cc} \hbox{} & \hbox{} \\ \hbox{} & \hbox{} \\ \hbox{} & \hbox{} \\ \hbox{} & \hbox{} \\ \hbox{} & \hbox{} \\ \hbox{} & \hbox{} \\ \hbox{} & \hbox{} \\ \hbox{} & \hbox{} \\ \hbox{} & \hbox{} \\ \hline \end{array} \begin{array}{cc} \hbar \chi_{\mathcal$ |                                                                                                    |
| * HIHRE ®<br>-709.                                                          | mosts.<br>۰.                                              | $\frac{\eta_{\mathcal{R}}}{\chi_{\mathcal{R}\mathcal{Q}}}-\frac{2023-02-15}{27-7}\times$                                                                                                    | $a_{R_1R_2R_{00}} = a_{R_2R_2R_2} + a_{1R_1R_2R_3} + a_{2R_1R_2R_3R_4}$                                                                                                    |
| $\times$ DEAMNS                                                             | 76.30<br>uns.                                             | $\cdot$ c<br>$\times$ DSAR<br>$\tau_{\mathcal{G}_{\tau,d}}$<br>进风信                                                                                                    |                                                                                                    |
| 大数据集<br>may.                                                                | 859<br>as <sub>tal</sub><br>×.                            | $\begin{aligned} {}^{20}23_{-}02_{-}I\beta \\ {}^{17}I_{7}I_{9} \end{aligned},$<br>$-16, 33, 13$                                                                                                    |                                                                                                    |
| 大地产类技术                                                                      | $\overline{c}$<br>$-33.15$<br>組入数円数任人                     | <b>DRAND</b><br>$20 -$                                                                                                    | $\begin{array}{l} \mbox{if $l \geq 12$; $l q_{1.4} $ \\ \mbox{if $l q_{2.4} $ l q_{1.4} $ } \mbox{if $l q_{2.4} $ } \mbox{if $l q_{2.4} $ } \mbox{if $l q_{2.4} $ } \mbox{if $l q_{2.4} $ } \mbox{if $l q_{2.4} $ } \mbox{if $l q_{2.4} $ } \mbox{if $l q_{2.4} $ } \mbox{if $l q_{2.4} $ } \mbox{if $l q_{2.4} $ } \mbox{if $l q_{2.4} $ } \mbox{if $l q_{2.4} $ }$ |
|                                                                             | $\overline{a_{14}}_{I}$ 172, 18, 33, 13<br>$\overline{x}$ | 573                                                                                                    | $\alpha_{2k,2q_{32}}\ _{2q_{23},q_{2},j_{3},j_{7},j_{9},j_{4},j_{7},j_{8},j_{8},j_{7},j_{8}}$<br>$\eta_{\mathcal{R},\mathcal{R},\mathcal{R}} = \eta_{\mathcal{R}_{\mathcal{R}}^n, \mathcal{Q}_{\mathcal{R}}^n, \mathcal{U}_{\mathcal{R}}^n, \mathcal{U}_{\mathcal{R}}^n, \mathcal{U}_{\mathcal{R}_{\mathcal{R}}^n, \mathcal{U}_{\mathcal{R}}^n}$                     |
|                                                                             | $118$ $_{12}$                                             |                                                                                                    |                                                                                                    |
| $-\mathcal{K}_{\mathcal{H}_{Q2}}$                                           | $\overline{\phantom{a}^{(2)}(M)}_{IJ2}$                   | $\alpha_{R,2,\text{Kep}}\; \frac{2009}{2009\; 02\cdot 15\; 17\cdot 17}$<br>$\sigma_{\overline{13}}$<br>1,000                                                                                                    |                                                                                                    |
| 時間分区                                                                        | $\ll_{1s}$ .<br>73                                        | ग्रस्त<br>$\tau_{2,16}$<br>$2023 - 02$                                                                                                    |                                                                                                    |
| son                                                                         |                                                           | 数据类型                                                                                                    | <b>RELAN</b>                                                                                                    |
| dime                                                                        | $70T_{21}$                                                | <b>CRIMINATE:</b><br>$200 -$                                                                                                    | 10.17.7<br>۰.<br>Zen.                                                                                                    |
| र्णपद्धा                                                                    |                                                           | क प्रस                                                                                                    | itay                                                                                                    |
| 医呼起器                                                                        | ात                                                        | -707<br>$\tau_{\tau_{2_{\epsilon\cdot l\rho}}}$<br>$^{202}3-02-18$                                                                                                    | पात                                                                                                    |
| oto,<br>$\frac{dQ}{100} = 2Q_{2} - Q_{2} - \frac{1}{2\omega_{\text{min}}}.$ | $17_{129_{146}}$<br>$-16.32$ $_{13}$                      | $\frac{1}{(19/4q_{-120})}$<br><b>TIERARY</b>                                                                                                    | <b>EDROKER</b><br>20 yrs<br>$-2023 - 0.2 - 1.2$                                                                                                    |
|                                                                             |                                                           |                                                                                                    | <b>ALC: YES AND REAL PROPERTY</b>                                                                                                    |

- 步骤**3** 指标配置,单击添加,选择之前创建的衍生指标和复合指标。最后单击右下角的发 布,勾选自助审批。
	- 图 **4-75** 汇总表 3

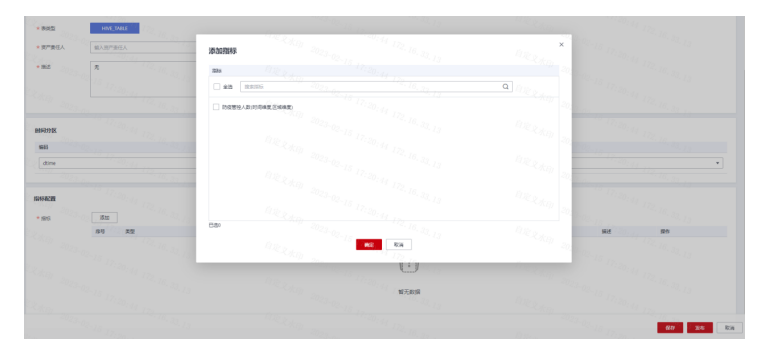

查看汇总表,状态为发布状态。

#### **----**结束

数据集市是面向数据应用为出发点,一个数据集市可以支持多个相关的数据应用。数 据集市的作用与指标汇总层类似,但服务的目标系统只是指标汇总层的一部分,因此 集市比指标汇总层更面向应用和用户。

集市层与指标汇总层类似,也是采用维度建模方式,常见的有星座模型、雪花模型 等,只需要按实际应用需要设计、开发即可。

步骤**1** 设计步骤

图 **4-76** 设计步骤

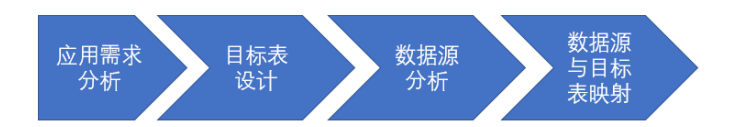

应用需求分析:这部分主要针对数据应用系统所需要的数据范围及指标来确定,因此 是先分析数据应用系统的需求,再提炼数据集市的数据接口需求

目标表设计:即数据集市结果表设计,根据数据应用的需求进行数据表设计

数据源分析:主要分析数据仓库的数据如何满足集市的需要,即确定需要数据仓库的 那些表数据,如果数据仓库没有,则需要数据仓库进行数据补充

数据仓库表与目标表字段进行映射,确定加工规则

验证数据并调整加工规则

步骤**2** 实施步骤

根据设计好的目标表,创建DM层物理表

基于两张汇总表进行逻辑开发和字段映射

验证数据并配置调度作业,调度作业可以加在已有的作业中,也可以单独创建集市层 作业,本次打样单独创建集市层作业。

#### **----**结束

# **4.5** 数据开发

### **4.5.1** 概述与连接管理

### 概述

数据开发包含脚本开发和作业调度,脚本开发主要是指SQL的ETL脚本,数据从贴源层 到集市层的加工和流动,作业是对数据入湖、ETL脚本、数据质量等进行时间编排和按 照计划周期性执行。

### 连接管理

登录管理中心 > 单击右侧数据连接 > 单击创建数据连接 > 选择对应的数据库类型 > 进行用户密码验证 > 单击测试通过

#### 图 **4-77** 连接管理 1

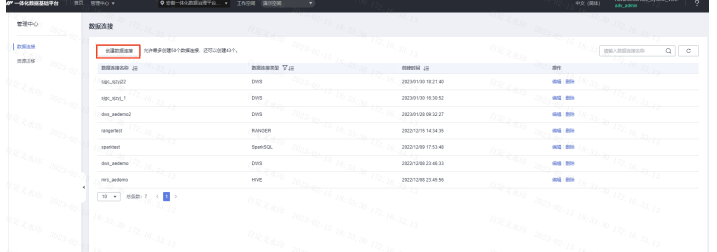

图 **4-78** 连接管理 2

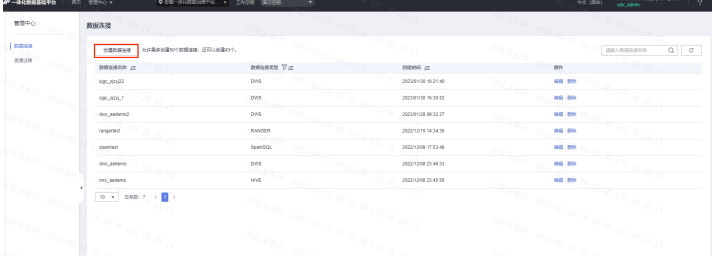

## **4.5.2** 脚本开发

数据连接创建成功后,进行脚本开发,按照数仓分层规范和《数据湖开发规范》进行 关系建模开发和维度建模开发。

步骤**1** 创建spark sql脚本

在"脚本开发"功能下,在对应的脚本文件夹下创建spark sql脚本。

图 **4-79** 脚本开发 1

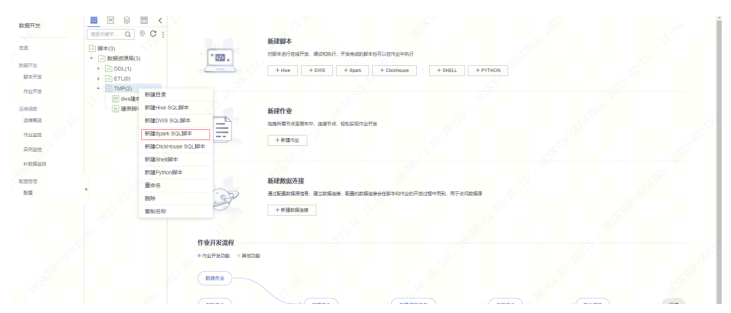

SQL脚本右上角配置数据连接和数据库

图 **4-80** 脚本开发 2

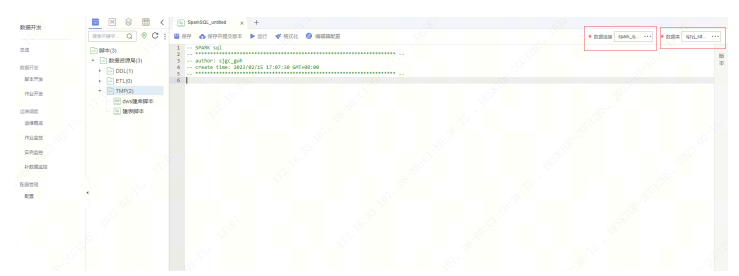

SQL脚本需要顶部添加作者和日期等脚本备注信息

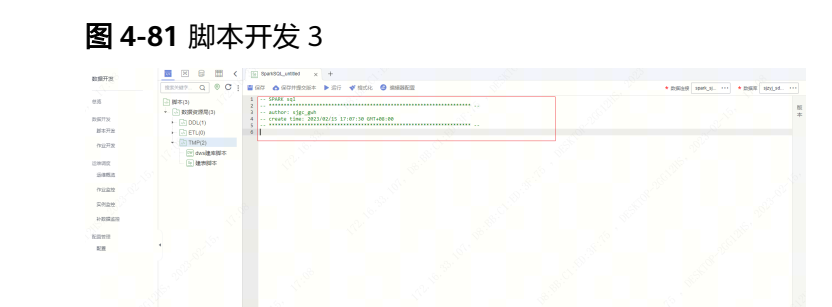

脚本测试成功后,保存并提交版本,这样才能在调度作业中生效。

图 **4-82** 脚本开发 4

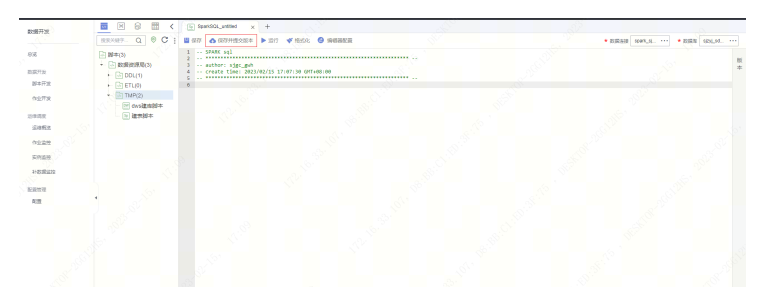

#### 步骤**2** 创建dws sql脚本

在"脚本开发"功能下,在对应的脚本文件夹下创建dws sql脚本。

图 **4-83** 创建 dws sql 脚本 1

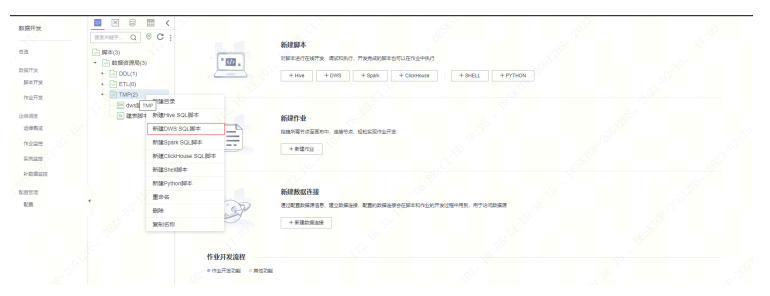

SQL脚本右上角配置数据连接和数据库

| 数据开发                 | $\mathbb{R}$<br>日<br>両<br>m                                             | [SF] DWS_untitled<br>$\times$ +                                                                                                    |  |                                  |        |
|----------------------|-------------------------------------------------------------------------|----------------------------------------------------------------------------------------------------|--|----------------------------------|--------|
|                      | RENET Q O C                                                             | <b>EST OSTRESS PET VEG O SERE</b>                                                                                                    |  | * 83533 4vs_sity    * 8356 44400 | $\sim$ |
| 世医<br>数据开启<br>加本开发   | □ 脚本(3)<br>- 3 数据查理局(3)<br>$+$ (2) DDL(1)<br>$\leftarrow$ $\Box$ ETL(0) | $1 - 0.06 - 0.1$<br>$_2$ . The communication of the communication of the communication of the communication of the communication of the communication of the communication of the communication of the communication of the communication of the<br>-- authors stgc_pin<br>-- create time: 2023/02/15 17:10:17 GMT+08:00 |  |                                  |        |
| 作业开发                 | $+$ $\sqrt{3}$ TMP(2)<br><b>El ovsizione</b>                            |                                                                                                    |  |                                  |        |
| 認辞再開                 | $\Box$ lament                                                           |                                                                                                    |  |                                  |        |
| 迂伸解応                 |                                                                         |                                                                                                    |  |                                  |        |
| 作业监控<br><b>STORY</b> |                                                                         |                                                                                                    |  |                                  |        |
| 补数规定                 |                                                                         |                                                                                                    |  |                                  |        |
| <b>ASSE</b>          |                                                                         |                                                                                                    |  |                                  |        |
| 院館                   |                                                                         |                                                                                                    |  |                                  |        |
|                      |                                                                         |                                                                                                    |  |                                  |        |
|                      |                                                                         |                                                                                                    |  |                                  |        |
|                      |                                                                         |                                                                                                    |  |                                  |        |

图 **4-84** 创建 dws sql 脚本 2

#### SQL脚本需要顶部添加作者和日期等脚本备注信息

图 **4-85** 创建 dws sql 脚本 3

| 数据开发         | $\mathbb{R}$<br>日<br>ins.<br>踂             | [or DRS_untiled]<br>$\times$ +                                                       |  |                                 |     |
|--------------|--------------------------------------------|--------------------------------------------------------------------------------------|--|---------------------------------|-----|
|              | $Q \otimes C$<br>意気汚染予。                    | <b>EG7 △GRANSSE ▶ SE VINCE ● REBER</b>                                               |  | * DSEAR draught.  * DSER wholes |     |
| 乌克<br>数据开发   | (4) 脚车(3)<br>- (2) 数据资源局(3)                | $-0.085$ sol<br>-- author: sjgc_pih<br>-- create time: 2023/02/15 17:10:17 GHT+08:00 |  |                                 |     |
| 加工开发         | $+$ $\Box$ DOL(1)<br>$+$ $\Box$ en.p)      | 6                                                                                    |  |                                 | 通数  |
| 作业开发<br>泛体再度 | $\star$ $\Box$ TMP(2)<br>日dvs論理解本<br>回復世界本 |                                                                                      |  |                                 |     |
| 近地院の         |                                            |                                                                                      |  |                                 | 双探票 |
| 作业监控         |                                            |                                                                                      |  |                                 |     |
| 实例监控         |                                            |                                                                                      |  |                                 |     |
| 补助规定性        |                                            |                                                                                      |  |                                 |     |
| 取締該理<br>記載   |                                            |                                                                                      |  |                                 |     |
|              |                                            |                                                                                      |  |                                 |     |
|              |                                            |                                                                                      |  |                                 |     |
|              |                                            |                                                                                      |  |                                 |     |
|              |                                            |                                                                                      |  |                                 |     |

脚本测试成功后,保存并提交版本,这样才能在调度作业中生效。

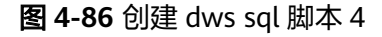

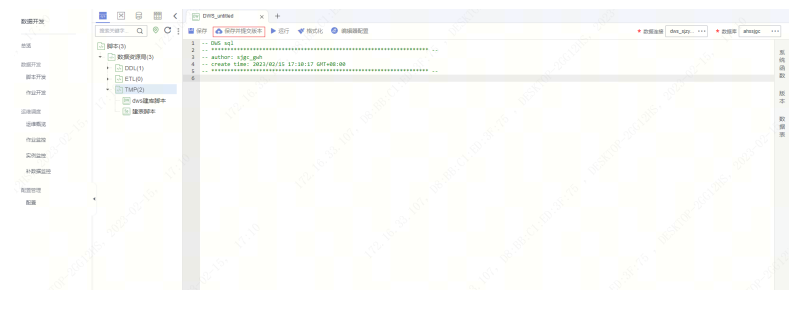

**----**结束

# **4.5.3** 作业开发

作业是指将SQL脚本或者数据集成、数据质量作业等进行编排并进行周期性的调度。

步骤**1** 脚本作业配置

为了精细化管理和便于运维,ETL作业配置规则如下:

按逻辑数据实体创建调度作业画布。

业务指标用到的逻辑数据实体,将每个逻辑数据实体放在一个画布中,包括ODS 层、DWI层、DWR层基础数据,然后按照ODS层作业 > DWI层作业 > DWR层基 础数据作业顺序排列。

业务指标未用到的逻辑数据实体,将5个逻辑数据实体放在一个画布中,包括ODS 层、DWI层,然后按照ODS层作业 > DWI层作业顺序排列,注意使用Dummy空 算子进行作业间的关联。

每个作业使用作业开发算子,每个算子关联对应的ETL脚本。 每个开发算子的失败策略为"终止后续节点执行计划" 建议每个画布中的作业算子不超过20个。

- 按事实表创建调度作业画布 按照DWR层事实表作业 > DWR层汇总表作业顺序排列 每个作业使用作业开发算子,每个算子关联对应的ETL脚本 每个开发算子的失败策略为"终止后续节点执行计划" 建议每个画布中的作业算子不超过20个
- 按质量作业创建调度作业画布 质量作业普遍执行耗时比较长,为了不影响整体的作业,故单独创建质量作业。 将20个质量作业放在一个画布上,使用Dummy空算子进行作业间的关联。 每个作业使用作业质量算子,每个算子关联对应的质量作业。 建议每个画布中的作业算子不超过20个。
- 步骤**2** 作业调度配置
- 步骤**3** 单击画布右侧"调度配置",选择周期调度,并单击"执行调度",调度会根据配置 的调度时间定时调度。

#### 图 **4-87** 调度

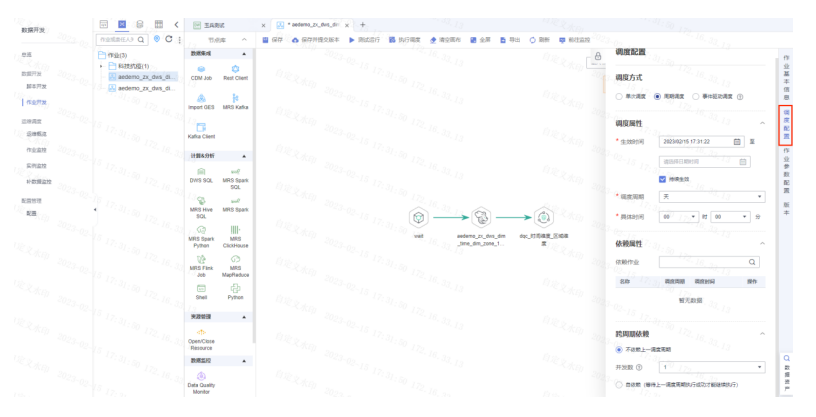

逻辑数据实体作业调度配置

事实表作业调度配置

事实表作业需配置依赖作业

失败策略为"挂起"

质量作业调度配置

质量作业需配置依赖作业

失败策略为"终止执行"

#### **----**结束

# **4.5.4** 实例管理、补数据监控及配置环境变量

### 实例管理

作业手动调度或者周期性启动调度都会创建一个新的实例,在实例管理中可以查看每 次运行的作业实例,可以查看日志,节点运行时间。

### 补数据监控

周期性的调度如果有执行失败,可以针对作业创建补数据任务,制定日期范围和作业 的指定节点。

#### 配置环境变量

配置作业参数,当某参数隶属于多个作业,可将此参数提取出来作为环境变量,环境 变量支持导入和导出。

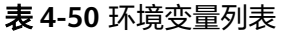

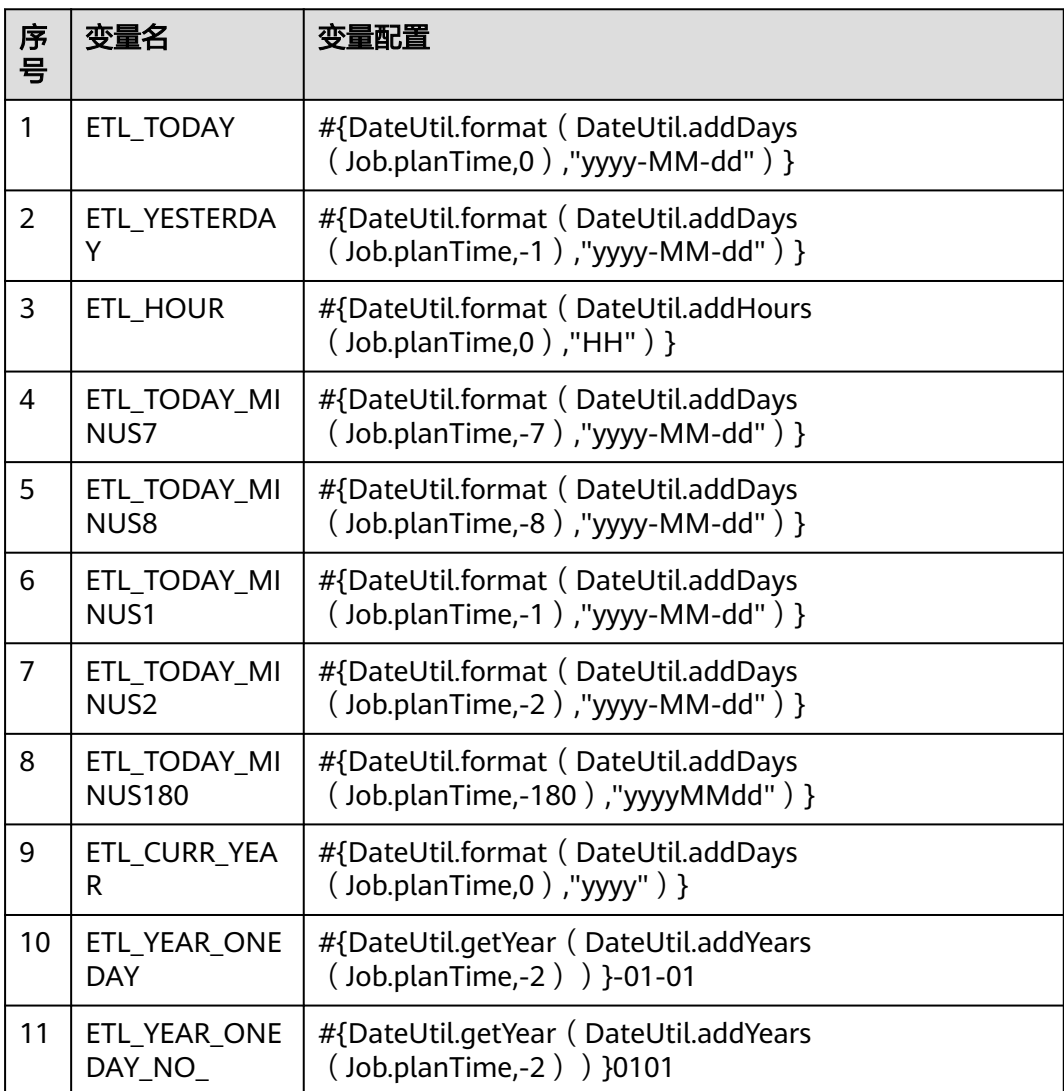

![](_page_82_Picture_205.jpeg)

# **4.6** 数据质量

### 数据质量监控

数据质量管理围绕着数据从产生要销毁的全生命周期,共分为事前防范、事中监控与 事后治理三个阶段。事前防范即依照数据标准对业务源端数据产生的过程进行约束, 规避问题数据的产生,同时对已发现的存量数据问题进行修正,从而规避由于数据质 量问题导致的后续数据使用异常。在数据质量管理的实施过程中在推动业务侧做好事 前防范的同时,需要重点关注数据质量的监控以及数据质量的整体提升。

数据质量监控模块是对数据库里的数据质量进行质量管理的工具。可从完整性、有效 性、及时性、一致性、准确性、唯一性六个维度进行单列、跨列、跨行和跨表的分 析。并能够根据数据标准自动生成质量作业。需要注意的是,数据质量的提升是一个 持续的过程,需要贯穿在数据创建,转换和数据传输的整个生命周期。

#### ● 规则模板

创建规则是数据质量的核心,数据质量支持对离线数据的监控,您可根据表的实 际需要创建规则。目前创建规则的方式包括模板规则和自定义规则。

系统内置的模板规则共计20种,分为库级规则、表级规则、字段级规则和跨字段 级规则四种类型,常见的有表行数、字段唯一值、字段空值、字段重复值、正则 表达式校验、日期格式校验、字段一致性校验、合法性校验、枚举值校验等。当 系统内置规则模板不足以满足您的需求,可通过自定义的方式新建规则模板。

新建规则模板

以常用的"长时间 XXX域格式校验"为例:

选择控制台 > 数据质量 > 规则模板 单击"新建", 在弹出的新建规则模板页面中 进行配置

#### 图 **4-88** 规则模板 1

![](_page_82_Picture_206.jpeg)

在弹出的新建规则模板页面中输入规则名称,选择规则匹配的维度,定义SQL模 板并对输出结果进行说明。

#### 图 **4-89** 规则模板 2

![](_page_83_Picture_315.jpeg)

维度:数据质量支持从完整性、有效性、及时性、一致性、准确性、唯一性六个 维度进行单列、跨列、跨行和跨表的分析。自定义质量规则时,请对此规则进行 维度匹配。

定义关系:输入SQL语句,实现对数据的查找。

#### 样例**1**:统计表行数,输入**SQL**语句

select count (\${Column1}) from \${Schema\_Table1}

其中\${Column1}通过单击"添加字段参数"生成, \${Schema\_Table1} 通过单击 "添加库表参数"生成。

#### 样例**2**:"长时间**\_XXX**格式校验",输入**SQL**语句

select ifnull (b - a,0), ifnull (a,0), ifnull (b,0), ifnull (a/b, 1) from (select (select count (1) as a from \${Schema\_Table1} where \${Column1} regexp '(^((1[8-9][0-9]{2})|(2[0-9] {3}))-(((01|03|05|07|08|10|12)-((0[1-9])|([1-2][0-9])|(3[0-1])))|((04|06|09|11)- ((0[1-9])|([1-2][0-9])|(30)))|((02)-((0[1-9])|([1-2][0-9])))) ((0[0-9])|  $(1[0-9]) | (2[0,1,2,3]) ) : ( [0-5] [0-9]) : ( [0-5] [0-9] )$ \$)' ) a, ( select count  $(1)$  as b from \$ {Schema\_Table1}) b )

输出结果说明:对SQL获得结果的每一列进行说明,列说明之间用逗号进行分 隔。

样例: "长时间 XXX格式校验",输出结果说明为:

非法行数,合法行数,总行数,合法比率

结果说明应该与关系定义的输出结果顺序一一对应。

描述:用于通过文字阐述数据质量监控规则的依据及规则内容

样例: "长时间\_XXX格式校验", 描述为:

用于数据标准【长时间\_XXX】的格式校验,YYYY-MM-DD 时(2位):分(2位): 秒(2位)

单击"确定"后,系统默认发布此规则模板,版本名称默认为V1.0。

#### 图 **4-90** 规则模板 3

![](_page_83_Figure_21.jpeg)

#### 管理规则模板

自定义规则模板不支持直接修改已发布的历史版本。当您有修改需求,可以通过 发布新版本以修改规则模板,并可以选择下线历史版本且将待下线历史版本关联 的作业迁移到新版本上。具体请参见如下操作。

选择"数据质量监控 > 规则模板", 在规则模板列表中找到待修改的规则模板, 单击操作列的"发布"。

#### 图 **4-91** 规则模板 4

![](_page_84_Picture_106.jpeg)

支持修改维度,修改输出结果说明和重新定义关系。

图 **4-92** 规则模板 5

![](_page_84_Figure_9.jpeg)

单击"发布新版本",在提交发布对话框中,重新设置版本名称,并确认发布。

#### 图 **4-93** 规则模板 6

![](_page_84_Figure_12.jpeg)

提交发布后,单击操作列的"发布历史",可以查看该规则模板的发布记录,支 持查看变化信息、修改版本名称、下线对应版本等。

图 **4-94** 规则模板 7

![](_page_85_Picture_116.jpeg)

如需下线历史版本,单击历史版本最右侧的"下线"按钮。 如果该版本没有关联作业,单击确认即可下线。 如果该版本存在关联作业,需要选择迁移版本,将新版本与作业关联后,单击确 认才能完成下线。

图 **4-95** 规则模板 8

![](_page_85_Figure_6.jpeg)

#### 图 **4-96** 规则模板 9

![](_page_85_Picture_117.jpeg)

发布历史处支持进行版本比对,直观展示修改点。

#### 图 **4-97** 规则模板 10

![](_page_85_Picture_118.jpeg)

#### ● 质量作业

在规范设计中,基于数据模型,提供了自动创建质量作业的能力,自动生成数据 质量作业需要5步:

- a. 创建数据标准
- b. 在已经创建好的数据标准关联质量规则或者引用码表
- c. 新建模型
- d. 模型关联数据标准
- e. 模型发布

创建标准并关联质量作业

进入规范设计单击左侧"数据标准"菜单,进入数据标准界面,单击"新建"按 钮,进入数据标准创建界面。

#### 图 **4-98** 质量作业 1

![](_page_86_Figure_10.jpeg)

引用码表数据标准:填写标准名称、标准编码、数据类型、描述信息等,并选择 要引用的码表及码表字段,完成配置后发布。

#### 图 **4-99** 质量作业 2

![](_page_86_Picture_175.jpeg)

关联质量规则数据标准:填写标准名称、标准编码、数据类型、描述信息等,并 配置质量规则,内置20个质量规则,包括行数、字段唯一值、空值、重复值、身 份证、枚举值、邮箱、正则表达式等,完成配置后发布。

#### 图 **4-100** 质量作业 3

![](_page_87_Figure_3.jpeg)

关联质量规则数据标准:填写标准名称、标准编码、数据类型、描述信息等,并 通过自定义正则表达式配置质量规则,完成配置后发布。

#### 图 **4-101** 质量作业 4

![](_page_87_Figure_6.jpeg)

#### 模型关联质量规则并发布

如下在建模过程中,编辑时可以针对每一个字段关联数据标准从而生成。选择需 要生成数据质量作业的逻辑模型,单击"编辑"按钮。

#### 图 **4-102** 质量作业 5

![](_page_87_Figure_10.jpeg)

通过将数据模型中具体字段与数据标准已定义的数据质量规则、码表、枚举值、 长度等内容,来基于统一数据标准监控表中的数据质量。

#### 图 **4-103** 质量作业 6

![](_page_88_Picture_123.jpeg)

发布模型,配置了质量规则后,需要发布模型才能生成质量作业。

首先,需要确保质量作业开关是开着的,在配置中心选择功能配置,点选创建质 量作业并单击确定即可。

审核并发布后,即可自动生成质量作业:

#### 图 **4-104** 质量作业 7

![](_page_88_Picture_124.jpeg)

#### ● 对账作业

数据对账对于数据开发和数据迁移流程中的数据一致性至关重要,而跨源数据对 账的能力是检验数据迁移或数据加工前后是否一致的关键指标。数据质量监控中 的对账作业支持跨源数据对账能力,可将创建的规则应用到两张表中进行质量监 控,并输出对账结果。

对账作业的功能是检测两张表的一致性的,一般用源数据经过数据集成后进行一 致性和完整性验证,用到最多的就是表行数和数据表空值扫描功能

创建对账作业如下图所示:主要功能是选择源库表和目的表进行对比,可以多表 一起对比,计算范围建议第一次是全表扫描,后续是增量扫描。

#### 图 **4-105** 对账作业

![](_page_88_Picture_125.jpeg)

#### 运维管理

用于查看质量作业的运行记录和运行结果,支持按时间和名称、运行状态筛选运 行记录,其中运行结果链接可以查看规则的运行结果详细信息,如果出现异常还 可以通过查看执行日志查看异常原因,也可以在处理问题中转发给指定负责人进 行处理。

#### 图 **4-106** 运维管理 1

![](_page_89_Picture_131.jpeg)

#### 图 **4-107** 运维管理 2

![](_page_89_Picture_132.jpeg)

#### ● 质量报告

质量报告功能分为两个角度:业务质量报告和技术质量报告。

业务质量报告:是从规范设计中的业务分层角度统计不同分层的业务质量运行结 果数据,并根据汇总数据结果,对不同业务分层进行质量打分,评估数据质量状 况。

技术质量报告:是从数据本身的技术分层角度(即连接、库、表、字段)统计不 同数据分层的数据质量运行结果数据,并根据统计数据结果,对不同的库、表进 行质量评分。

对于以上两种不同的质量报告,均支持按天查看质量评分,查看最近7天的质量评 分历史变化趋势,以及逐层下钻查看质量评分来源及关联的数据质量规则。

#### 图 **4-108** 质量报告

![](_page_89_Figure_13.jpeg)

数据质量提升是一个发现问题、分析问题、处理问题的过程,首先是基于质量作 业的监控发现并跟踪数据质量问题,其次是对数据质量问题的异常情况与产生原 因进行分析,待分析出结果后再制定相应的解决方案解决数据质量问题,从而达 到数据质量逐步提升的最终效果。

数据质量问题分析:针对数据质量作业中发现的数据问题,通过数据质量规则, 结合对异常数据的探查统计,分析问题类型与问题产生原因,用以制定问题解决 方案。

数据质量问题处理:经由数据质量问题分析后,常见异常数据产生原因与处理方 式如下:

![](_page_90_Picture_244.jpeg)

![](_page_90_Picture_245.jpeg)

# **4.7** 数据资产

概述

数据统一资产视图包括技术资产,业务资产和指标资产。通过元数据采集,将各种数 据源元数据信息采集到数据资产模块,作为技术资产呈现。同时支持采集规范设计创 建的数据模型,作为业务资产呈现,并与技术资产自动关联。规范设计中创建的指标 也会采集并作为指标资产呈现。

#### 图 **4-109** 数据地图

![](_page_91_Figure_3.jpeg)

### 元数据采集

元数据(Metadata)是关于数据的数据。在数据仓库系统中,元数据可以帮助数据仓 库管理员和开发人员非常方便地找到目标数据,用于指导其进行数据管理和开发工 作,提高工作效率。元数据管理模块是数据治理的基石,支持创建自定义策略的采集 任务,采集数据源中的技术元数据、全链路的血缘管理。

● 采集任务

单击左侧导航树上"元数据采集>任务管理",右侧区域显示任务管理界面。

图 **4-110** 采集任务 1

![](_page_91_Picture_121.jpeg)

单击"新建目录"进入新建目录界面,输入相关参数值,完成目录创建。

#### 图 **4-111** 采集任务 2

![](_page_91_Figure_12.jpeg)

单击任务管理界面的"新建"按钮,进入"任务创建"界面。

图 **4-112** 采集任务 3

![](_page_92_Picture_119.jpeg)

"任务创建"界面中填入连接类型、数据连接、数据库、表、采集策略等配置, 单击"下一步"保存。

图 **4-113** 采集任务 4

![](_page_92_Figure_6.jpeg)

任务创建完成后, "任务管理"界面中显示刚才创建的任务。

#### 图 **4-114** 采集任务 5

![](_page_92_Figure_9.jpeg)

单击操作栏中"运行"按钮运行任务元数据采集。

#### 图 **4-115** 采集任务 6

![](_page_92_Figure_12.jpeg)

DWI层、DWR层元数据采集,采用发布数据模型的时候采集的方式。 DM层元数据按需采集。

#### 任务监控

单击左侧导航树上"元数据采集>任务监控",右侧区域显示任务监控界面,展示 任务运行状态、日志等信息。

图 **4-116** 任务监控

![](_page_93_Picture_137.jpeg)

#### 业务资产

规范设计中主题设计作为业务资产目录呈现,规范设计创建的数据模型作为业务资产 呈现,支持发布模型时采集,并与技术资产自动关联。

单击左侧导航树上"数据地图>数据目录",右侧区域单击"业务资产"并根据需要选 择要查看的业务资产数据。

图 **4-117** 业务资产

![](_page_93_Picture_138.jpeg)

### 技术资产

通过元数据采集,将各种数据源元数据信息采集到数据资产,作为技术资产呈现。 单击左侧导航树上"数据地图>数据目录",右侧区域单击"技术资产"并根据需要筛 选数据库连接、table、database等来查看技术资产数据。

通过执行调度作业,自动生成血缘关系图。

图 **4-118** 技术资产 1

![](_page_93_Figure_15.jpeg)

图 **4-119** 技术资产 2

![](_page_94_Figure_3.jpeg)

规范设计中创建的指标采集并作为指标资产呈现。

单击左侧导航树上"数据地图>数据目录",右侧区域单击"指标资产"并根据需要选 择要查看的指标数据。

![](_page_94_Figure_6.jpeg)

![](_page_94_Figure_7.jpeg)

# **4.8** 数据服务

## **4.8.1** 创建专享版集群

步骤**1** 创建数据服务专享集群增量包,系统会按照所选规格自动创建一个数据服务专享集 群。单击工作空间"XXXX"的"数据服务",单击左侧的"专享版"。

图 **4-121** 创建专享版集群 1

![](_page_94_Figure_12.jpeg)

步骤2 单击左侧的"集群",单击"新建集群",进入创建增量包页面进行配置,单击"立 即创建",确认规格后提交。

图 **4-122** 创建专享版集群 2

![](_page_95_Figure_3.jpeg)

#### 图 **4-123** 创建专享版集群 3

![](_page_95_Picture_104.jpeg)

#### **----**结束

# **4.8.2** 设置 **API** 分配配额

专享版集群创建成功后,需要设置API分配配额,当分配配额之后,才能创建相应的 API,配额设置参考如下步骤。

步骤**1** 在"空间管理"页签中,单击工作空间操作列"编辑"链接。

图 **4-124** 设置 API 分配配额 1

![](_page_95_Picture_105.jpeg)

步骤**2** 在"空间信息"中,单击"设置"按钮对已分配配额进行配置。

图 **4-125** 设置 API 分配配额 2

![](_page_96_Picture_137.jpeg)

**----**结束

## **4.8.3** 新建审核人

如果数据服务模块当前还未添加审核人,请先添加审核人,因为创建API需要提交审核 人审核。 只有工作空间管理员角色的用户才具有添加审核人的权限。

**步骤1** 单击工作空间"XXX"的"数据服务",单击左侧的"专享版"。 单击左侧导航栏中 的"审核中心",进入相应页面后,选择"审核人管理"页 签,然后单击"新建"按 钮。

图 **4-126** 新建审核人 1

![](_page_96_Figure_9.jpeg)

步骤**2** 选择审核人(此处的账户列表来自于工作空间成员), 单击"确认"完成审核人的添 加。根据需要,可以添加多个审核人。

图 **4-127** 新建审核人 2

![](_page_96_Picture_138.jpeg)

**----**结束

# **4.8.4** 开发 **API**

- 创建API
	- a. 讲入"数据服务>API目录"页面,单击加号,输入新建API目录名称,可新建 API目录。对应已成功创建的API目录的操作列,可重新编辑API目录或者管理 API。

图 **4-128** 创建 API1

![](_page_97_Figure_6.jpeg)

b. 单击"编辑",可修改API目录名称信息。仅当API处于已创建、已驳回、已 下线、已停用的情况下才能进行API修改。

图 **4-129** 创建 API2

| $\sim$ $\pm$              | API日录 自国际贸易方式自用建筑一的数据是有些线、规范立业线一管理对内对SSN/F图的、数据是有力管理问题来到过数据APIN组分、同时生物管网页和如APIN进行数据程序平台以统一管理问题的。 |                                         |  |                               |                        |            |  |
|---------------------------|--------------------------------------------------------------------------------------------------|-----------------------------------------|--|-------------------------------|------------------------|------------|--|
| Þ<br>专享版                  |                                                                                                  |                                         |  |                               |                        |            |  |
| %<br>图解                   | $\circ$ c<br>$\alpha$<br>请输入目录名称                                                                 | 新建4月<br>891                             |  |                               | <b>MENN PINON-MREN</b> | $\Box$     |  |
| 开发APL<br>$\sim$           | v. 日 原目录 (1)                                                                                     | $\Box$<br>88                            |  | 000009                        | 市民人                    | m          |  |
| <b>EL APIDR</b>           | A. E. RIBBE                                                                                      | $\Box$<br>$\pmb{\mathscr{J}}$ appliest. |  | 2022/12/12 14:26:12 GMT+88:00 | adv_admin              | 80 80 88 - |  |
| $ \mu$ esa                |                                                                                                  |                                         |  |                               |                        |            |  |
| <b>BRANC</b><br>$\sim$    |                                                                                                  |                                         |  | <b>BRAN</b>                   |                        |            |  |
| $O$ $0.988$               |                                                                                                  | ER KARD                                 |  |                               |                        |            |  |
| <b>88 mann</b>            |                                                                                                  |                                         |  | EDE Roke                      |                        |            |  |
| $e$ soc<br>迈贾管理<br>$\sim$ |                                                                                                  | <b>BRAND</b>                            |  |                               |                        |            |  |
| <b>SI SINTE</b>           |                                                                                                  | <b>BRAND</b>                            |  | <b>RIELLA</b>                 |                        |            |  |
| 27000                     |                                                                                                  |                                         |  |                               |                        |            |  |
| 0.72888                   |                                                                                                  |                                         |  | <b>ELEVAP</b>                 |                        |            |  |
| B wene                    |                                                                                                  | EDR Rokser                              |  |                               |                        |            |  |
| <b>KARD</b>               |                                                                                                  | fit sp<br>-Kaker                        |  |                               |                        |            |  |

c. 进入"API管理"页面,单击"新建",填写API基本信息。

#### 图 **4-130** 创建 API3

![](_page_97_Picture_143.jpeg)

d. 配置好API基本信息后,单击"下一步",即可进入API取数逻辑页面。

#### 图 **4-131** 创建 API4

图 **4-132** 创建 API5

![](_page_98_Picture_170.jpeg)

#### e. 选择数据源、数据连接、数据库和数据表,获取到需要配置的表。

#### **Risk** bws **DRAW** dis adene  $-$  DSR  $\frac{1}{p}$  pd  $\frac{1}{1000}$ dwste  $rac{1}{2}$  $\frac{1}{35}$  $\mathbb{R}$  of  $\mathbb{R}^{\mathbb{Z} \times \mathbb{Z}}$  . The set of  $\mathbb{R}$ mien  $\begin{array}{c} \begin{array}{c} \hline \end{array} \end{array}$  $|w_{l}$  $\omega_D$ **STRIN**  $q\bar{q}$  $\bar{g}$ **STRING STRIN**  $\frac{1}{2}$  $\overline{y}$

- f. 配置参数字段选择好数据表之后,单击"参数设置"后的"添加",添加参 数页面自动列出这个表的所有字段,分别勾选需要设置为请求参数、返回参 数和排序参数的字段,分别添加到请求参数、返回参数和排序参数列表当 中。
- 调试API
	- a. 单击"开发API > API管理",进入到API管理信息页面。

图 **4-133** 调试 API1

![](_page_98_Picture_171.jpeg)

b. 单击"API名称",进入API详情页面,单击"调试"。或者在待调试的API 所在行,单击"更多 > 调试"。

图 **4-134** 调试 API2

![](_page_99_Figure_3.jpeg)

c. 添加请求参数后,单击"开始测试"。右侧返回结果回显区域打印API调用的 Response信息。调用成功时,返回HTTP状态码为"200"和Response信息。 调试失败时,返回HTTP状态码为4xx或5xx。

#### 图 **4-135** 调试 API3

![](_page_99_Figure_6.jpeg)

- d. 可以通过调整请求参数与参数值,发送不同的请求,验证API服务。
- 发布API

进入"数据服务>总览>开发API>API管理"页面,在API服务列表操作列中,选择 "更多>发布"。

#### 图 **4-136** 发布 API

![](_page_99_Picture_201.jpeg)

### **4.8.5** 调用 **API**

步骤**1** 数据服务提供APP认证方式,API调用者通过APP认证方式调用API。使用APP认证时, 需要通过SDK访问。数据服务提供了基于Java、Go、Python、JavaScript、C#、 PHP、C++、C、Android等多种语言的SDK包。

![](_page_100_Figure_2.jpeg)

- 步骤2 访问服务前, 首先需要得到API的ID、请求URL和请求方法, 在数据服务的"服务市 场"页面,单击API名称,在"完整信息"页面查看API的ID、请求URL和请求方法。
- 步骤**3** 对于APP认证的API,必须提供有效的AppKey、AppSecret才能够生成认证签名, 在 "应用管理"中生成一个APP,并将APP绑定到API,就可以使用APP对应的AppKey和 AppSecert访问该API。
- 步骤**4** 从console页面下载相应语言的SDK。

图 **4-138** 调用 API2

![](_page_100_Picture_175.jpeg)

步骤**5** 运行sdk获取签名。

图 **4-139** 调用 API3

![](_page_100_Figure_10.jpeg)

步骤**6** 将sdk获取到值x-authorization、x-sdk-date,填入到postman的header里,然后 "send"获取相应的数据。

#### 图 **4-140** 调用 API4

![](_page_101_Picture_46.jpeg)

**----**结束

![](_page_102_Figure_2.jpeg)

#### 表 **5-1** 修订记录

![](_page_102_Picture_57.jpeg)